### **Development of Exam Routine Application for DIU BY**

**Saleh Ahammed Noor ID: 153-15-586**

**MD. Al Hasan Mahmud ID: 161-15-873**

### **Kamrul Hasan Shemul ID: 161-15-7260**

This Report Presented in Partial Fulfillment of the Requirements for the Degree of Bachelor of Science Computer Science and Engineering

Supervised By

# **Md. Tanvir Rahman**

Senior Lecturer Department of CSE Daffodil International University

Co-Supervised By

## **Mr. Md. Mahfujur Rahman**

Lecturer Department of CSE Daffodil International University

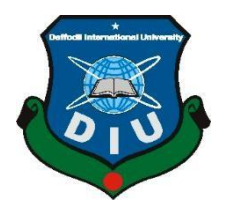

## **DAFFODIL INTERNATIONAL UNIVERSITY DHAKA, BANGLADESH DECEMBER 2019**

### **DECLARATION**

We hereby declare that this project has been done by us under the supervision of **MD Tanvir Rahman, Lecturer (Senior Scale),** Department of CSE, Daffodil International University. We also declare that neither this project nor any part of this project has been submitted elsewhere for the award of any degree or diploma.

#### **Supervised By:**

**MD. Tanvir Rahman** Senior Lecturer Department of CSE Daffodil International University

**Co-Supervised By:**

**Mr. Md. Mahfujur Rahman** Lecturer Department of CSE Daffodil International University

**Submitted By:** 

**Saleh Ahammed Noor** ID: 153-15-586 Department of CSE Daffodil International University

**MD. Al Hasan Mahmud** ID: 161-15-873 Department of CSE Daffodil International University

**Kamrul Hasan Shemul** ID: 161-15-7260 Department of CSE

#### **Acknowledgment**

First, we express our heartiest thanks and gratefulness to Almighty Allah for His divine blessing made us possible to complete the final year project successfully.

We really grateful and wish we profound indebtedness to **MD. Tanvir Rahman, Senior Lecturer**, Department of CSE Daffodil International University, Dhaka. Deep knowledge & keen interest of our supervisor in the field of "*Web development*" helped to carry out this project. His endless patience, scholarly guidance, continual encouragement, constant and energetic supervision, constructive criticism, valuable advice, reading many inferior drafts and correcting them at all stages have made it possible to complete this project.

We would like to express our heartiest gratitude to the program **Associate Professor and Associate Head**, **Dr. S.M. Aminul Haque,** Department of CSE, for his kind help to finish our project and also to other faculty members and the staff of CSE department of Daffodil International University.

We would like to thank our entire coursemate at Daffodil International University, who took part in this discussion while completing the course work.

Finally, we must acknowledge with due respect the constant support and patience of our parents.

# **Abstract**

We developed a web-based application that will help our exam committee to create an exam routine timely. Exam routine making is a long-term process. Sometimes the exam committee can't align the exam rooms in a short time and face a lot of hassle. So, our system mainly helps the exam committee to utilize most of the rooms properly and save a lot of types. At the beginning of each semester, the committee will insert data (total students, sections) into our system. Our system algorithm will use the data and distribute rooms to all sections. Our application is efficient and consumes less time than other processes. It will help the exam committee reduce the time to make the seating plan.

## **LIST OF FIGURES**

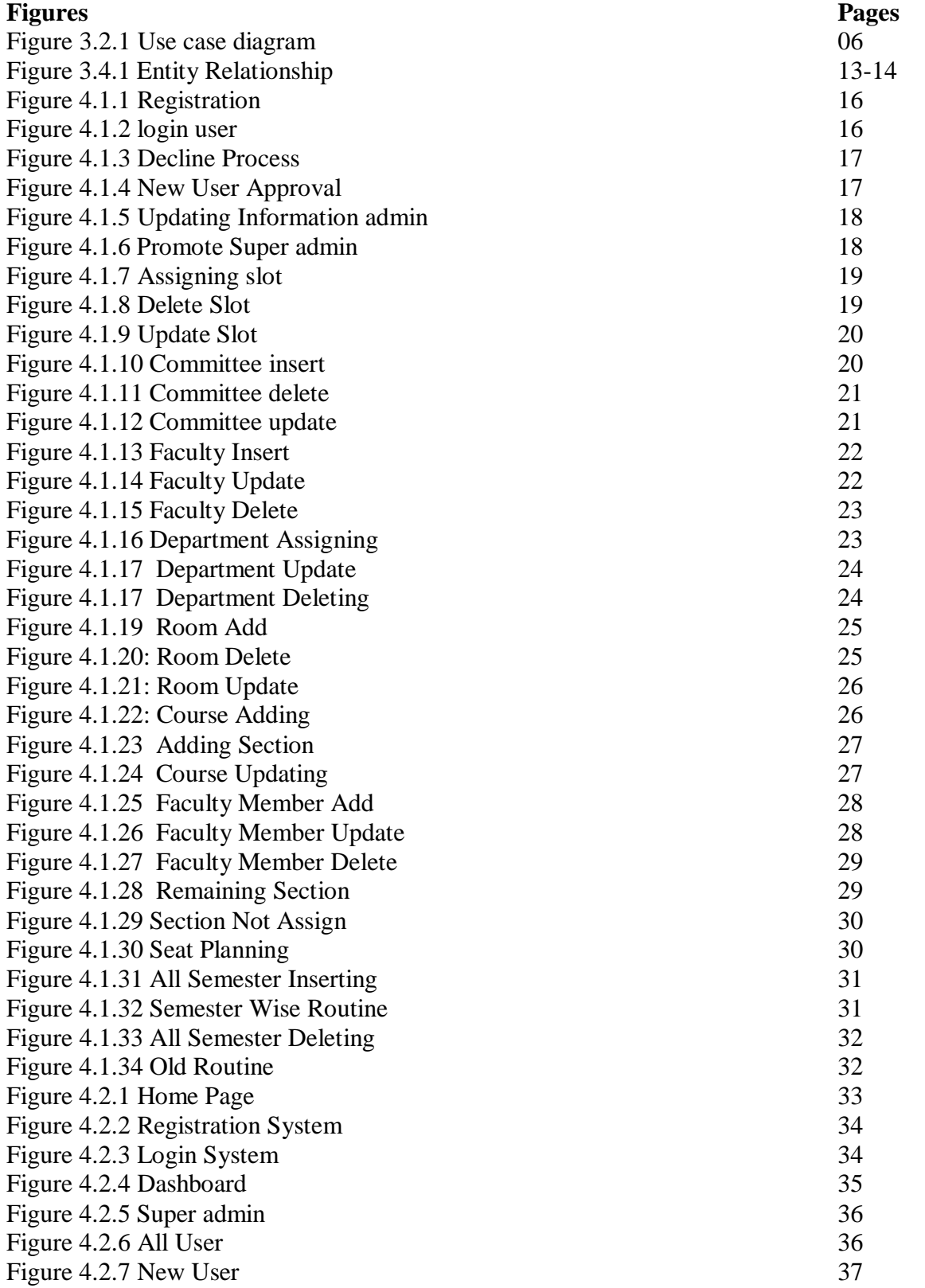

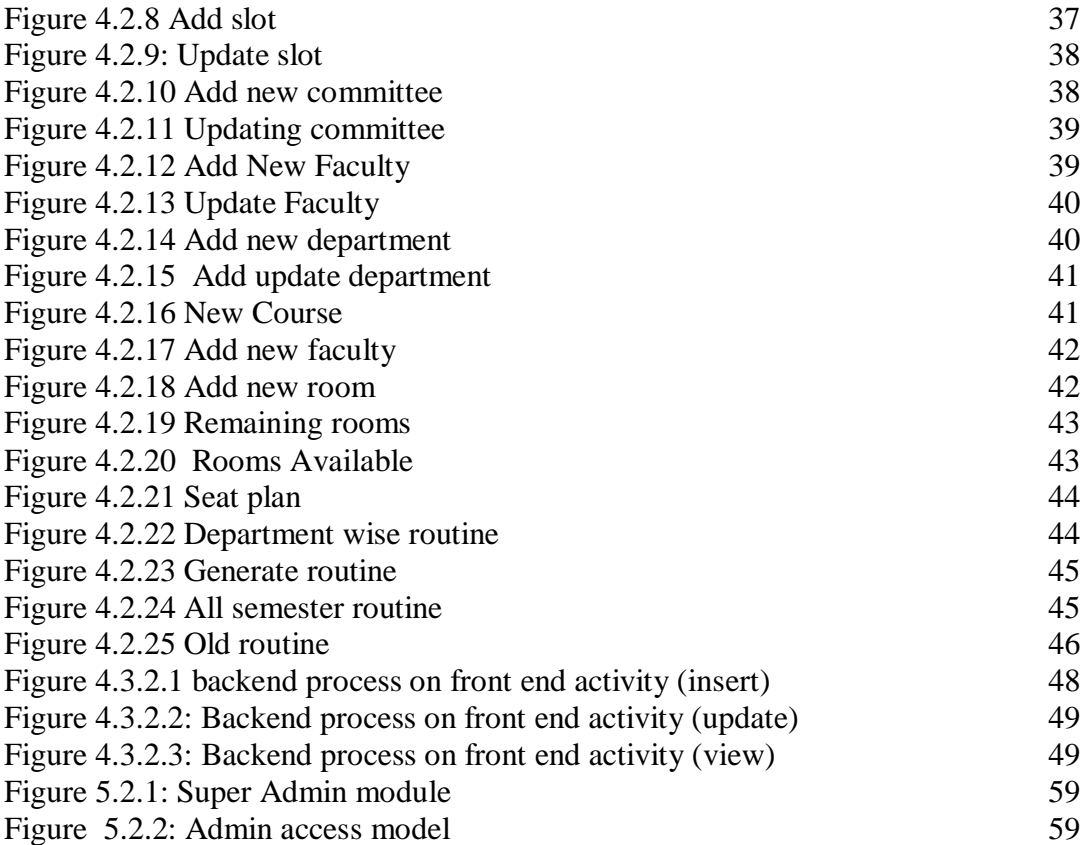

## **LIST OF TABLES**

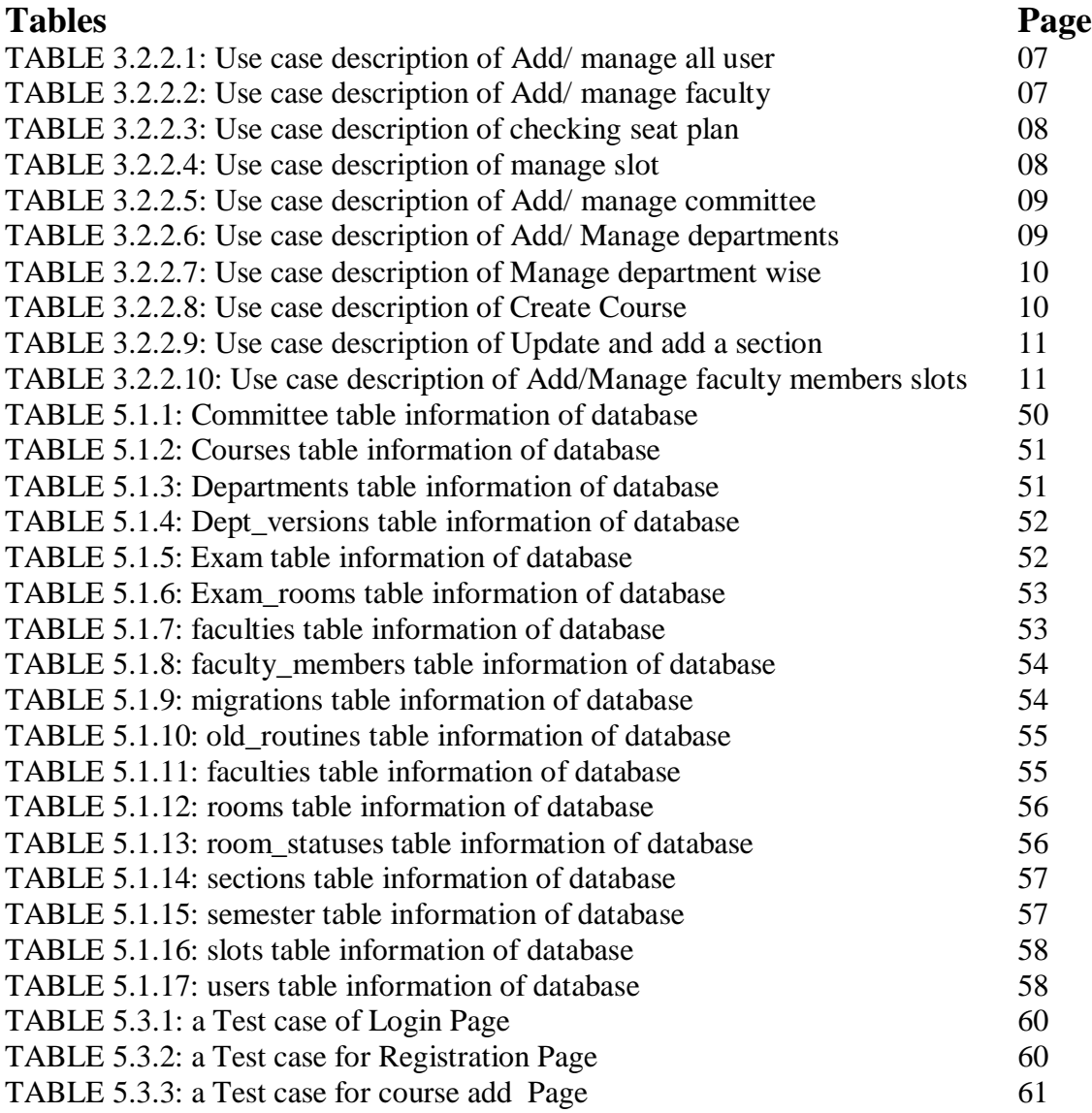

# **TABLE OF CONTENTS**

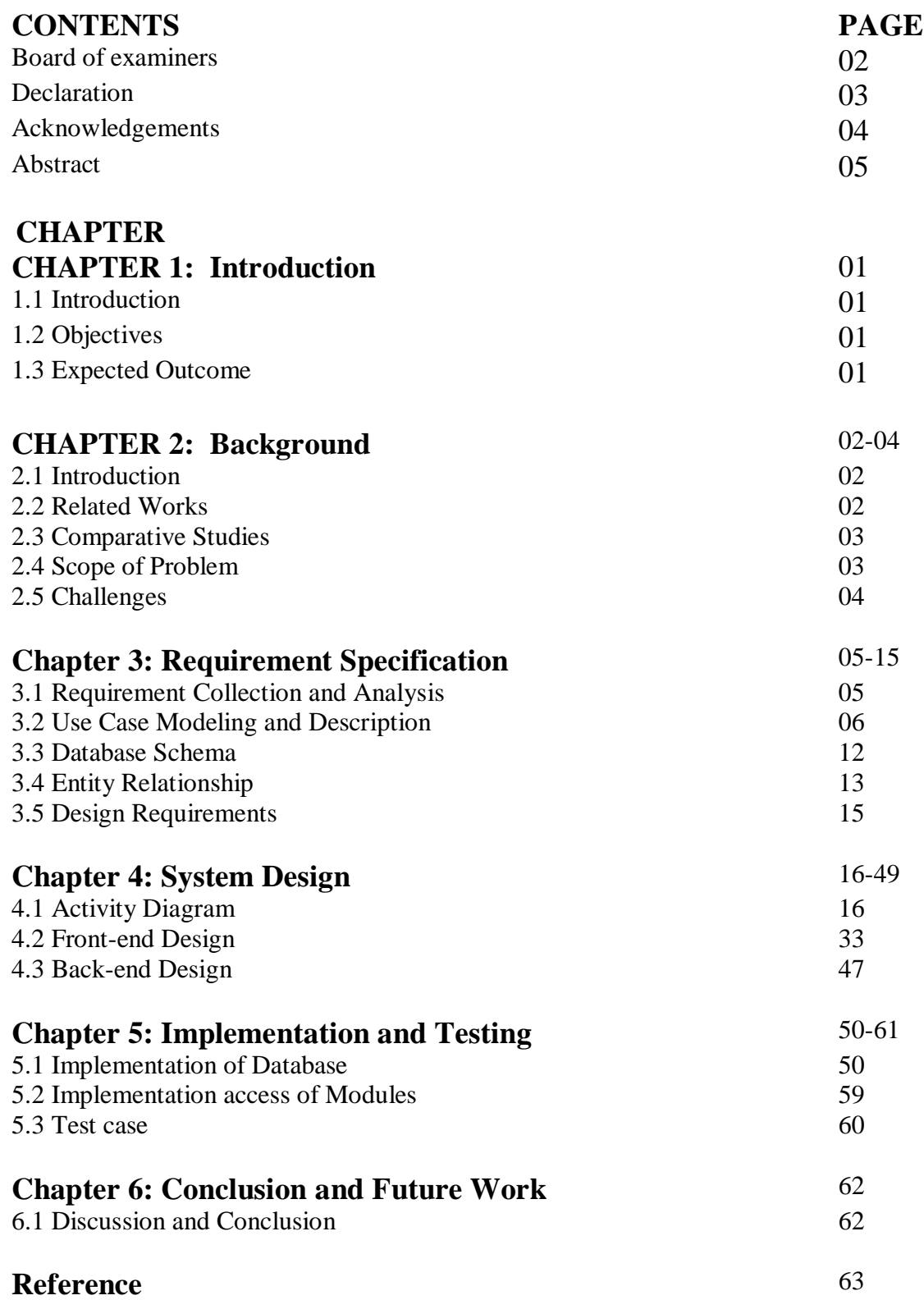

# **CHAPTER 1**

# Introduction

### **1.1 Introduction:**

The project "Routine Management Application" is an online web-based management system that provides a simple, easy and beautiful interface for distribution rooms.

Manually maintaining the works is quite difficult and time-consuming. The "Routine Management Application" project is the solution to these difficulties and time-consuming.

### **1.2 Objectives:**

The objectives of the "Routine Management Application" are

- $\triangleright$  To provide a digital means to make exam routine.
- $\triangleright$  To reduce time to make seat plan.
- $\triangleright$  To use all the rooms properly.
- $\triangleright$  To reduce routine making complexity.
- $\triangleright$  Publishing routine fast and instant.

### **1.3 Expected Outcome:**

- $\triangleright$  Properly use all seats in most of the rooms.
- $\triangleright$  Users can easily update, edit, delete in without any kind of wasting time.
- $\triangleright$  Easy to find empty rooms.
- $\triangleright$  Teachers can easily find duty rooms.
- $\triangleright$  Easily distribute of all students to departments wise rooms.
- $\triangleright$  Students know the exam rooms, date, time.
- $\triangleright$  Users can fix the problem and instantly publish routine.
- $\triangleright$  Students will get notices instantly after publishing routine

## **CHAPTER 2**

### **BACKGROUND**

#### **2.1 Introduction:**

To fully digitalize a university and provide technology-based education.

Everything should be digital and all activities should be done using technology. Our university is a growing university, with a growing number of students and classrooms per semester. Our Examination Committee had difficulty allocating space for examination. Since it was an analog process so it wastes a lot of time, hard work is not always able to make the best use of the source. So since we are living in the age of technology, we should use technology to solve this problem.

We have tried to solve this problem by creating such a system and have succeeded. This will help the students to allocate space for examination.

### **2.2 Related Work:**

For improving the University Management and assure to handle all operations digitally with the help of technology, there are already developed and developing applications like " Class Organizer for DIU (CSE)" which generate class routine automatically. from the pdf file which provides by department routine committee

There is also an application named " Examination Hall and Seating Arrangement Application" which simplifies the allocation of halls and issuing hall tickets to students during exams

### **2.3 Comparative Studies:**

While assigning rooms to different sections for examination before the exam, there could be different problems, but as this system automatically assigns sections to different rooms according to the number of the students and room size it will have come quite easier.

To make sure the securities are not compromised every time a new admin gets registered the super admin gets notified via email. The new admin must be verified by the super admin before accessing the admin privileges and use the software.

Regular admin can only add examination to their particular department.

### **2.4 Scope of the Problem:**

#### **2.4.1 Assigning faculty members as an inspector automatically:**

This application generates an exam routine, but it is unable to set inspectors of the exam room automatically.

#### **2.4.2 Splitting section for room to utilize size:**

As there was vary in section size and room capacity. So to utilize most of the capacity section need to split according to room capacity and order. But in our application it is absent.

#### **2.5 Challenges:**

#### **2.5.1 Instant Routines:**

In university, there are lots of activities. The exam is the most important and sensitive work. So the exam committee gets in trouble to fit the section and student to assign a room for the student. In our project, this problem is solved. The exam committee can generate routine with the low hassle and instantly with our application advanced algorithm.

#### **2.5.2 Version wise control:**

In the university current system, version wise exam routine control quite difficult to handle, generate and make a copy of the routine. In our system this problem solved also, the exam committee can control the version wise routine according to the semester.

#### **2.5.3 Committee wise control:**

In the university, there are lots of faculty under faculty there is the department, so it was a problem to generate all routine in one, so in our application. The committee can create and generate and handle routine and control routine committee.

## **CHAPTER 3**

### **Software Requirements Specification**

#### **3.1 Requirement Collection and Analysis**

Functional requirements describe what the software has to do. And these are called features products [8].

User requirement is written for the users and includes functional and nonfunctional requirement [9].

Since there is much competition of the same management system so user requirement analysis is an important step. User will choose those products that are most preferable, acceptable easy and matches their personal or business requirements.

Various user types and with their approval and requirements are compared in this user requirement analysis studies. In user requirements, there are mostly acceptable options and requirements were getting priorities. I find the following user choice and requirements on their described specifications.

- 1. A user wants the user interface easy and easy grouping of sub-menus or sub-options for finding the required option easily.
- 2. Nowadays the user wants to do everything on mobile/tab devices as they spent much time on these devices, so their main requirement is the system should be responsive in both mobile and tablet devices.
- 3. Clear, easy, Nice and attractive graphical user interfaces look.
- 4. Informative graph charts and bar charts. Comparing between two or multiple keys in charts.
- 5. The user wants printable options to print out documents like invoices, accounts summary. Moreover, a user also requires a file export option in different formats like Excel, CSV, pdf.
- 6. If any upgrade needs any time, that should be done easily and quickly. And any kind of loss should not be created any time for the up-gradation. So the system should be developed in such a way that up-gradation is possible at any time.

The most important thing is security issues. Any kind of privacy leak and data loss is not acceptable to any school or users. So the system should be secured enough.

#### **3.2 Use Case Modeling and Description:**

#### **3.2.1 Use case diagram**

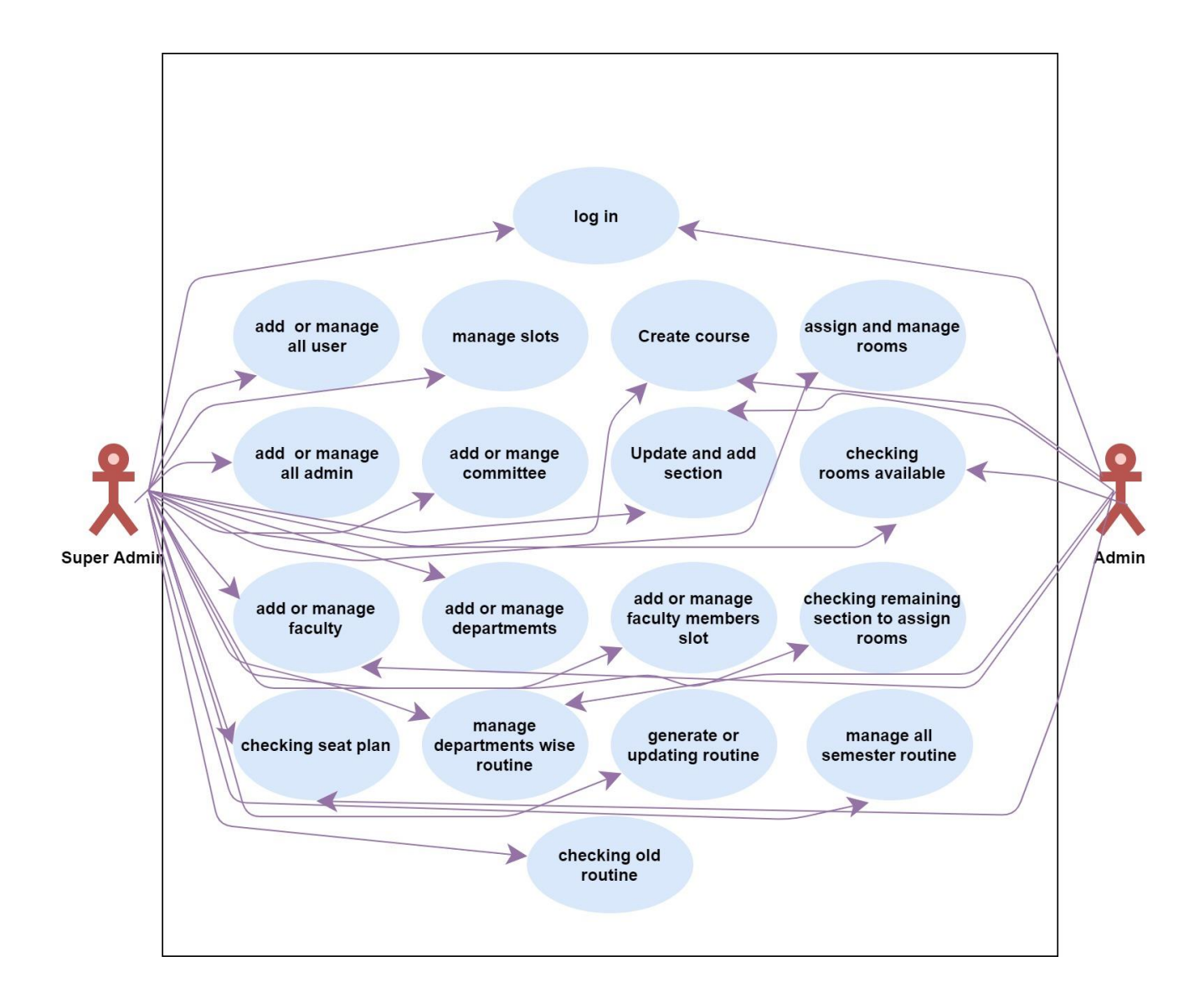

Figure 3.2.1 shows the use cases of different actors of the system.

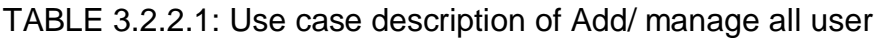

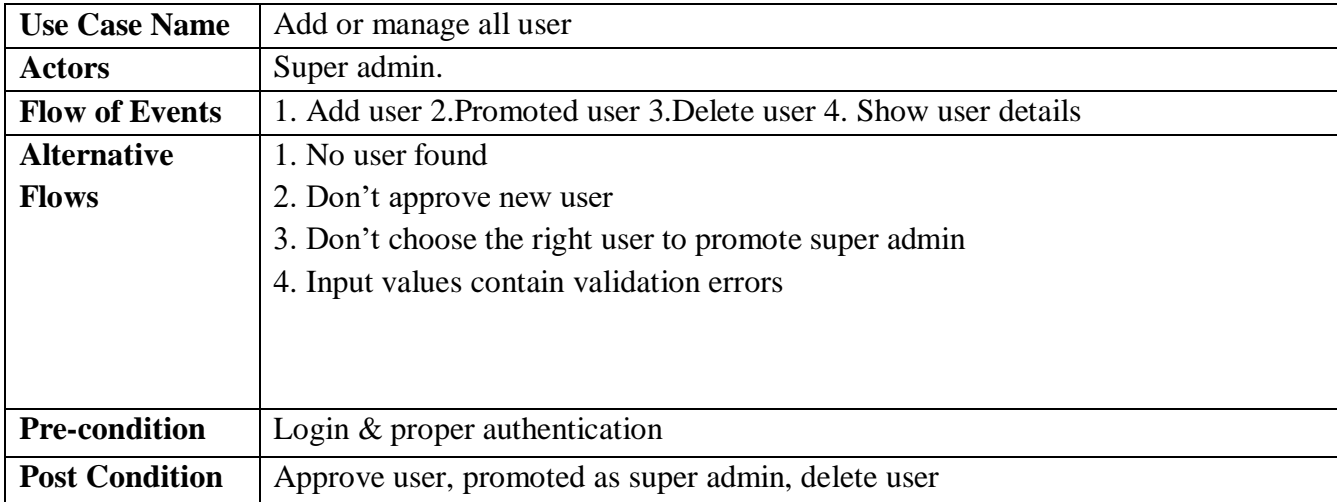

# TABLE 3.2.2.2: Use case description of Add/ manage faculty

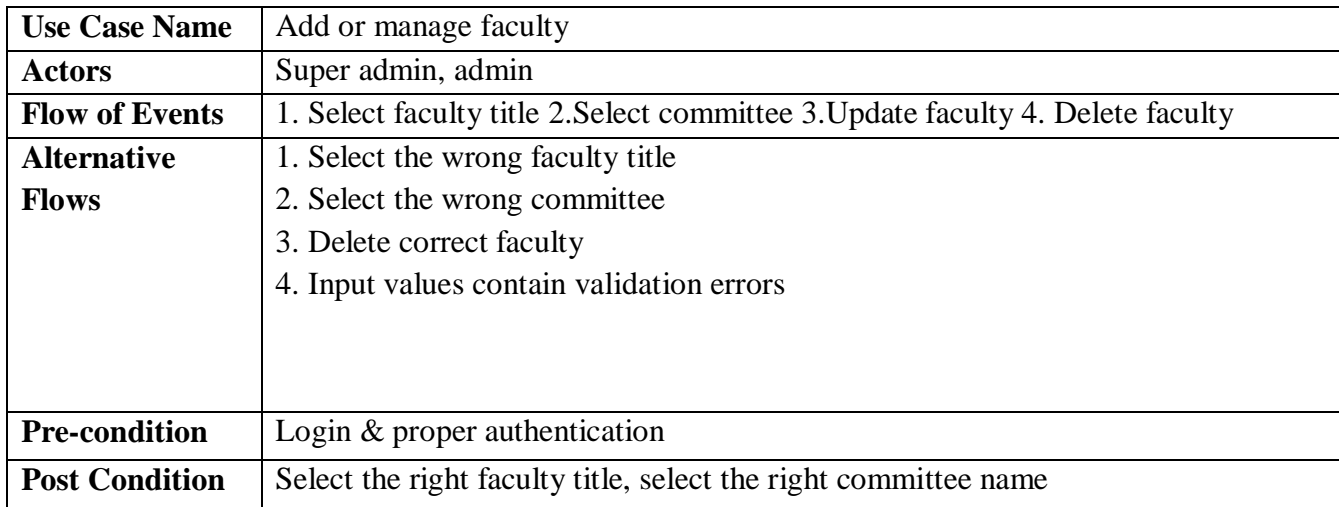

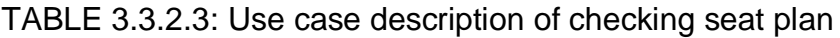

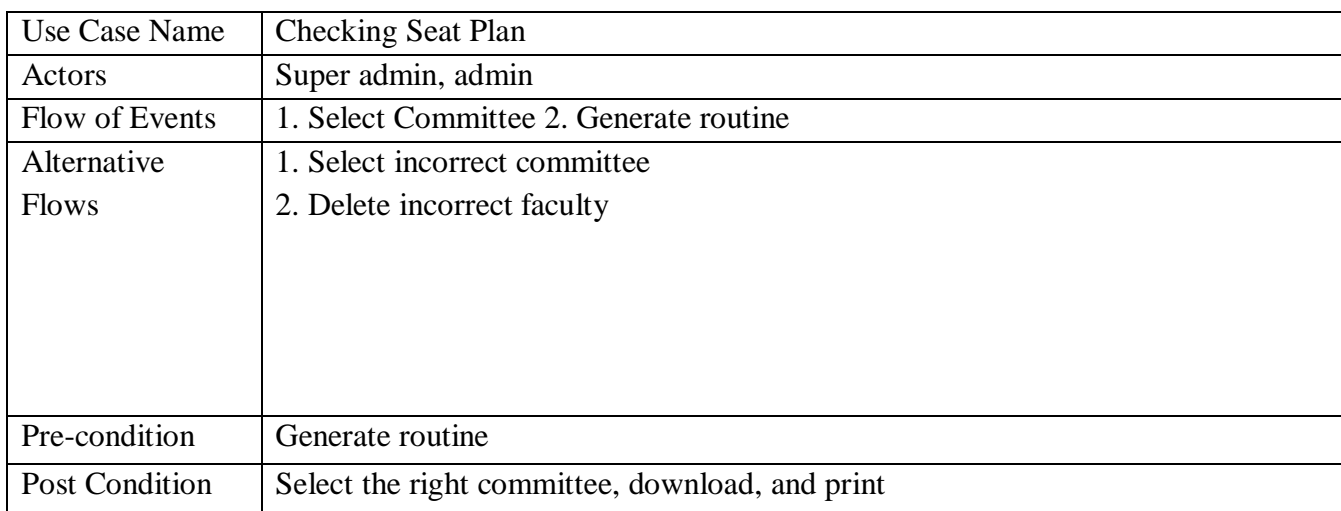

## TABLE 3.2.2.4: Use case description of manage slot

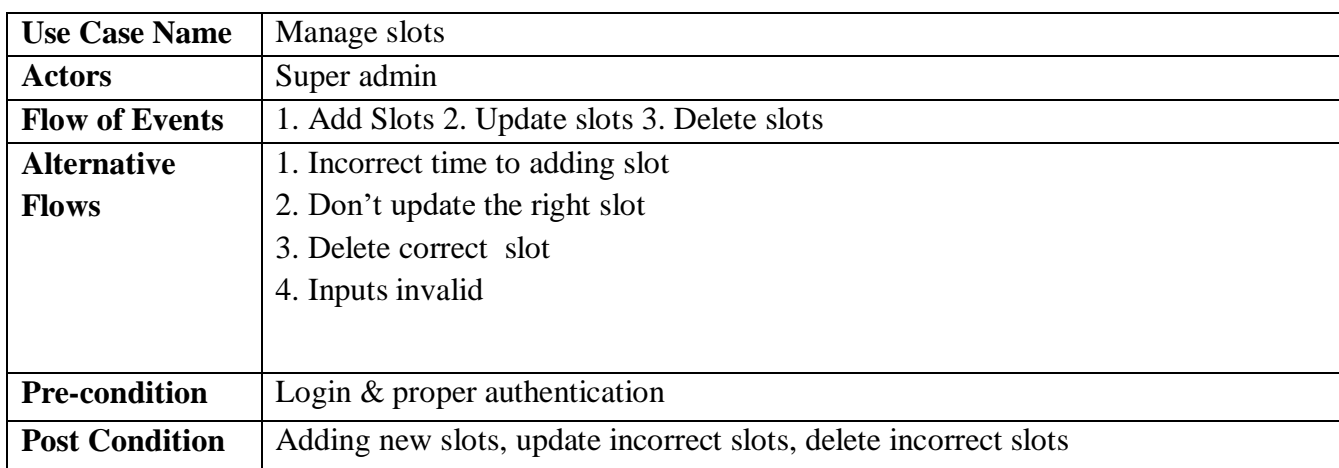

TABLE 3.2.2.5: Use case description of Add/ manage committee

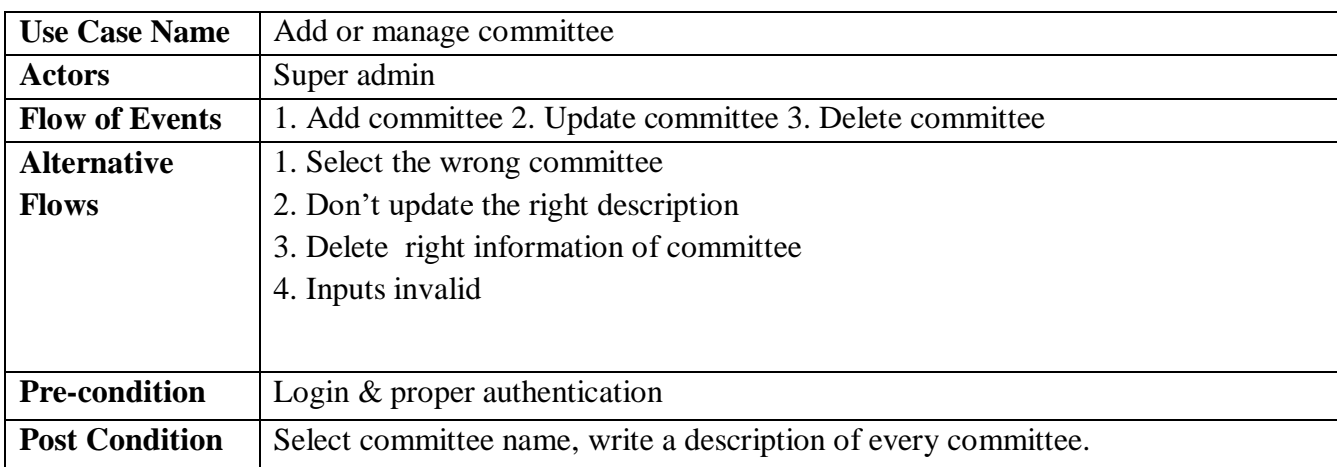

TABLE 3.2.2.6: Use case description of Add/ Manage departments

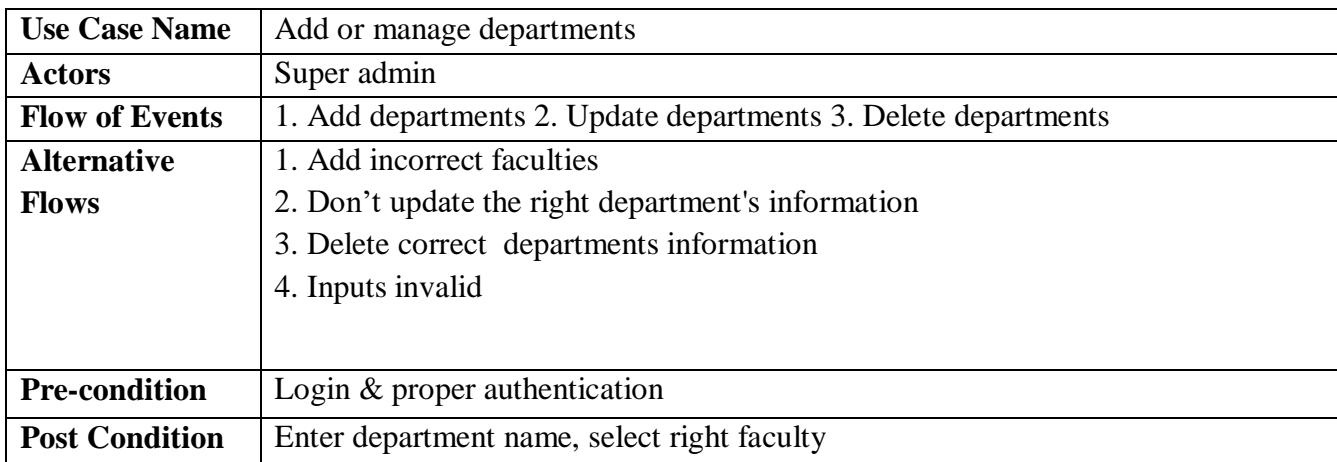

TABLE 3.2.2.7: Use case description of Manage department wise routine

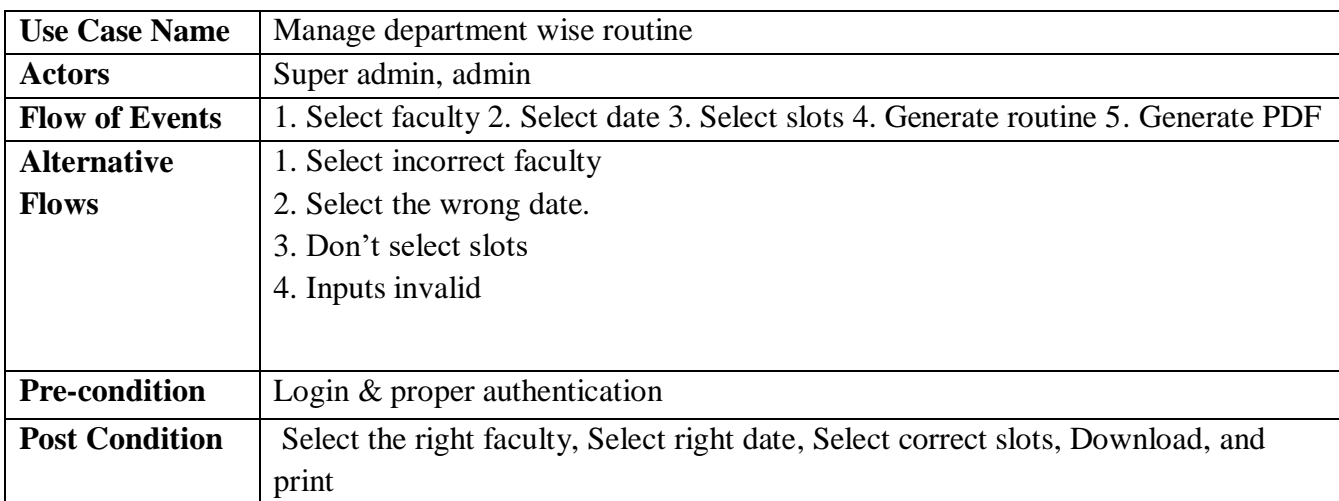

## TABLE 3.2.2.8: Use case description of Create Course

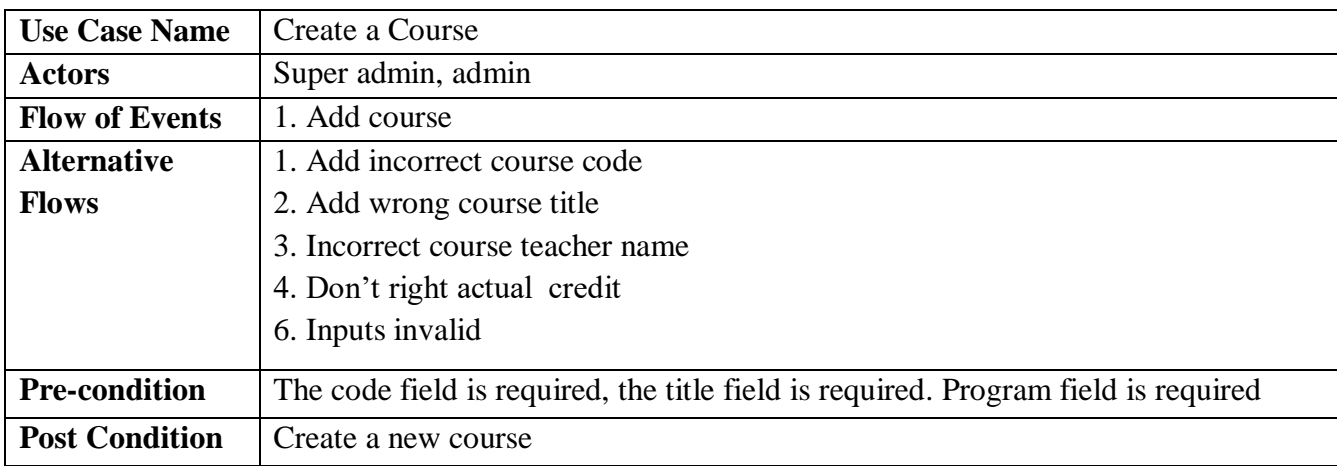

TABLE 3.2.2.9: Use case description of Update and add a section

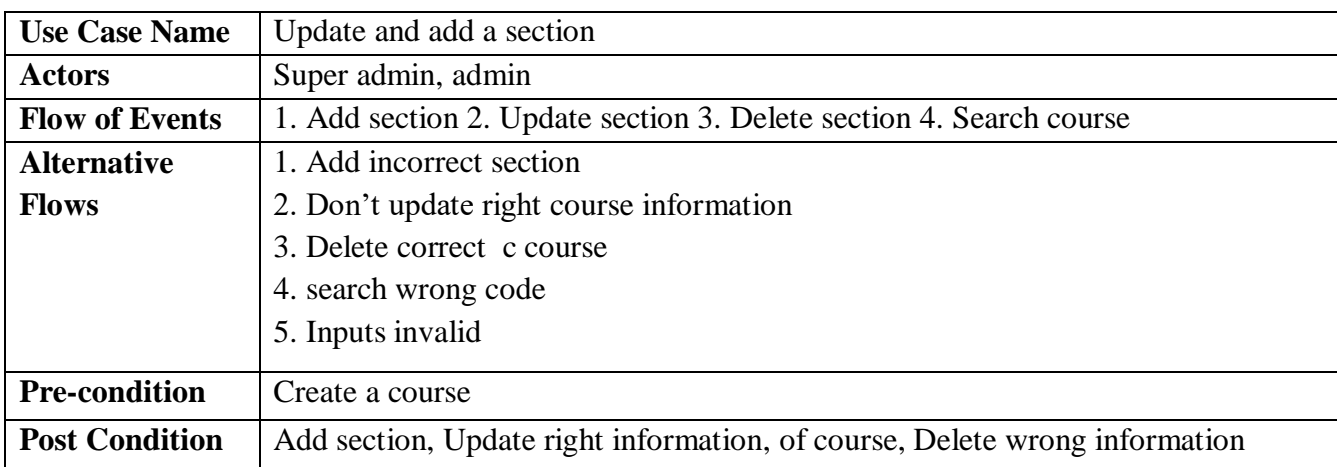

TABLE 3.2.2.10: Use case description of Add/Manage faculty members slots

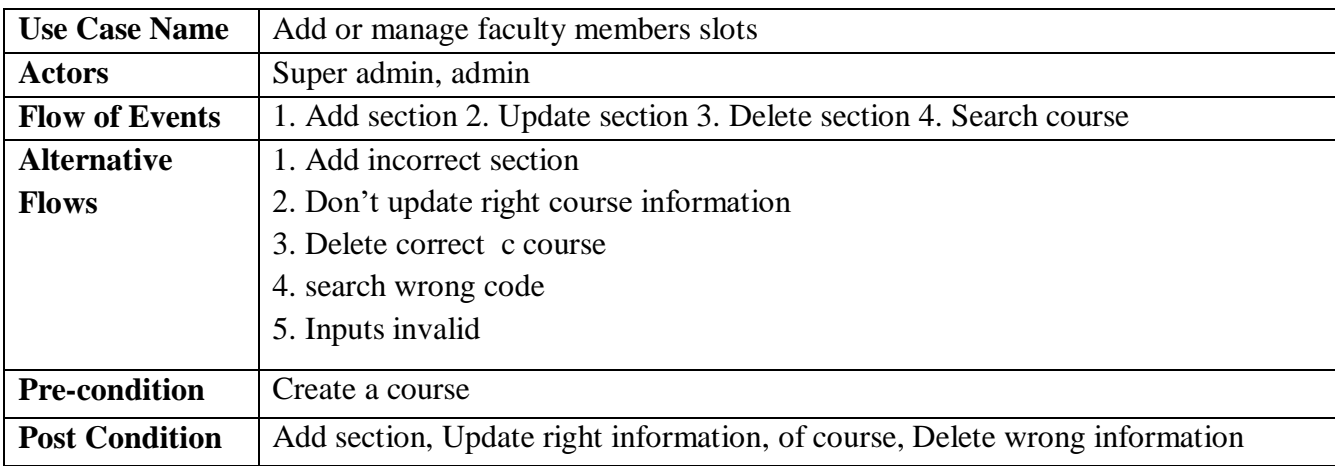

### **3.3 Database Schema**

#### **3.3.1 Database Schema**

- **room\_statuses** (id, room\_number, remainigSize,examDate, Slot,created\_at,Updated\_at**)**
- **rooms (**id,number,capacity,building,**committe\_id**, created\_at,updated\_at**)**
- **faculty\_members(**id,name,**email**,contact,**initial**,designation,join\_date,**dept\_id**, created\_at,updated\_at**)**
- **exams (**id,**course\_id**,examDate,slot,created\_at,updated\_at**)**
- **exam\_rooms (**id,**room\_num**,**exam\_id**,**section\_id**,created\_at,updated\_at**)**
- **committees (**id, title, description, created\_at, updated\_at**)**
- **courses (**id, course\_code, **dept\_id**, program, title, credit, created\_at, updated\_at**)**
- **sections (**id, **course\_id**, size, section, course\_teacher, created\_at, updated\_at**)**
- **faculties (**id, **title**, **committee\_id**, updated\_at, created\_at**)**
- **departments (**id, title, totalStudent, **faculty\_id**, created\_at, updated\_at**)**
- **user (**id, name, **employee\_id**, admin, **email**, emailVarified\_at, password, **dept\_id**, remember token, phone number, created at, updated at)

# **3.4 Entity Relationship Diagram**

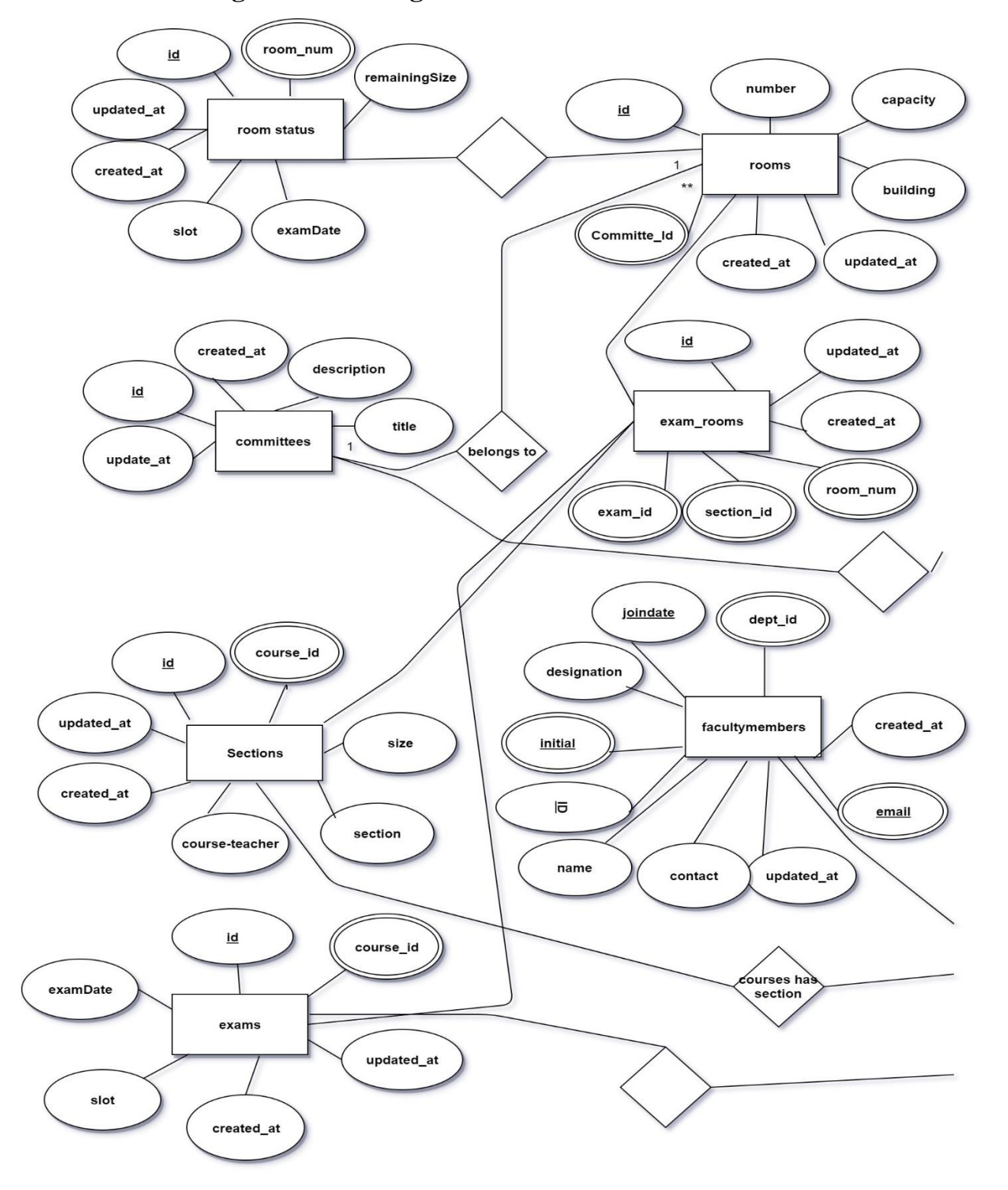

## **3.4.1 Shows the figure of ER diagram**

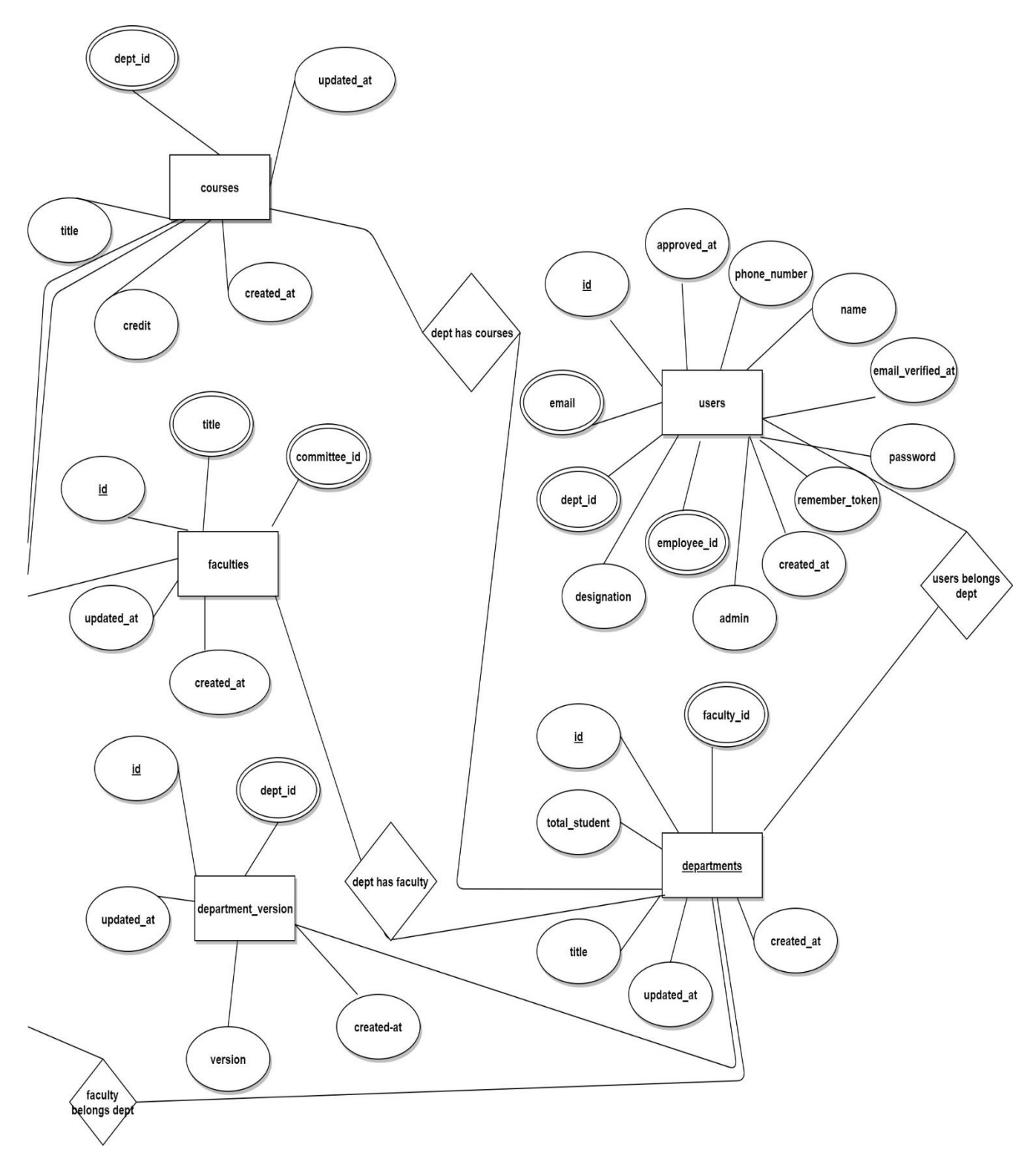

Figure 3.4.1 Entity Relationship

### **3.5 Design Requirements:**

Design requirements have a great deal with the look of the system and user interfaces.

Basically, it defines some key requirements to have the required design.

Got help with finding design requirements from an article by *Paul Sancandi* [12].

The design requirements may come from the users or clients' side, design management plan and engaged design consultants.

In the project there arises many design requirements that are needed to be fulfilled.

- I. Overflows in the elements will be disabled.
- II. We need to have all elements and options of the sidebar to be shown clearly in the mobile or tablet view.
- III. All the columns of the tables showing in desktop view also have to show on mobile  $\&$ tablet view.
- IV. For mobile and tablet browsing Sidebar should be toggle-able by a button and the in-default sidebar will be hidden.
- V. All options should be grouped as sub-menu and keep under a menu giving a related name so that users don't face any time wastage finding the required option for a process or operation.
- VI. We need to have a clear option for users to choose to remember the password for keeping the user logged in for 30 days.
- VII. Have a dashboard that will be designed having some quick actions or summaries of information depending on the user types and each user type's most needed options.

# **CHAPTER 4 System Design**

### **4.1 Activity diagrams:**

Activity diagrams are used typically for business process modeling. Graphical representations of workflows of stepwise activities and actions are activity diagrams.

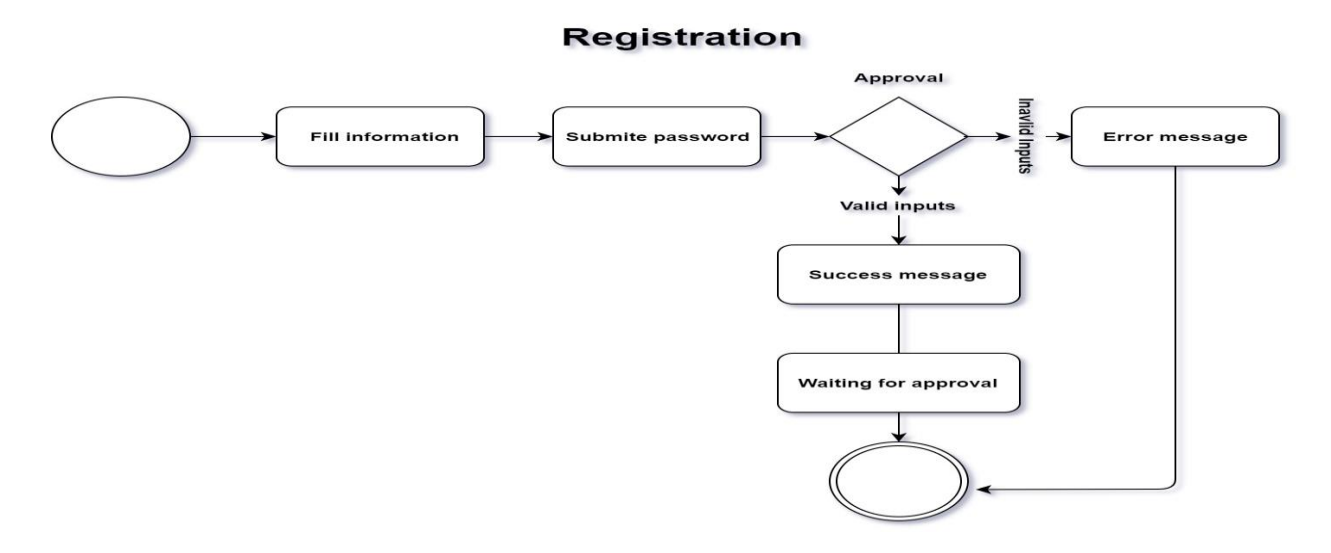

Figure 4.1.1: Activity diagram of Registration

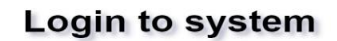

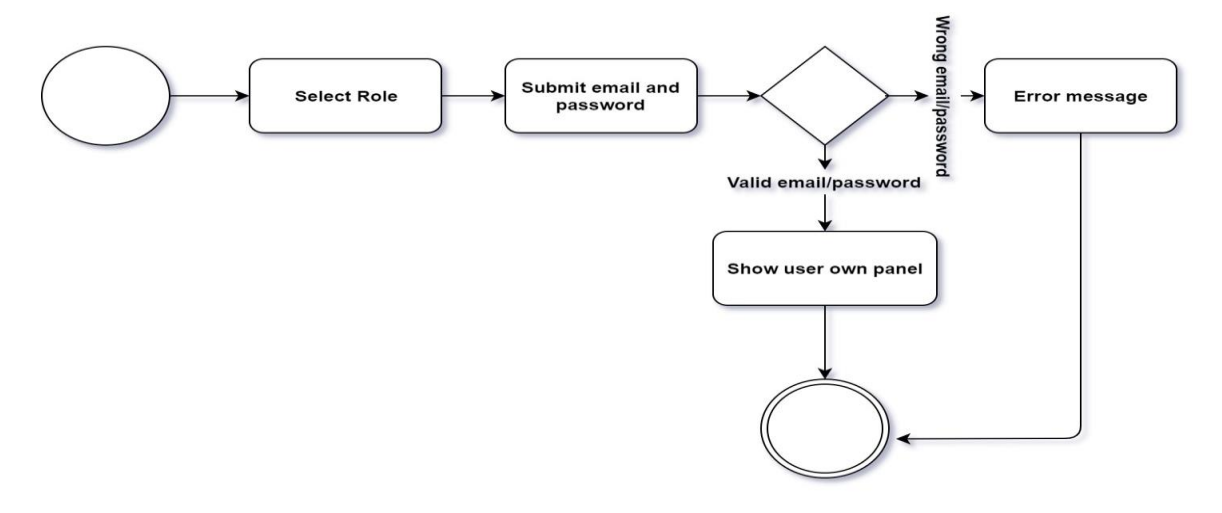

Figure 4.1.2: Activity diagram of Login Process

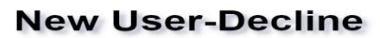

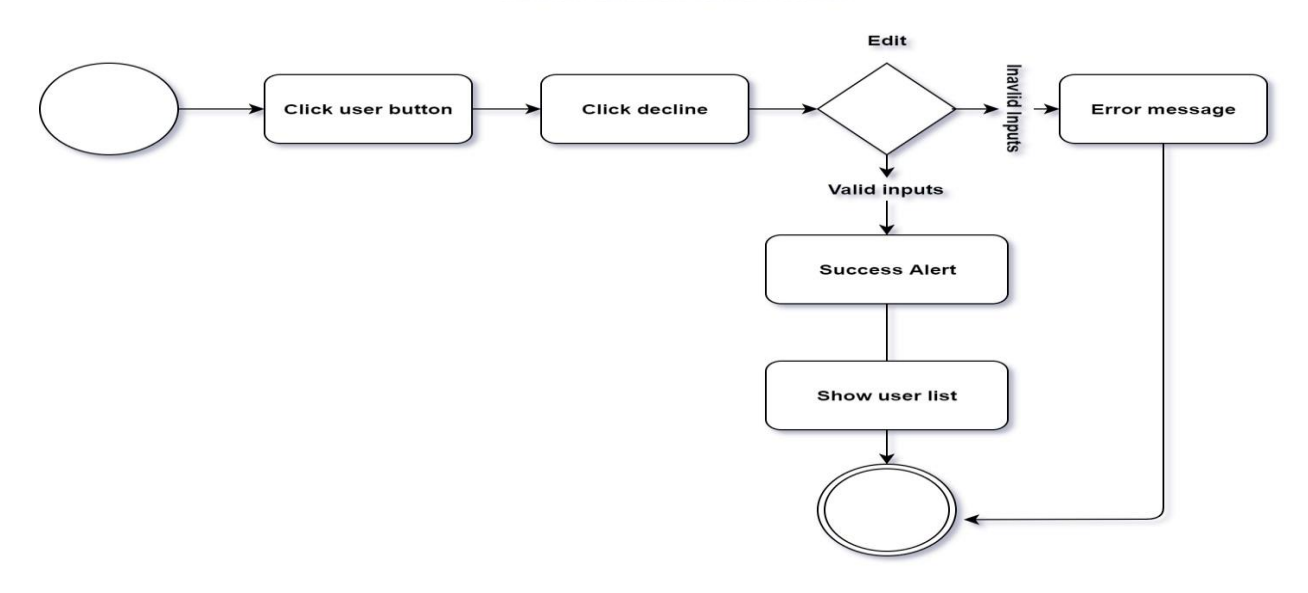

Figure 4.1.3: Activity diagram of Decline Process

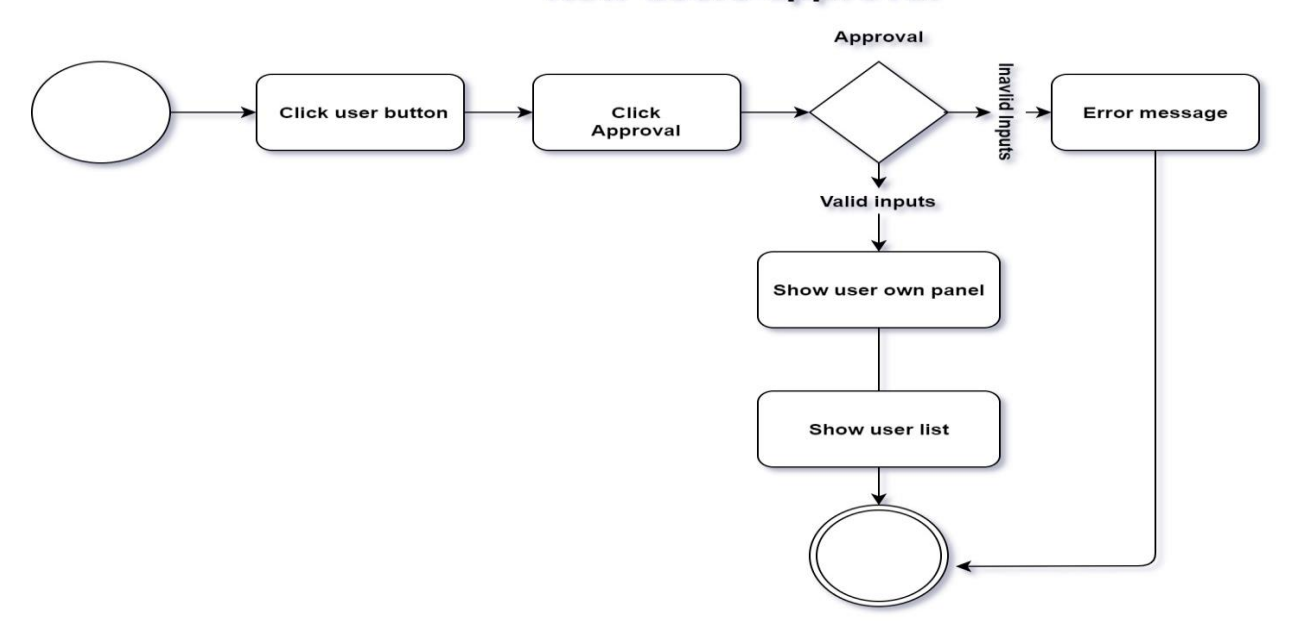

**New users-approval** 

Figure 4.1.4: Activity diagram of New users Approval

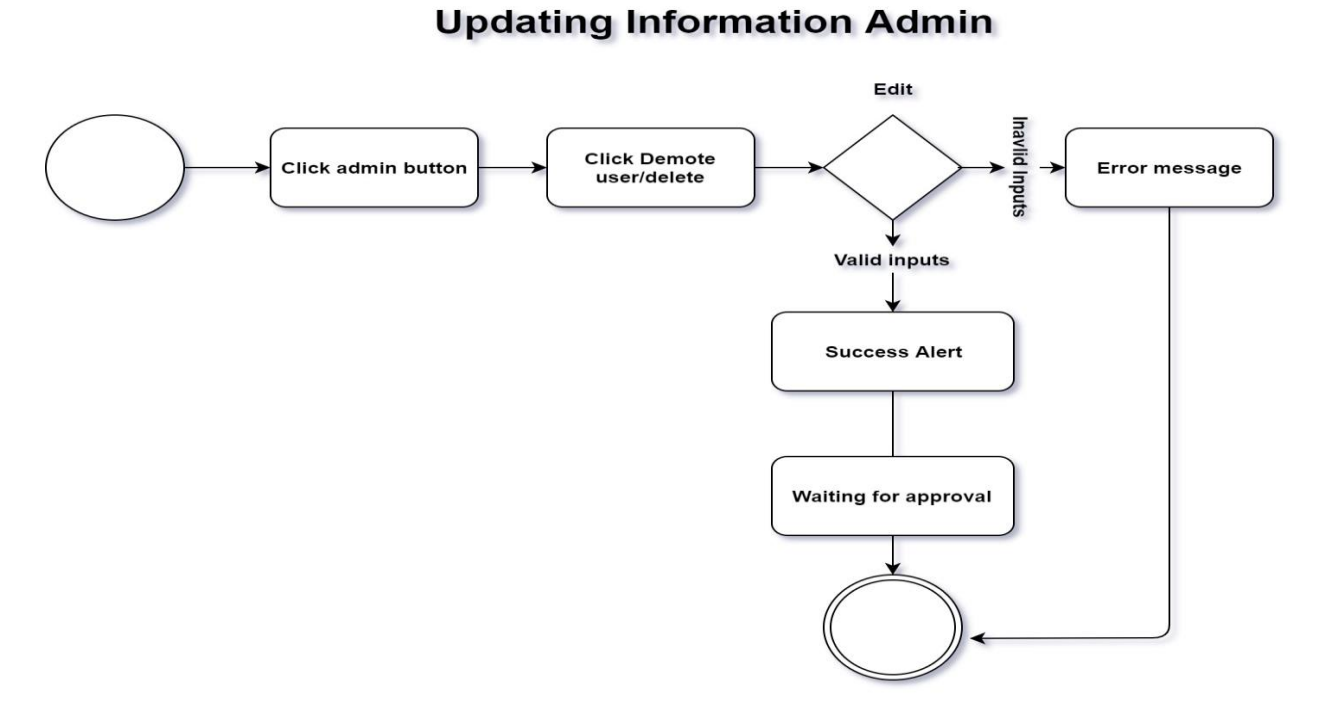

Figure 4.1.5: Activity diagram of Updating Admin

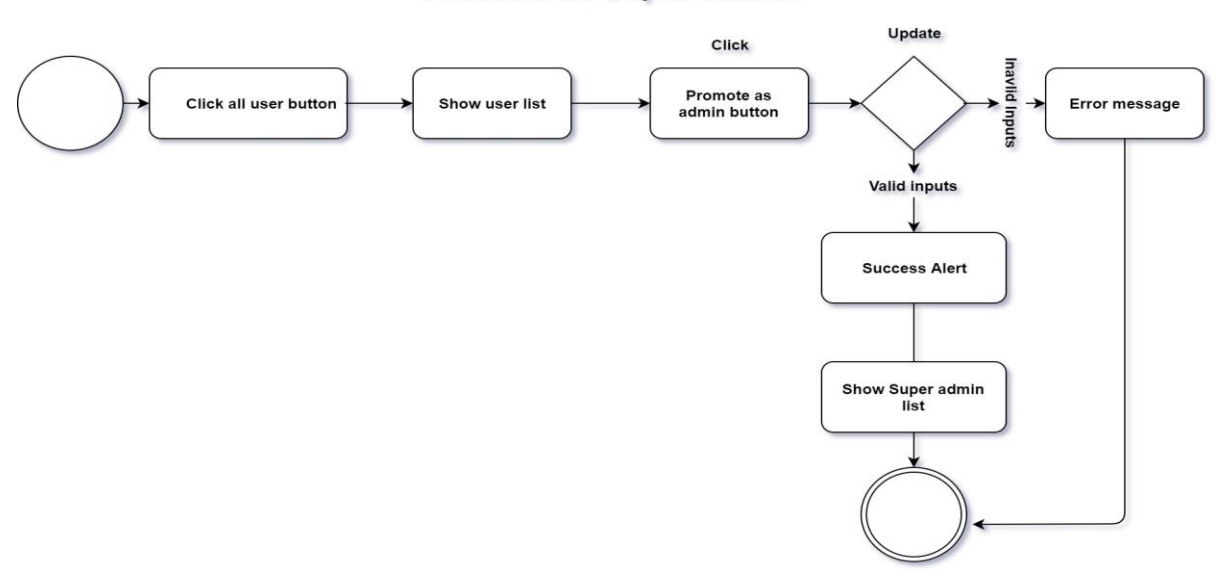

#### **Promote as Super Admin**

Figure 4.1.6: Activity diagram of Promote Super Admin

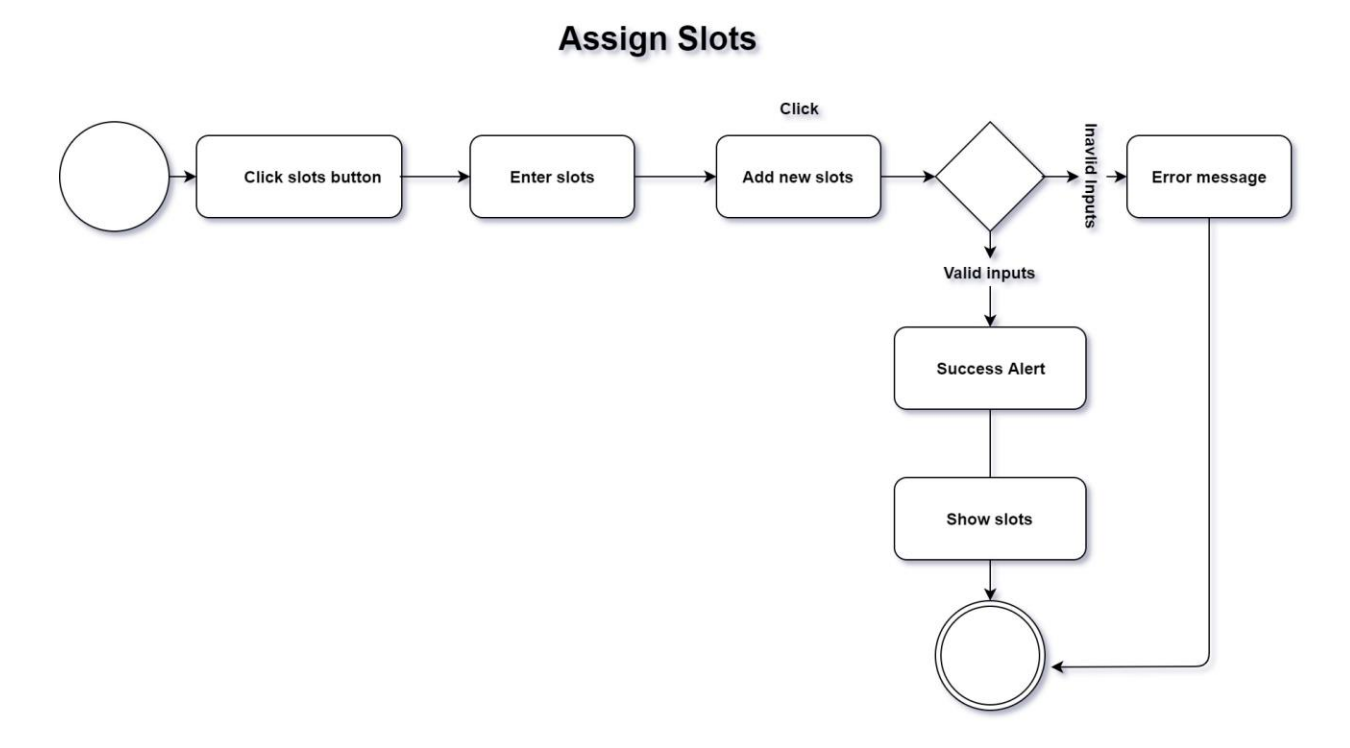

Figure 4.1.7: Activity diagram of Adding slot

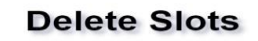

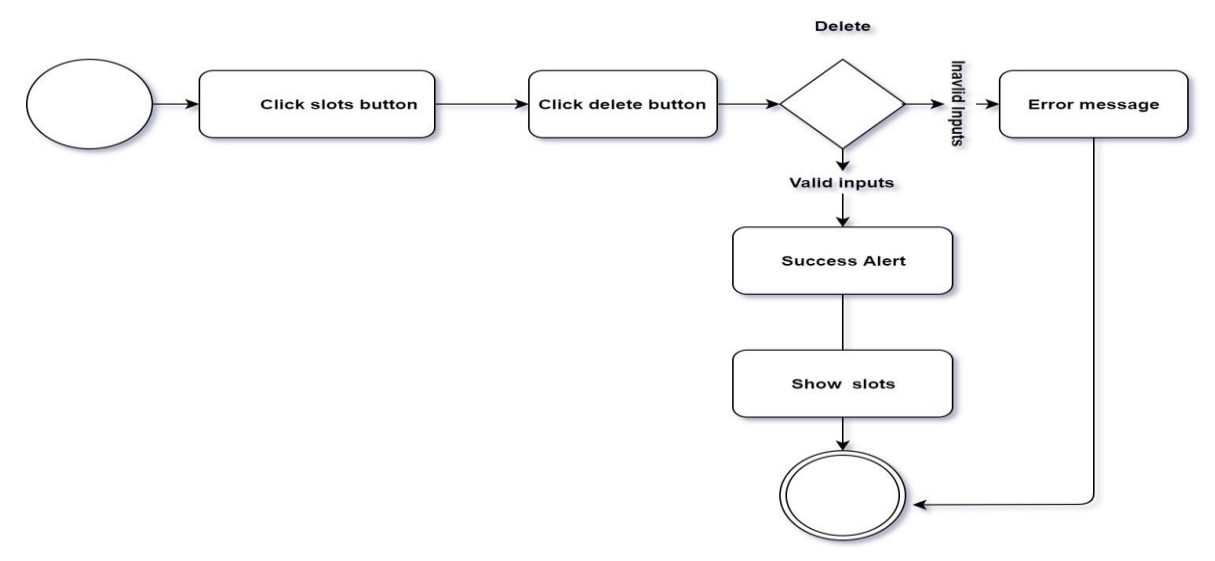

Figure 4.1.8: Activity diagram of Delete slots

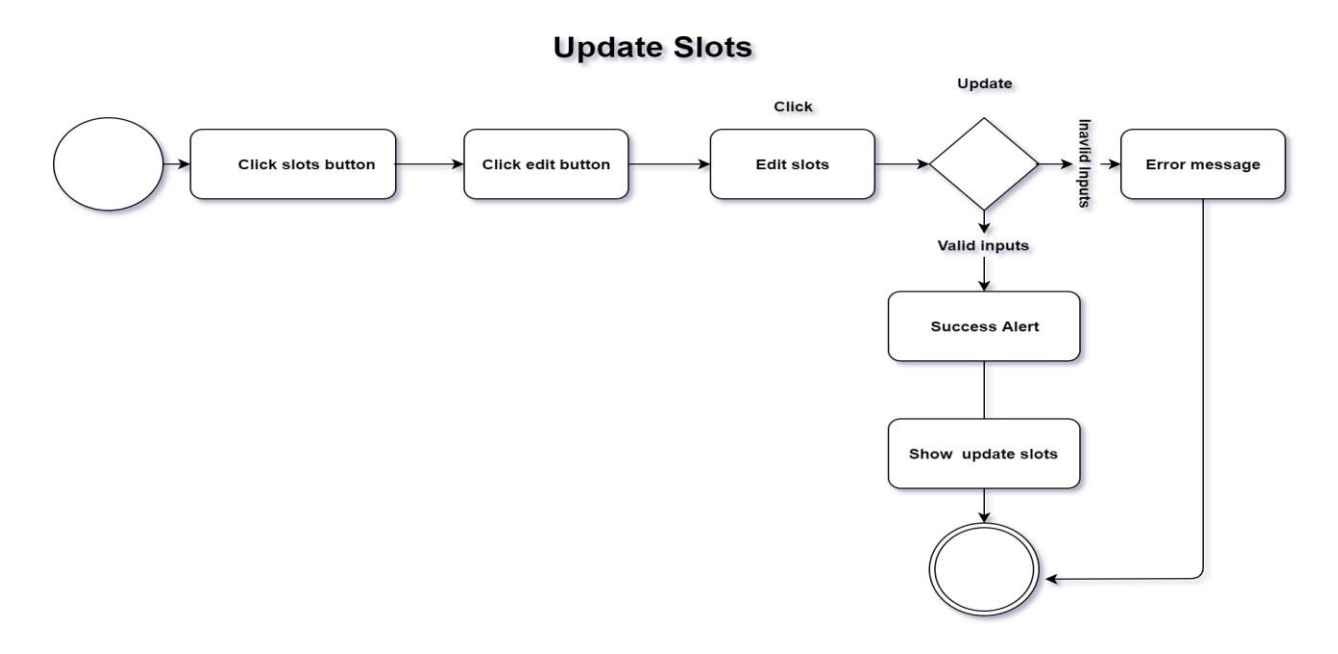

Figure 4.1.9: Activity diagram of Updating Slots

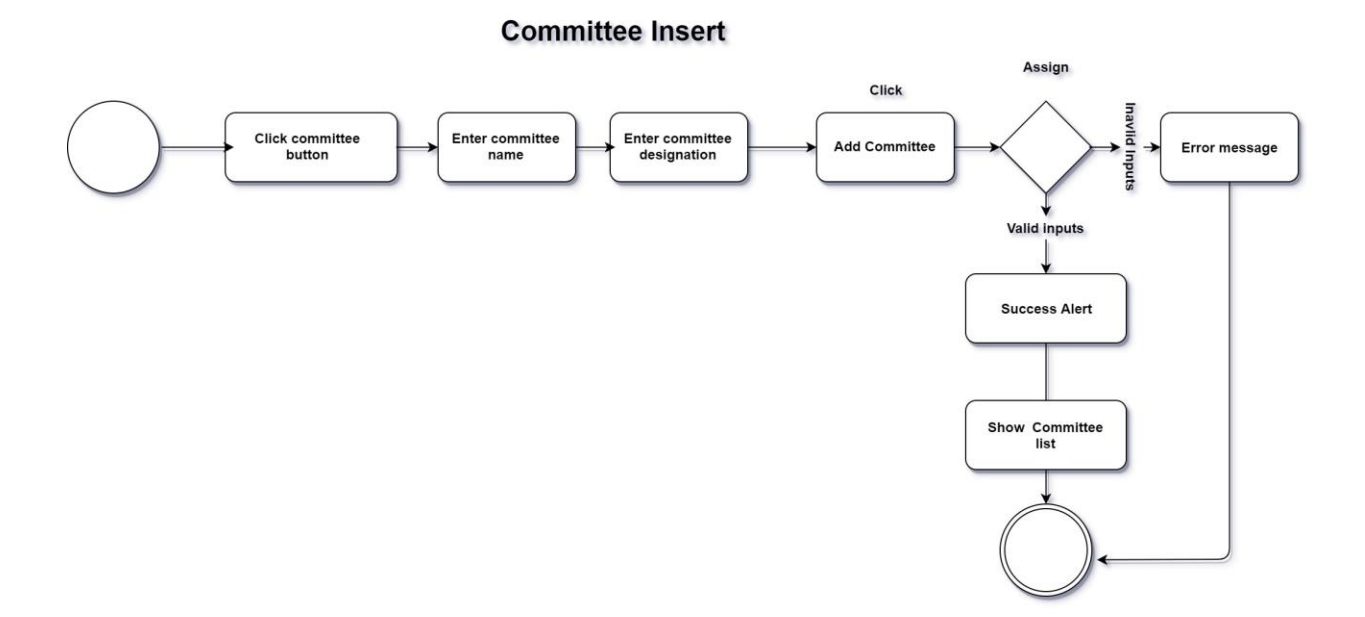

Figure 4.1.10: Activity diagram of Committee inserting

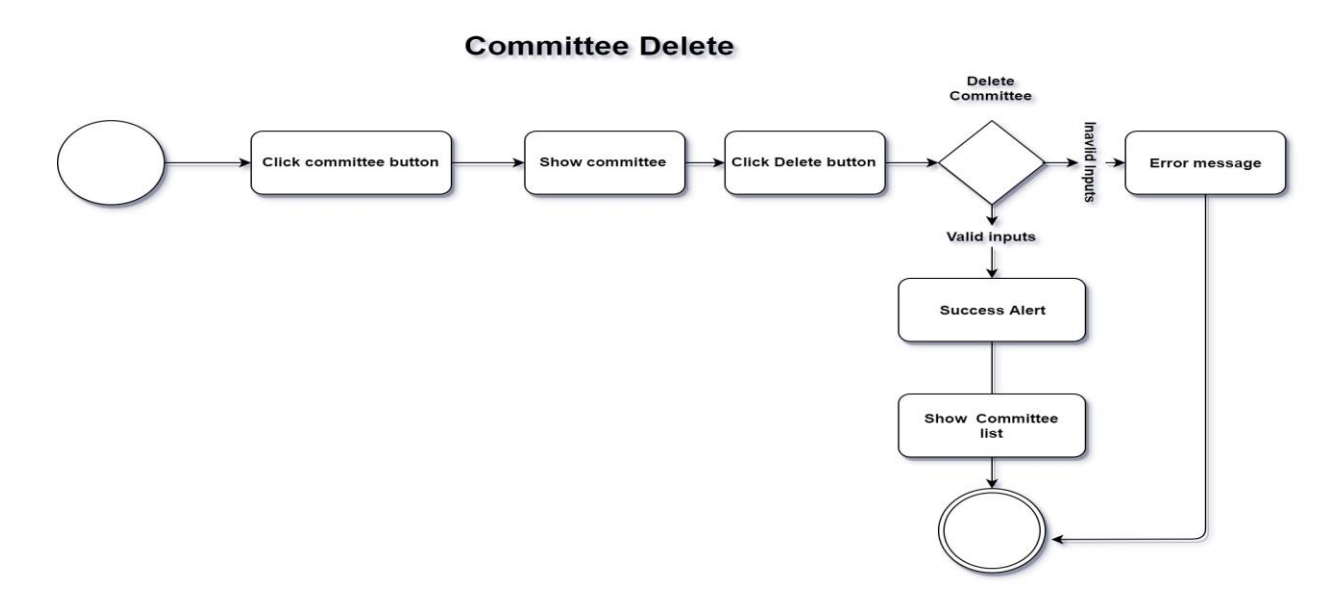

Figure 4.1.11: Activity diagram of Committee deleting

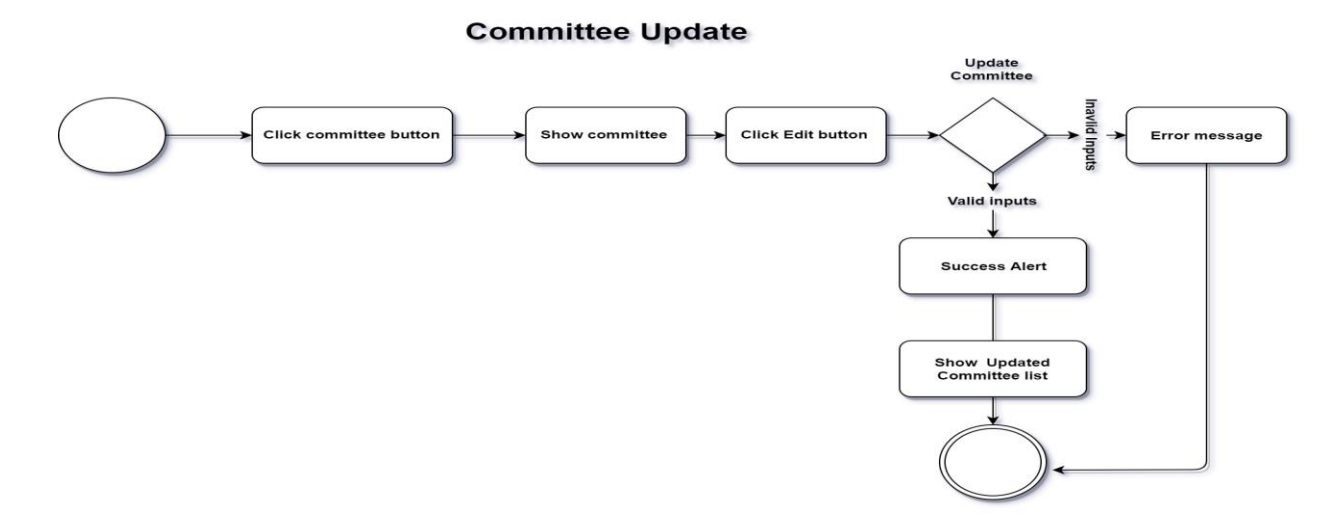

Figure 4.1.12: Activity diagram of Committee updating

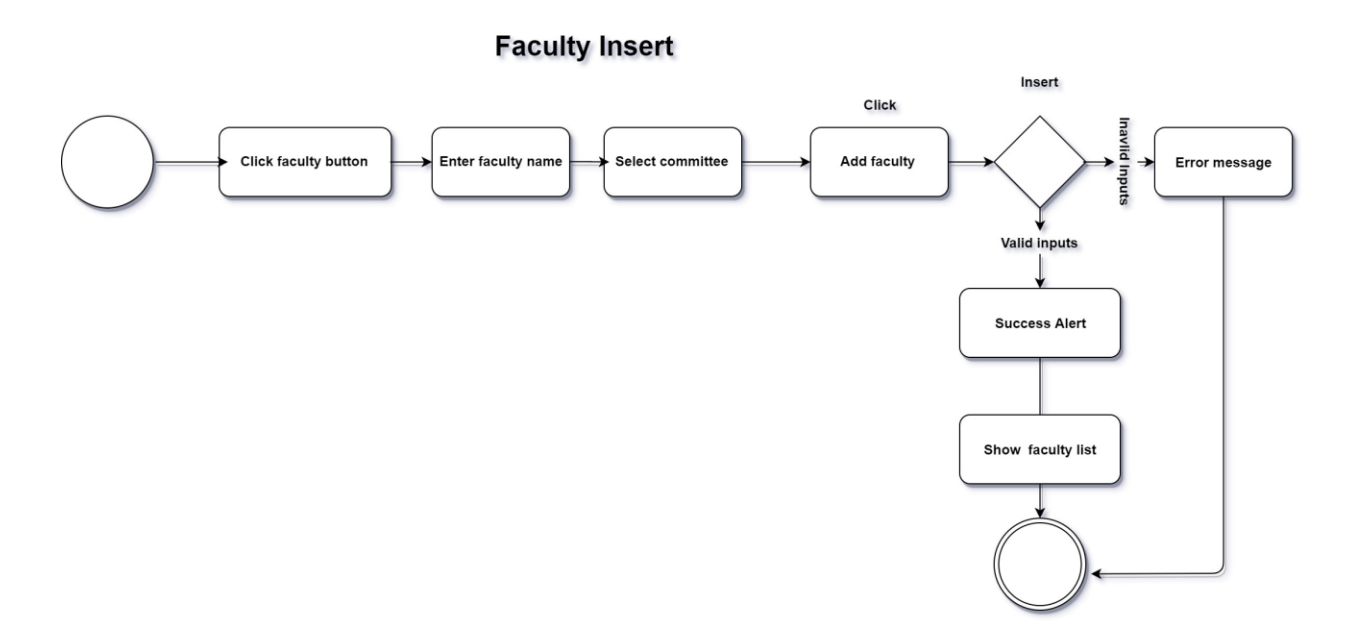

Figure 4.1.13: Activity diagram of Faculty inserting

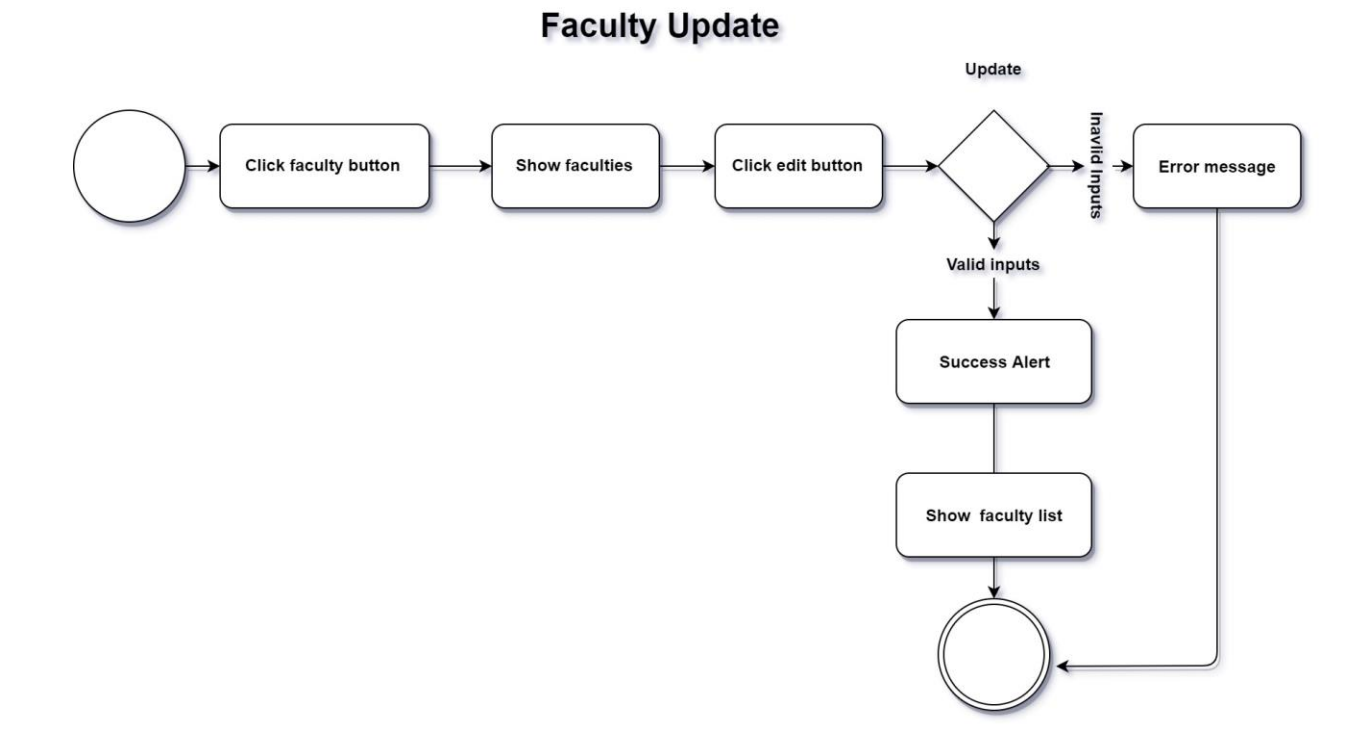

Figure 4.1.14: Activity diagram of Faculty updating

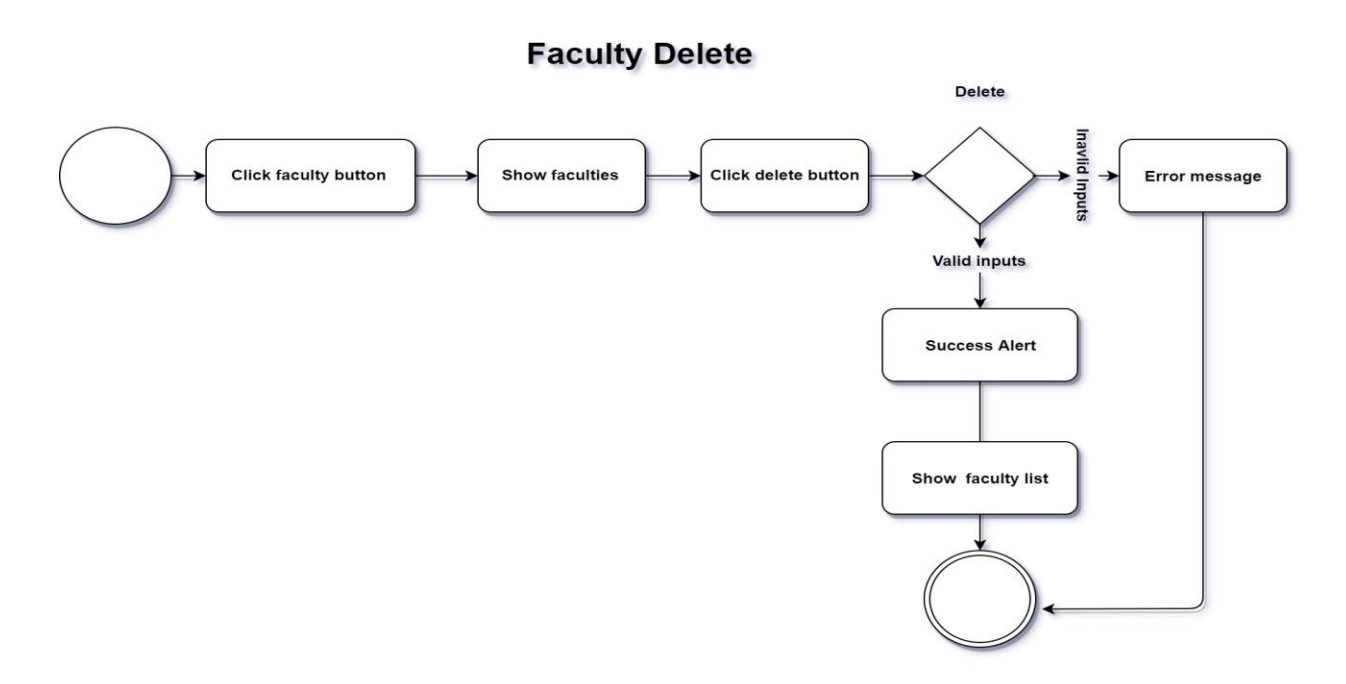

Figure 4.1.15: Activity diagram of Faculty deleting

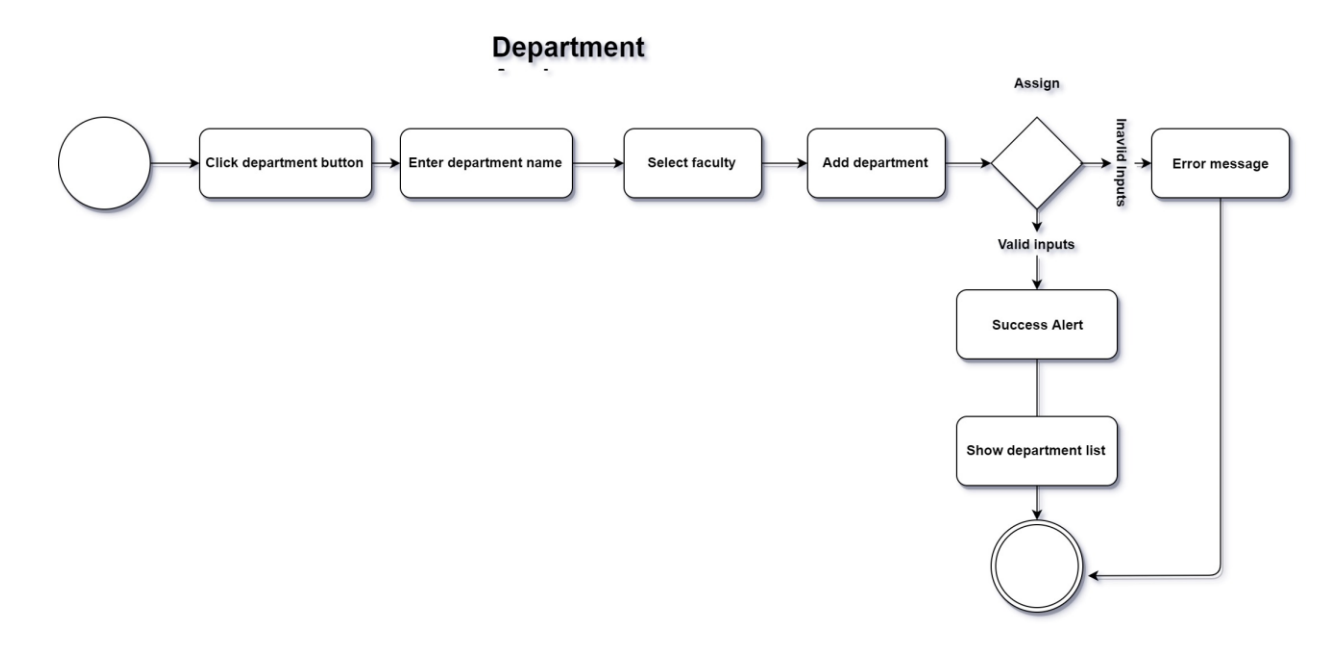

Figure 4.1.16: Activity diagram of Department Assigning

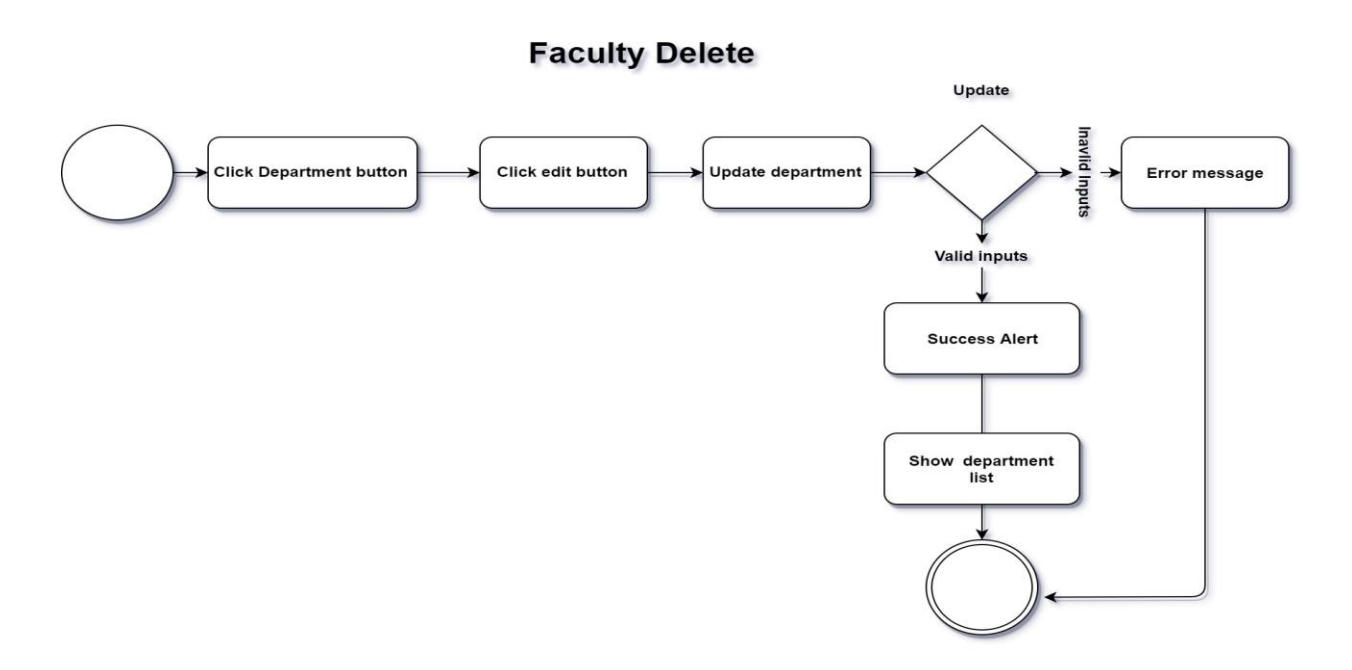

Figure 4.1.17: Activity diagram of Department Add

### **Department Delete**

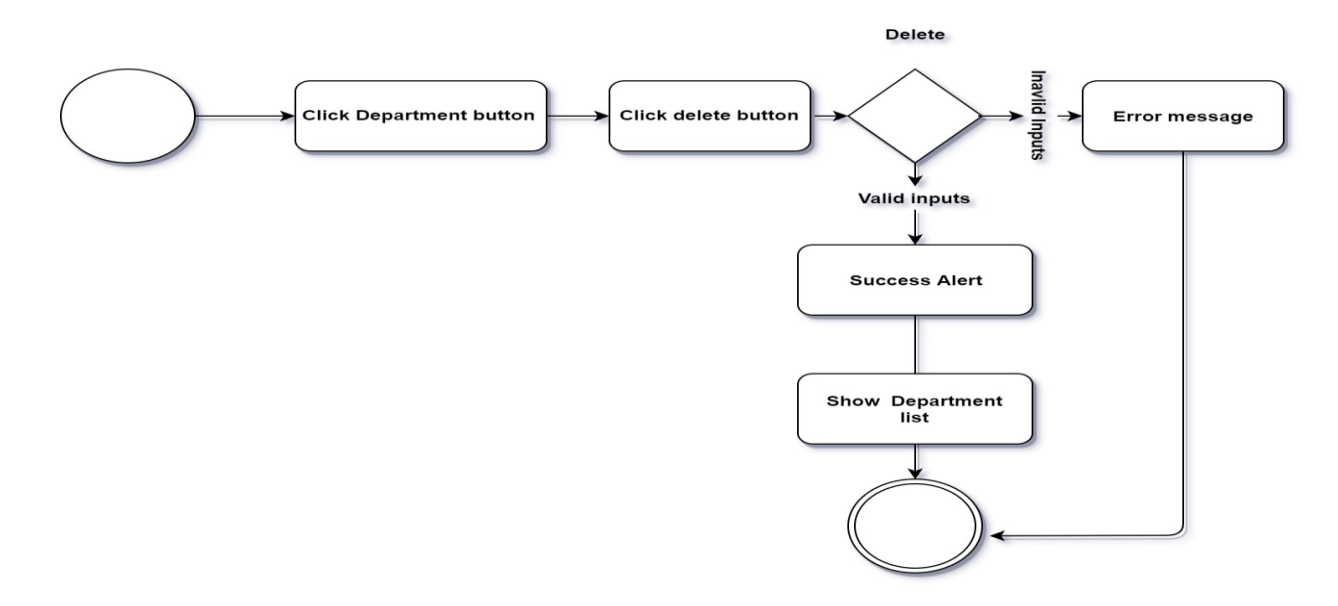

Figure 4.1.18: Activity diagram of Department Deleting

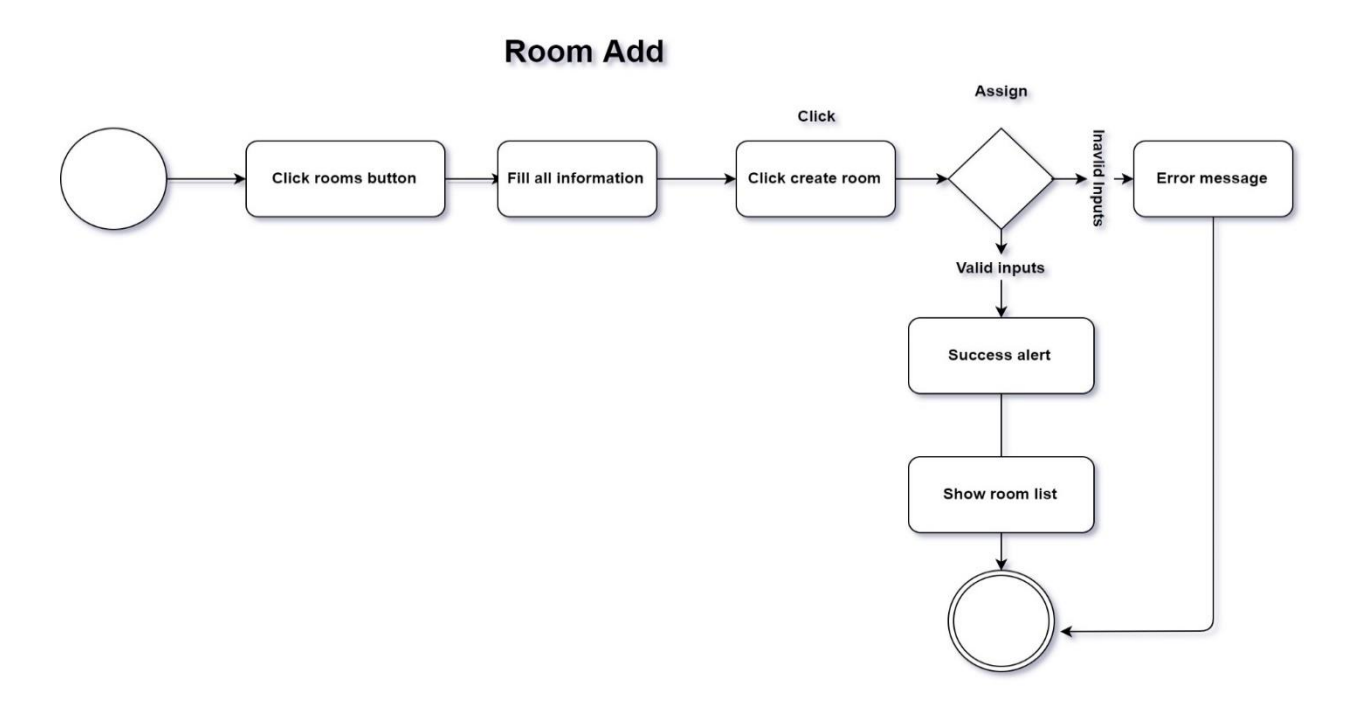

Figure 4.1.19: Activity diagram of Room Adding

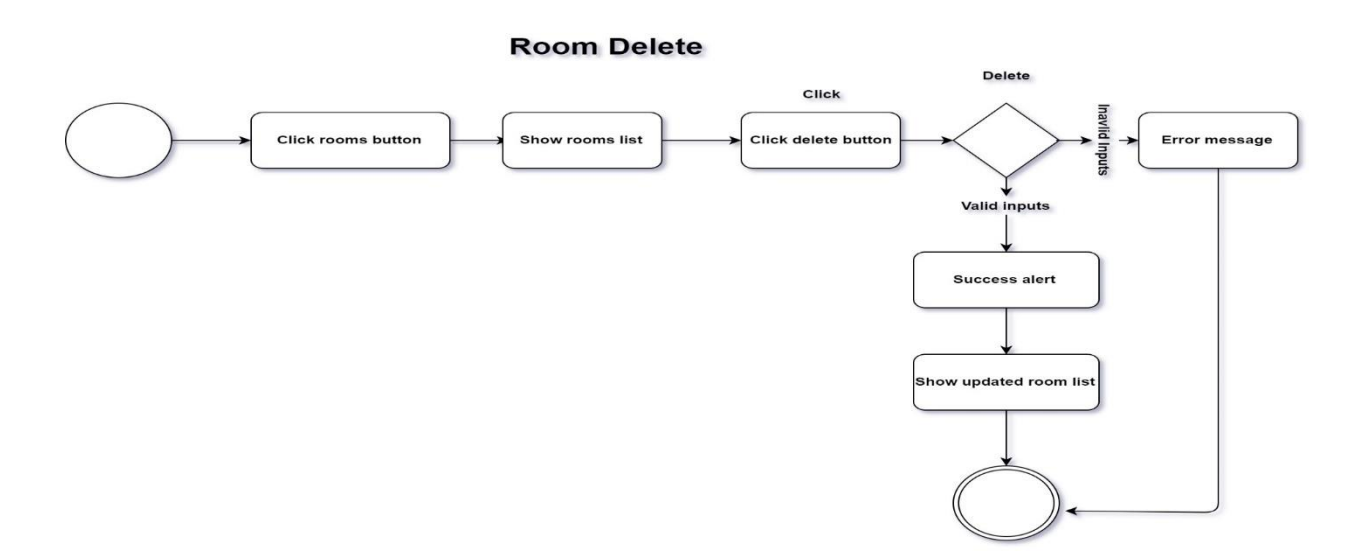

Figure 4.1.20: Activity diagram of Room Deleting

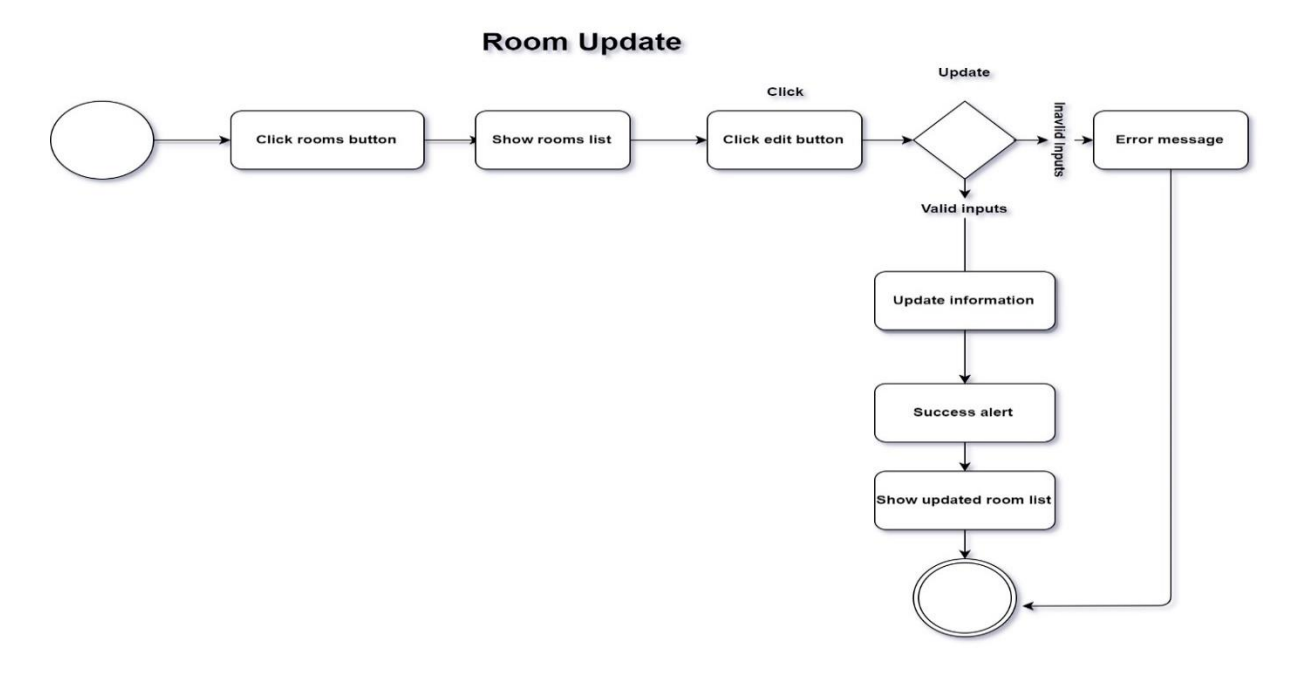

Figure 4.1.21: Activity diagram of Room Updating

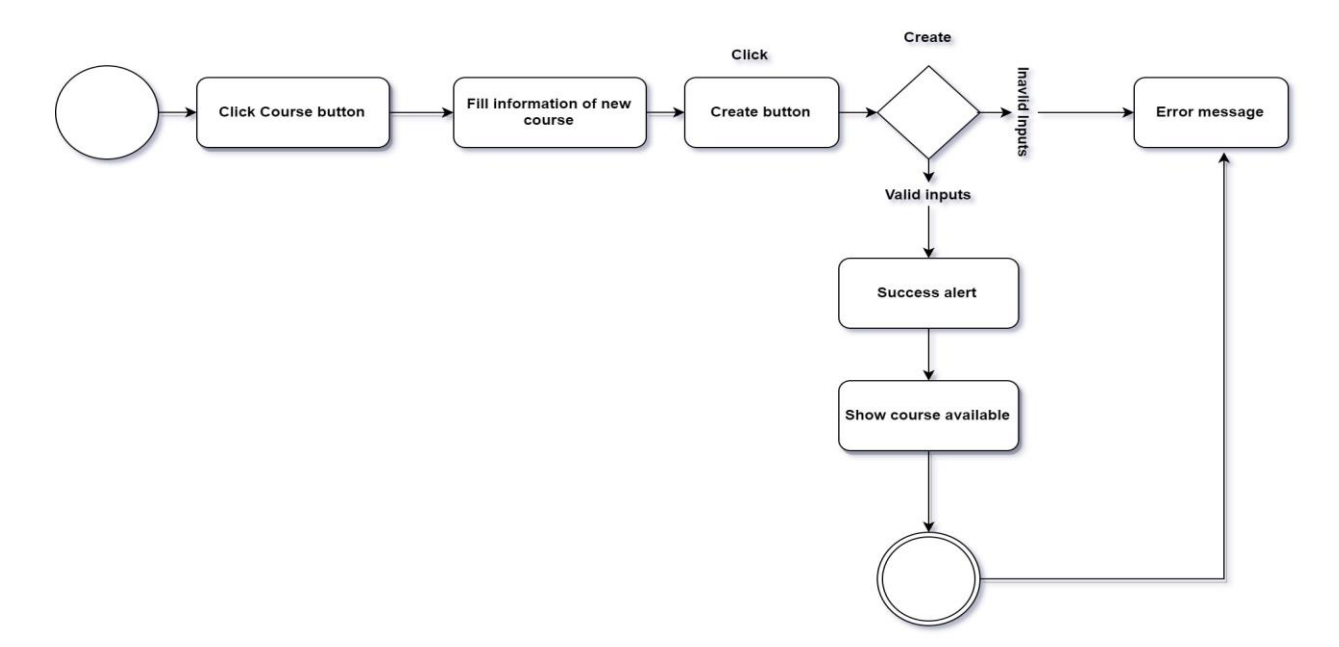

**Course Edit** 

Figure 4.1.22: Activity diagram of Course Adding

#### **Course add section**

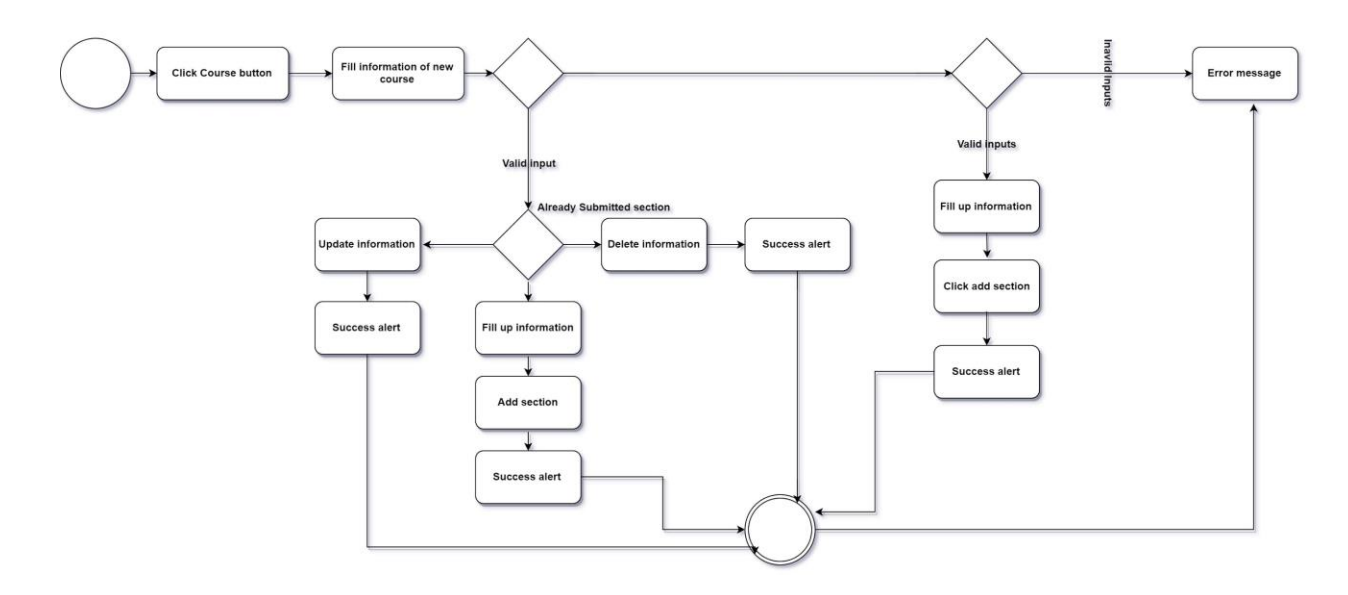

Figure 4.1.23: Activity diagram of Adding Section

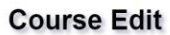

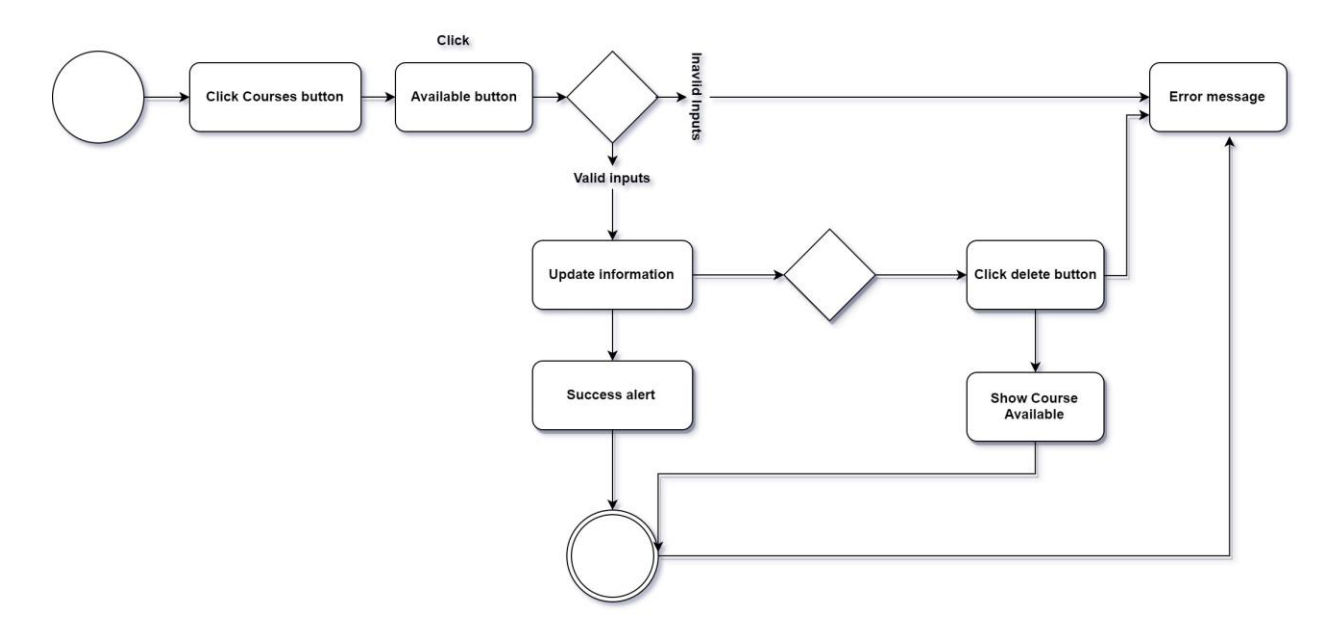

Figure 4.1.24: Activity diagram of Course Updating
#### **Faculty member Add**

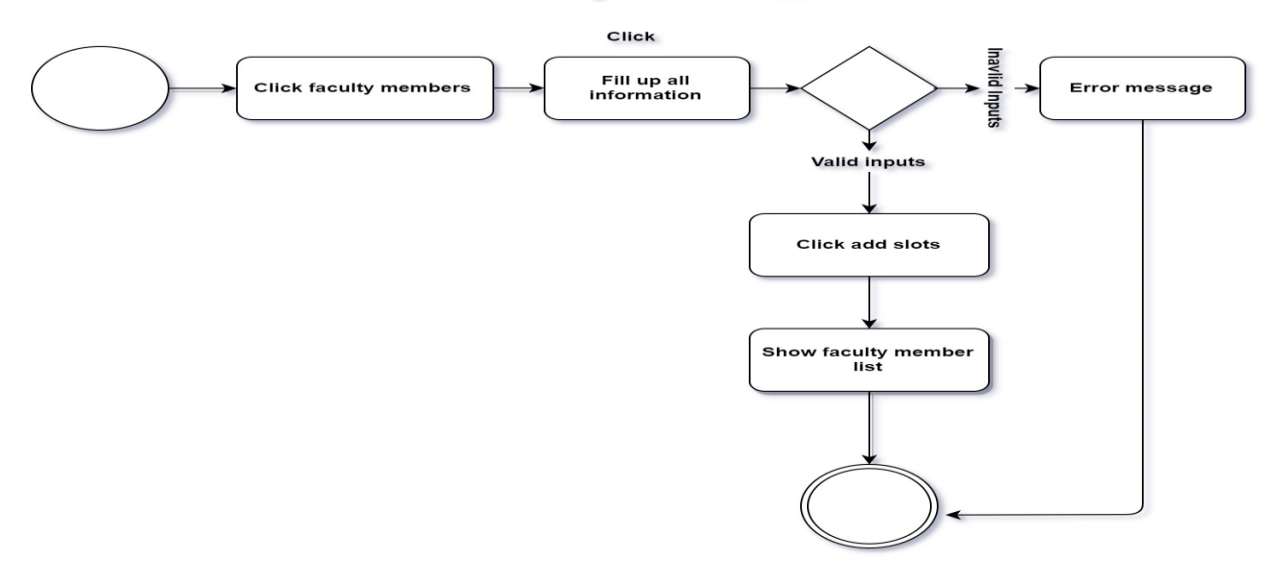

Figure 4.1.25: Activity diagram of Faculty member adding

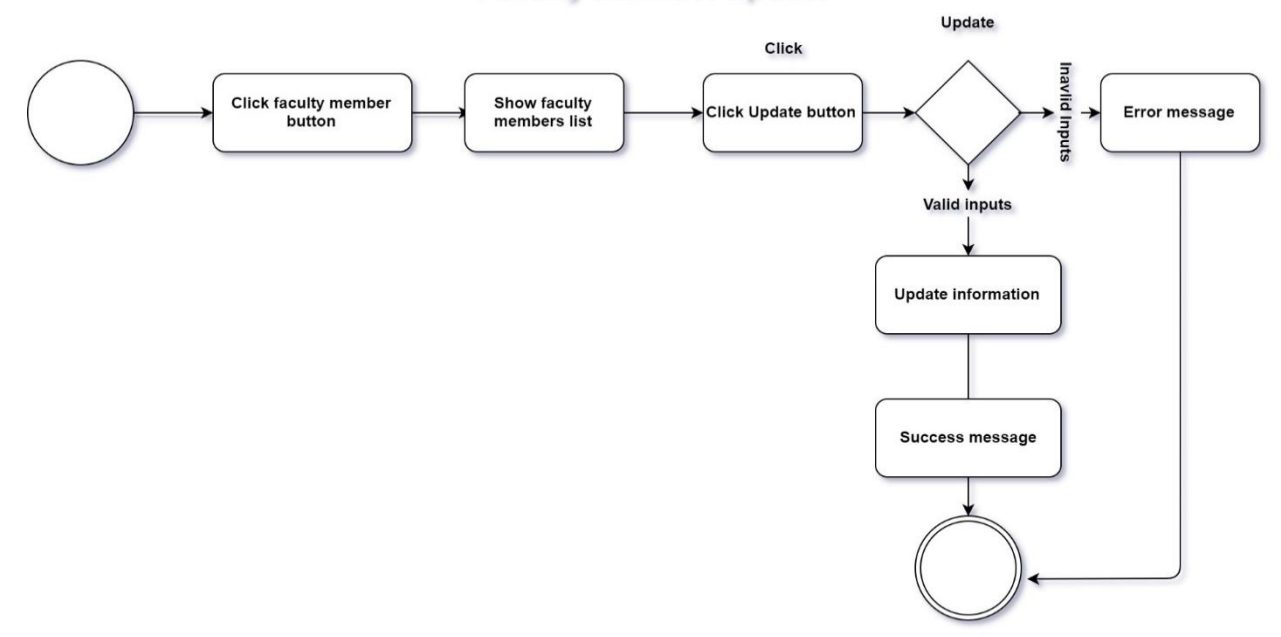

## **Faculty member update**

Figure 4.1.26: Activity diagram of Faculty member updating

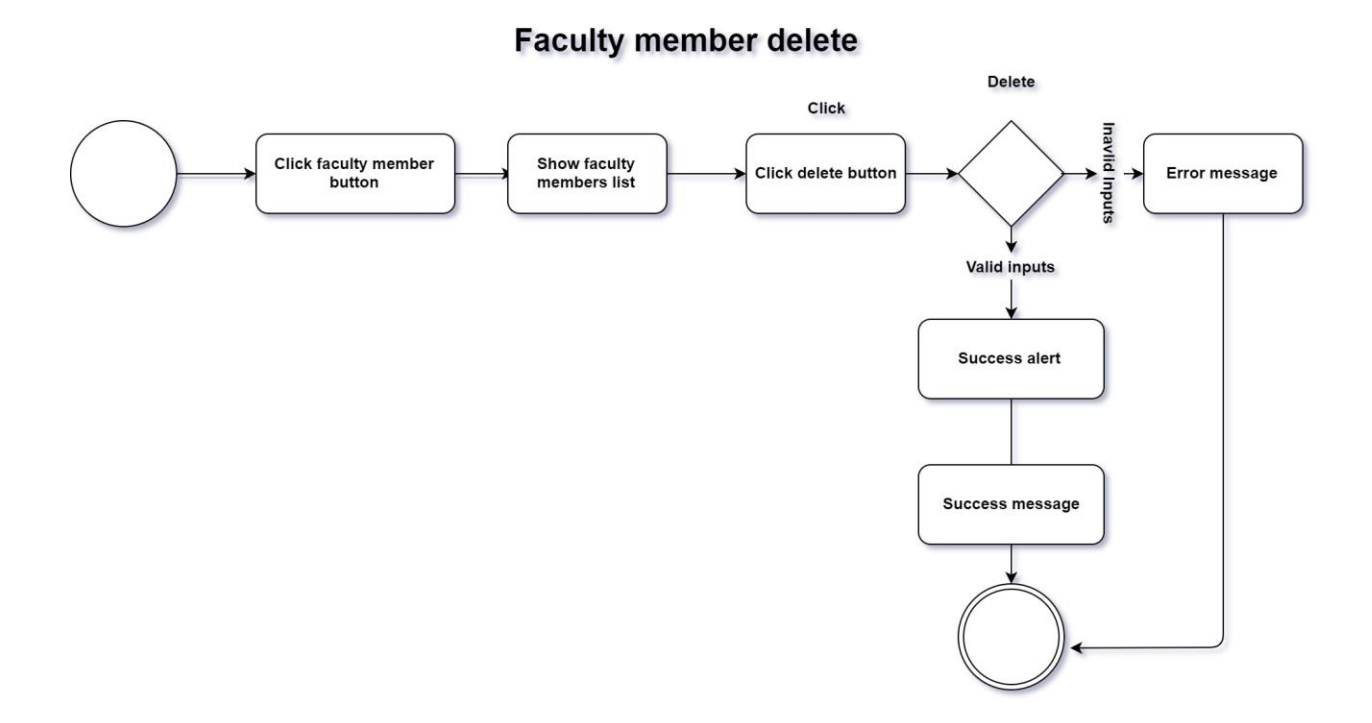

Figure 4.1.27: Activity diagram of Faculty member deleting

### **Remaining Rooms**

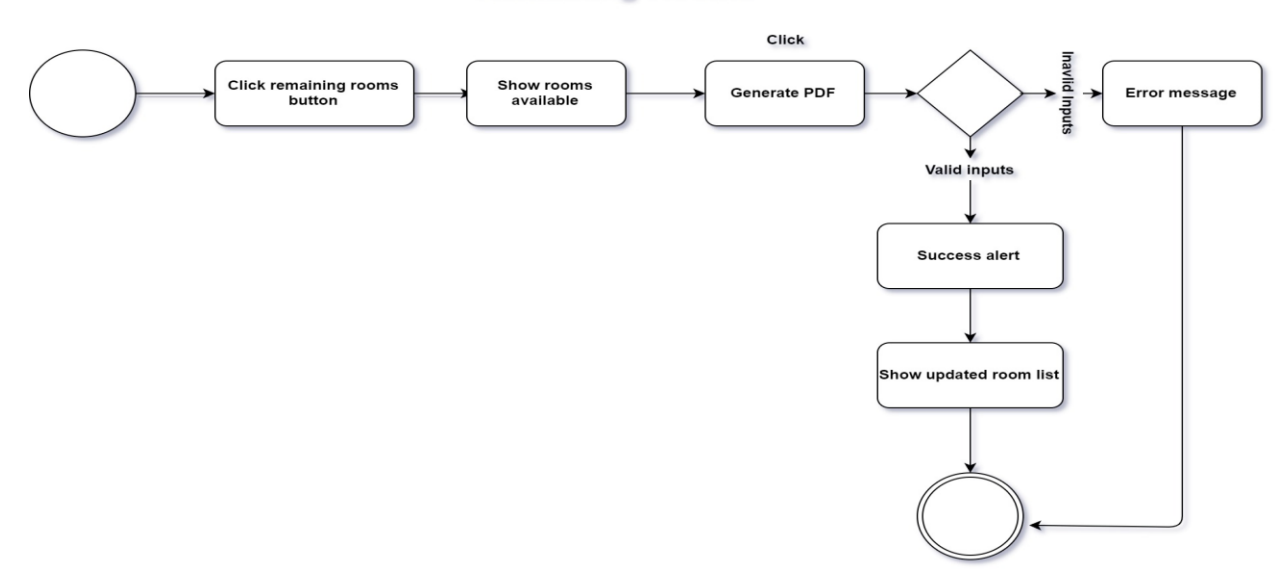

Figure 4.1.28: Activity diagram of Remaining

#### **Section Not assign**

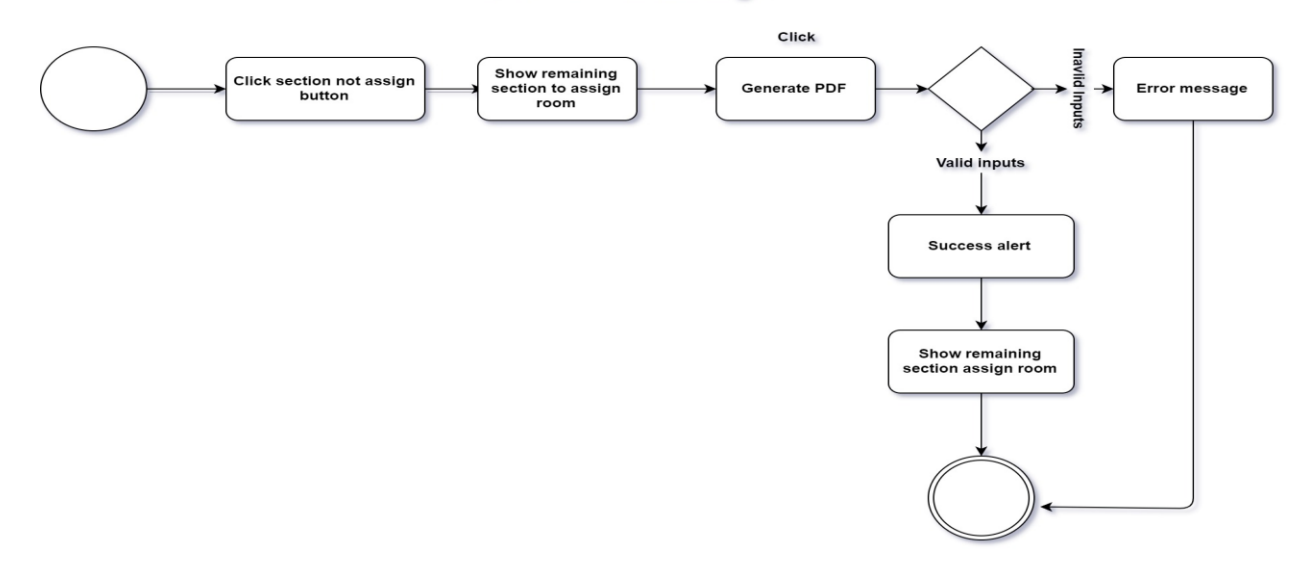

Figure 4.1.29: Activity diagram of Section not assign

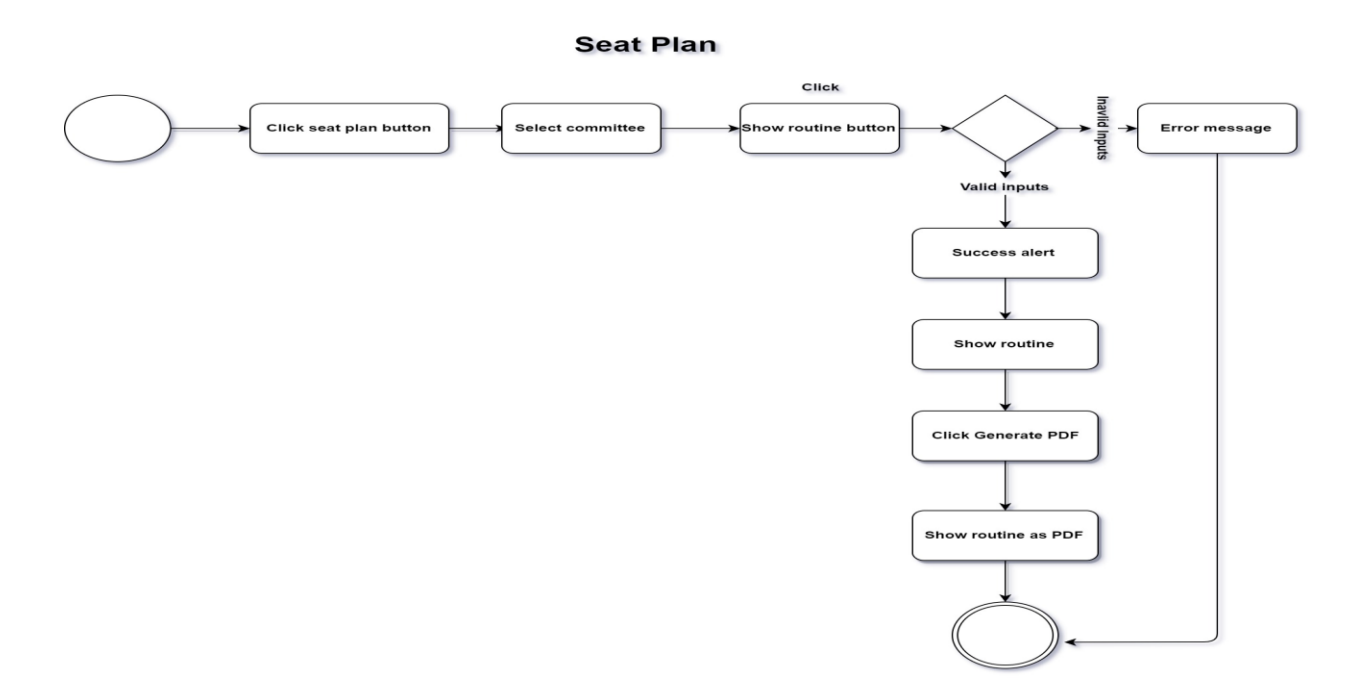

Figure 4.1.30: Activity diagram of Faculty Seat Planing

#### **All semester Create**

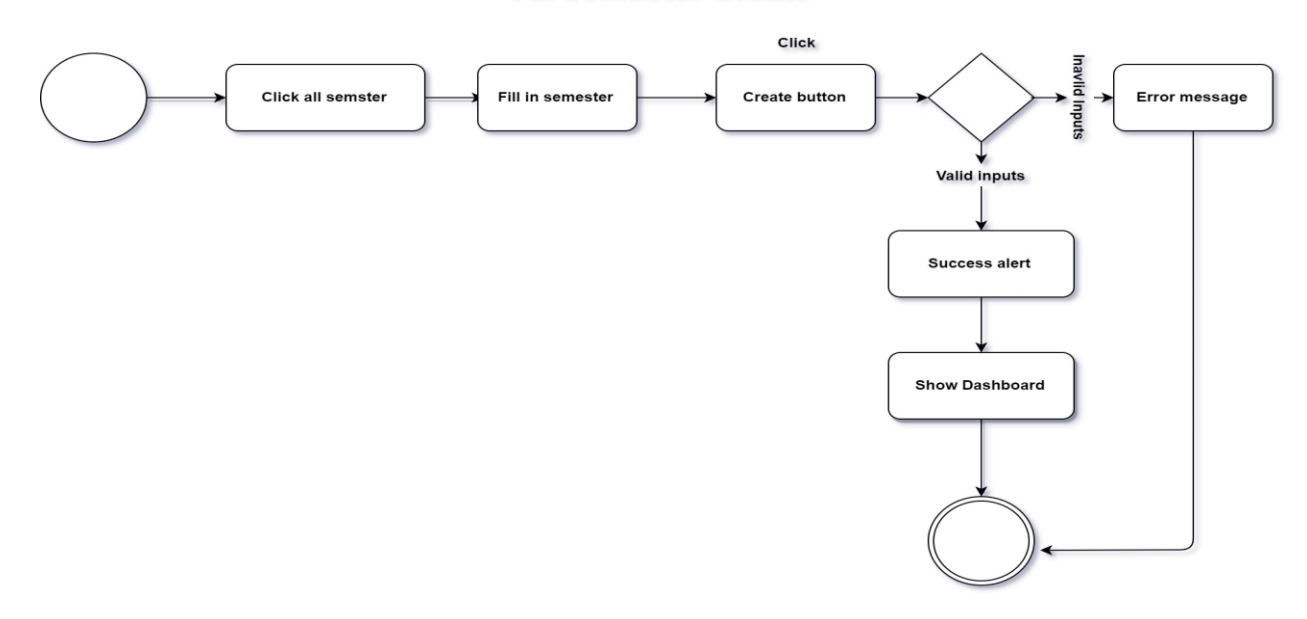

Figure 4.1.31: Activity diagram of All Semester Creating

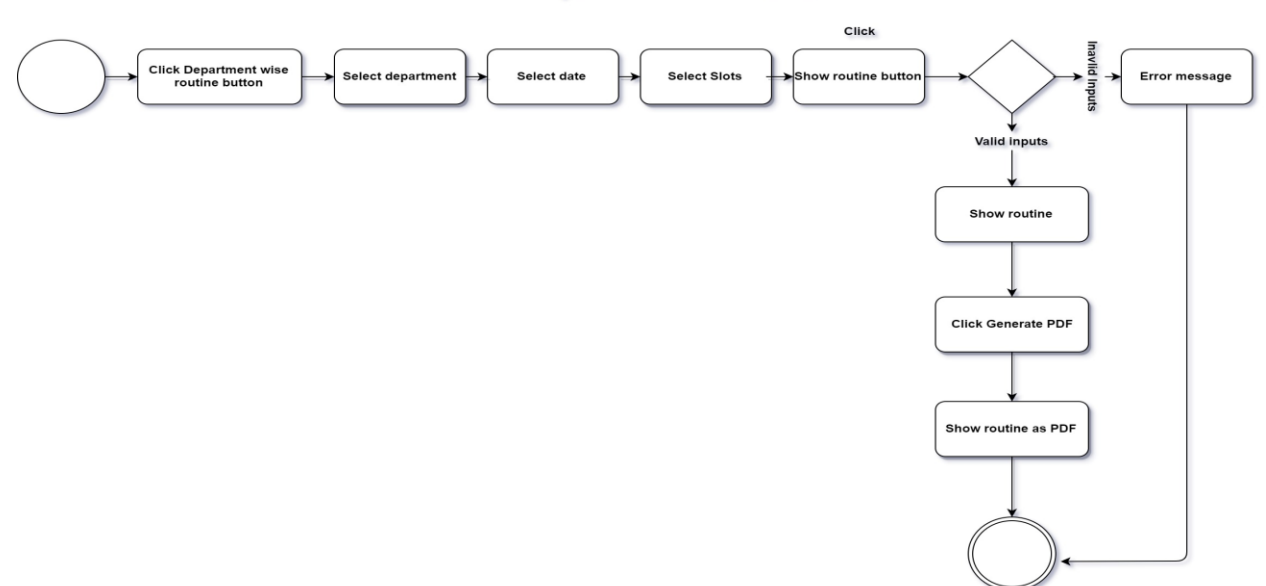

#### **Department Wise Routine**

Figure 4.1.32: Activity diagram of Department Wise Routine

#### **All semester Delete**

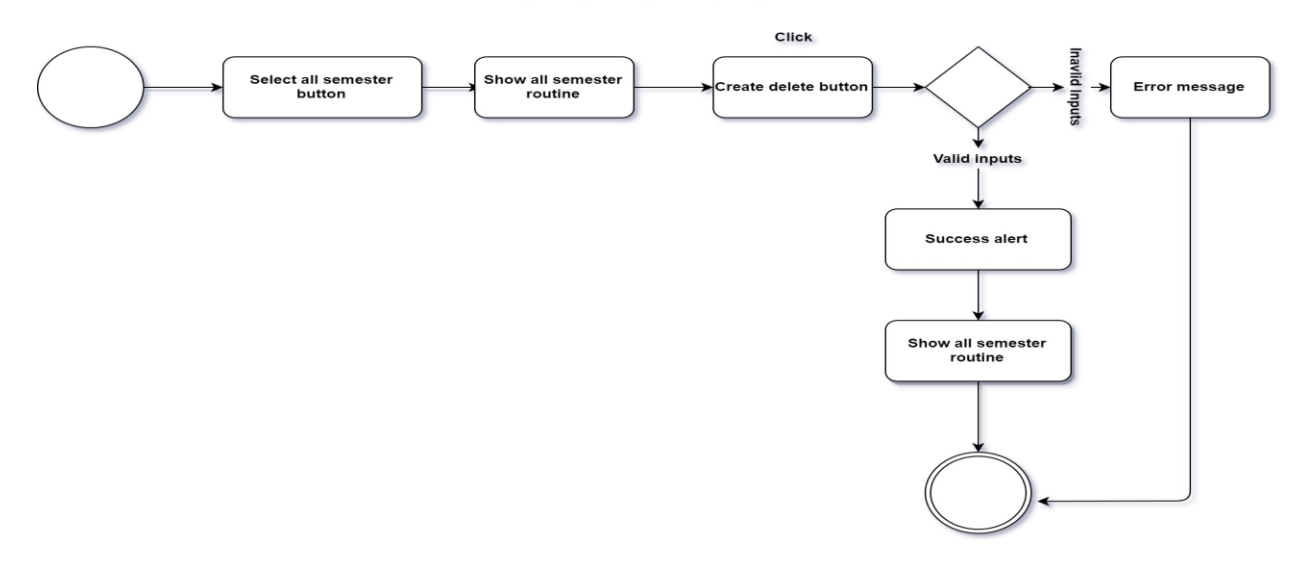

Figure 4.1.33: Activity diagram of All Semester Deleting

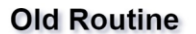

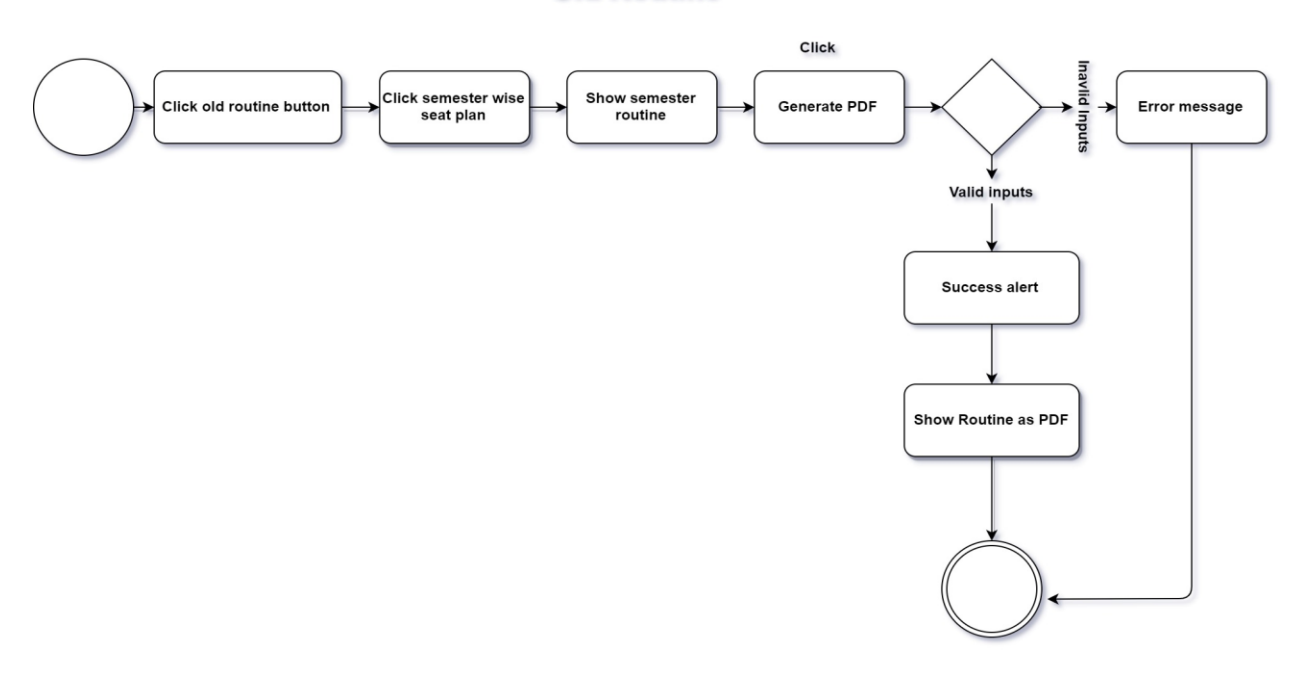

Figure 4.1.34: Activity diagram of Old Routine

## **4.2Front End Design:**

The project has many good featured and attractive user interfaces. A user of the system will be happy to see easy and good clear user interfaces.

Basically in the project technology used for designing purposes are html5, css3, JavaScript. Different plugins also used to enrich the design and interface, for example bootstrap, font awesome, monthly, data table, date picker, and more plugins.

The system has too many user interfaces to add on the report but that will be lengthy so here given some screenshot of those interfaces.

The figure 4.2.1 shows the Home page of the system

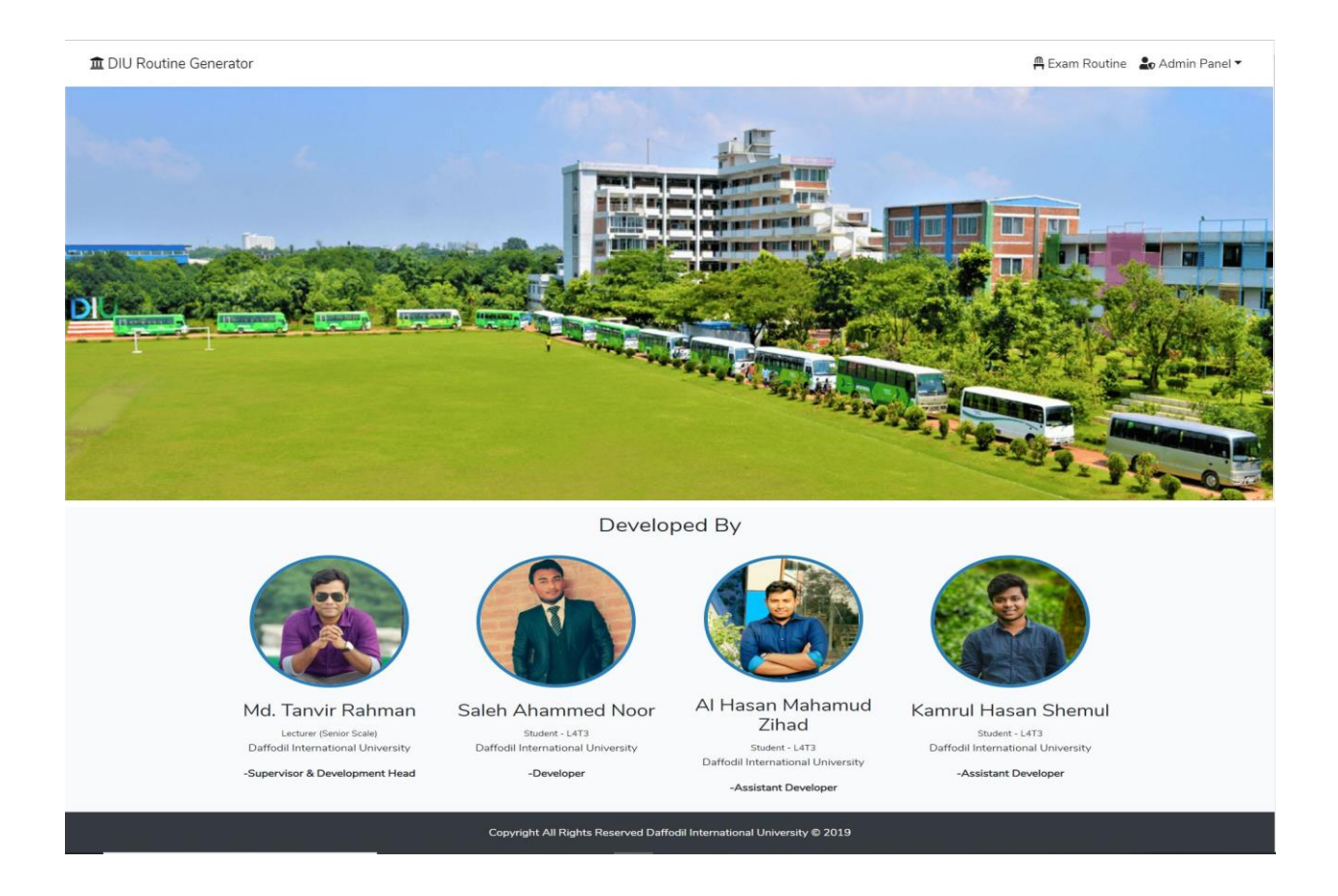

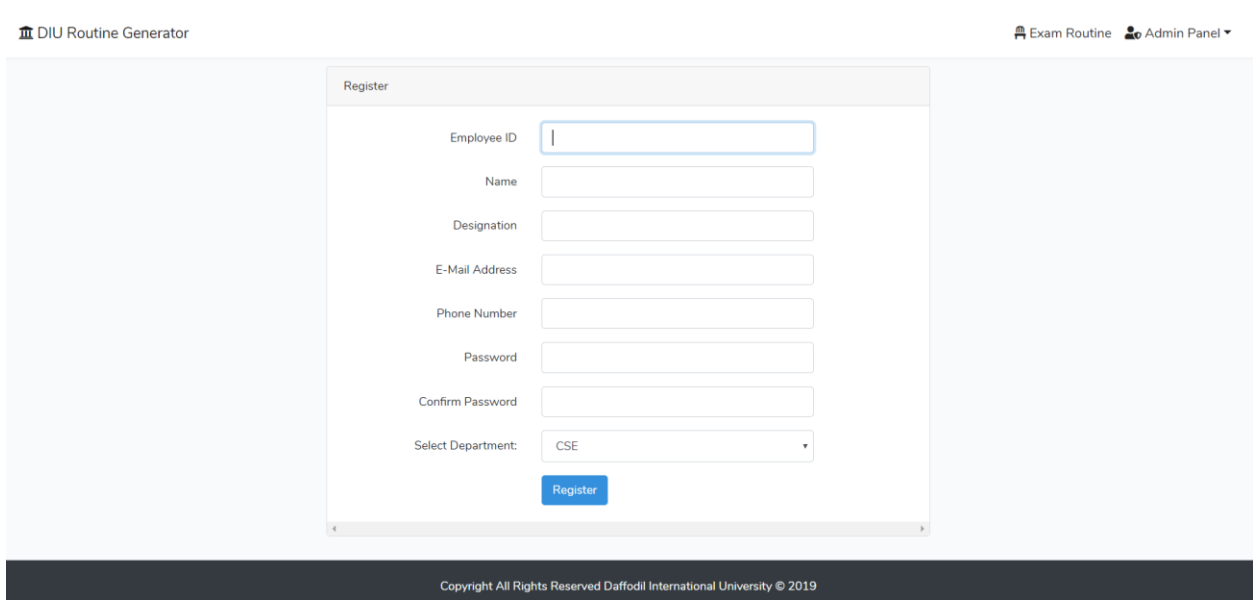

## The figure 4.2.2 shows the login registration of the system

The figure 4.2.3 shows the login page of the system

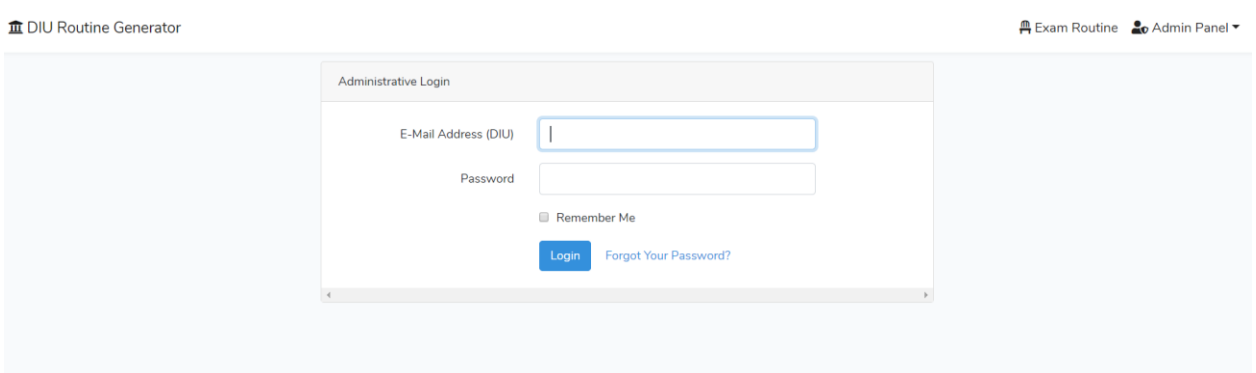

# Figure 4.2.4 shows the Dashboard of the system

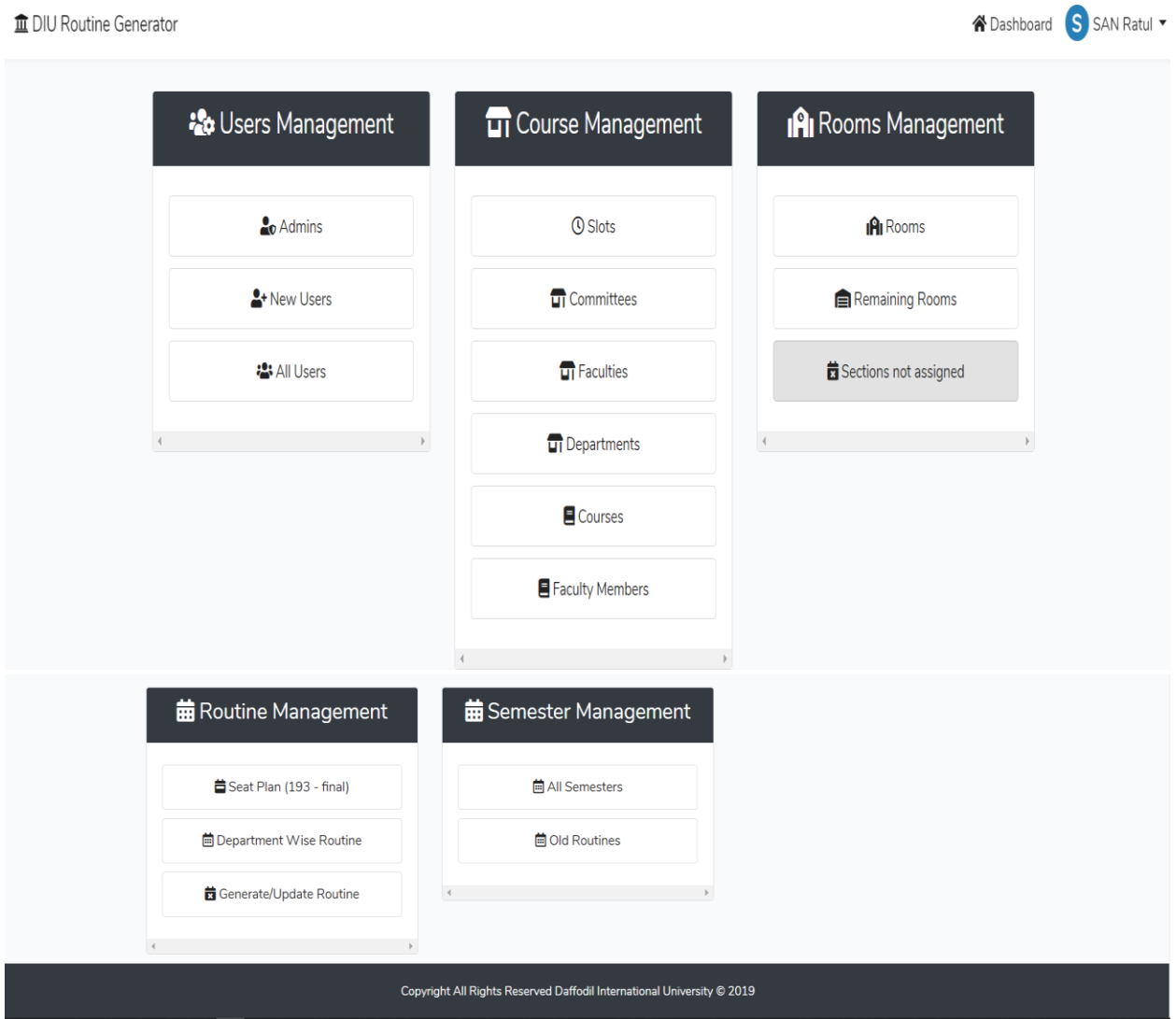

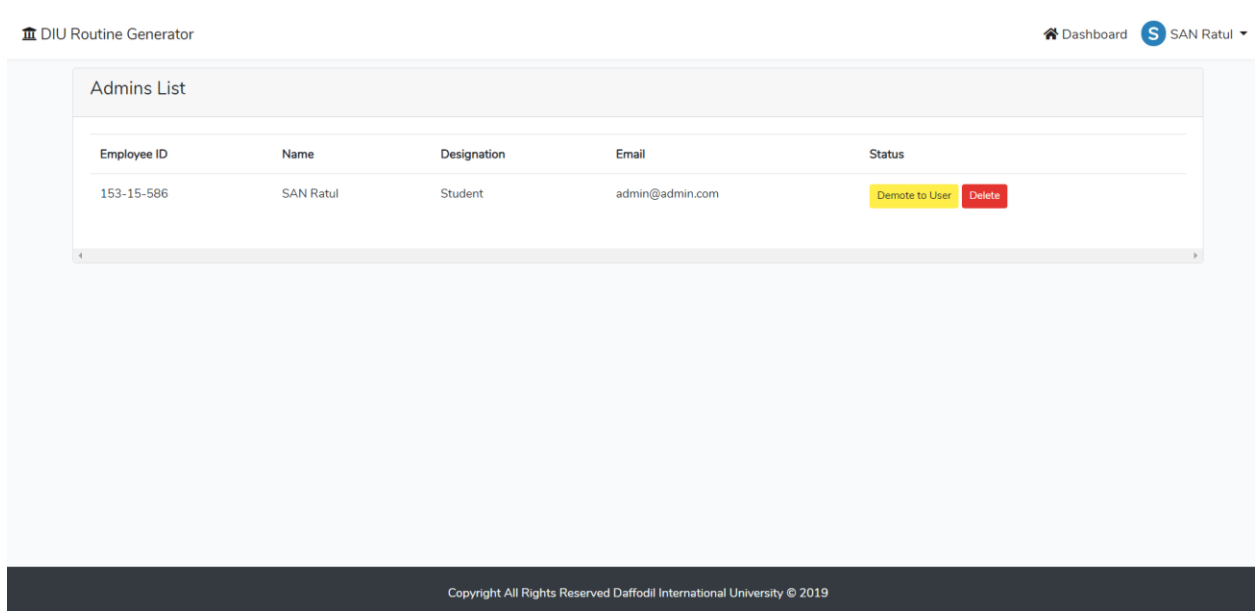

## The figure 4.2.5 shows the Super admin page of the system

The figure 4.2.6 shows the All user page of the system

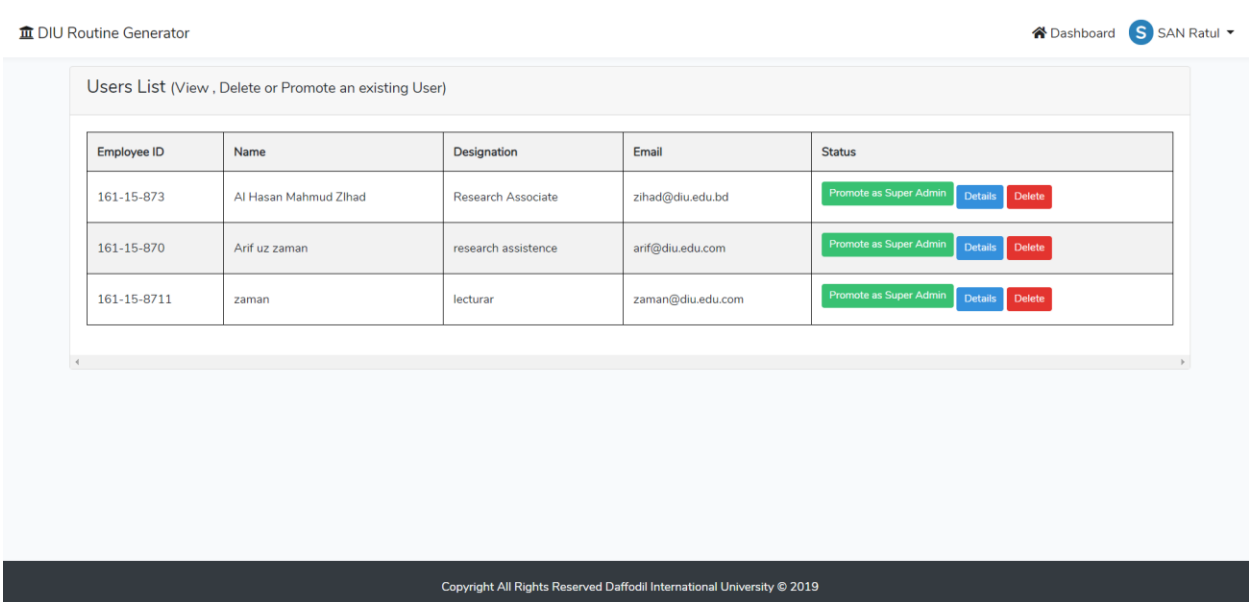

## The figure 4.2.7 shows New User Page of the system

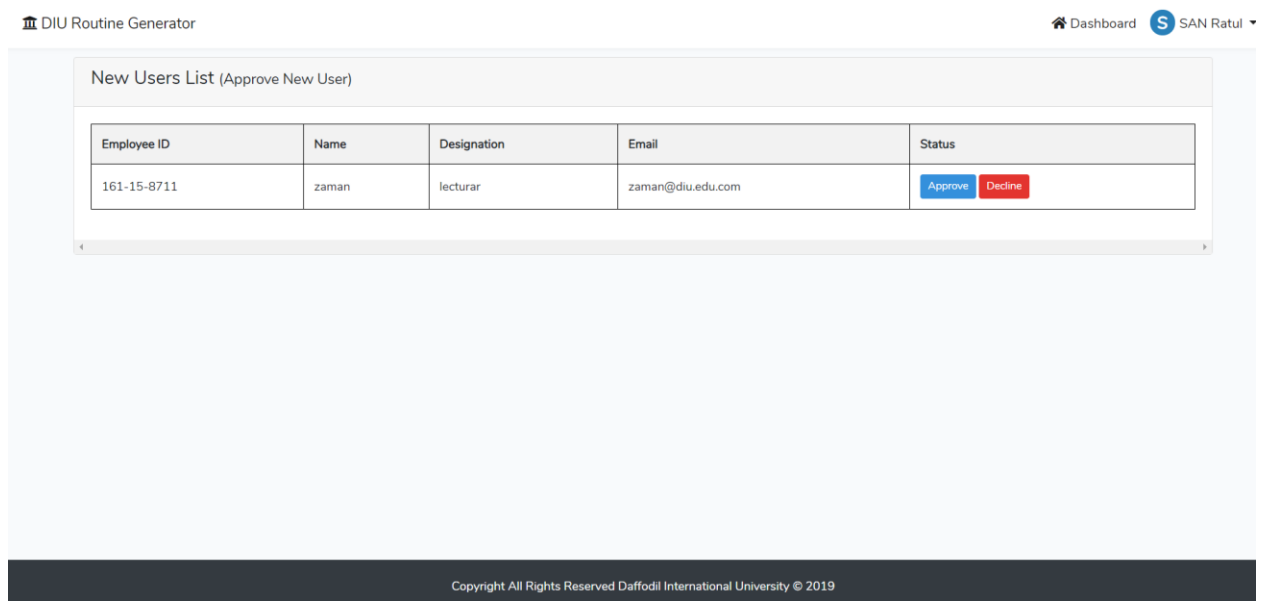

The figure 4.2.8 shows the Add slot page of the system

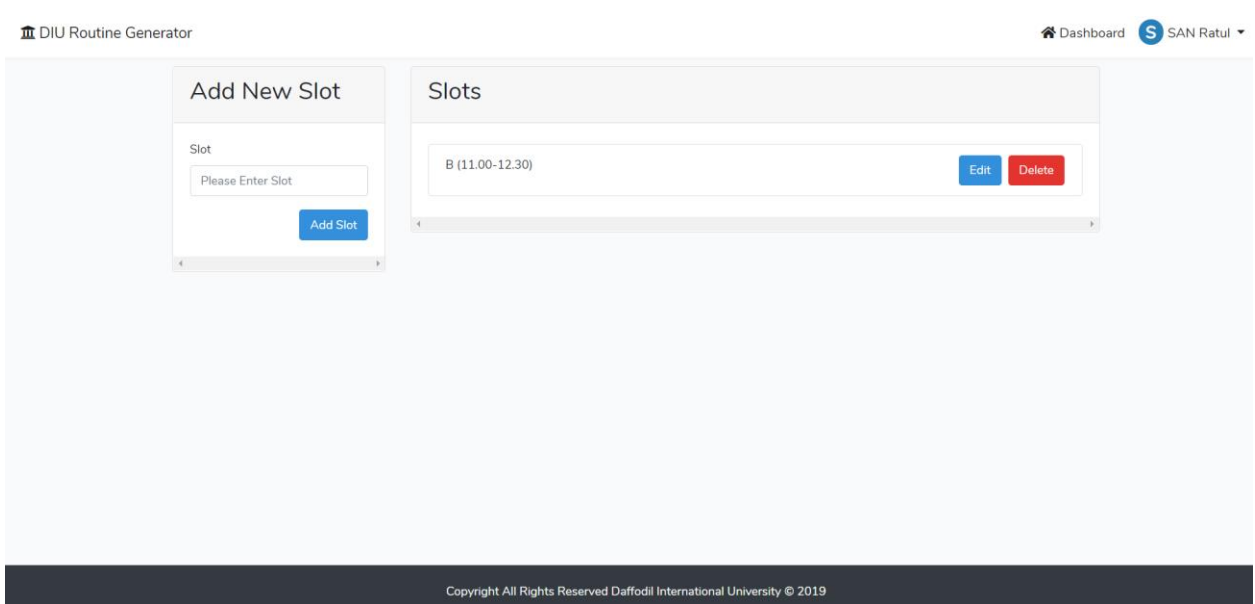

The figure 4.2.9 shows the update slot page of the system

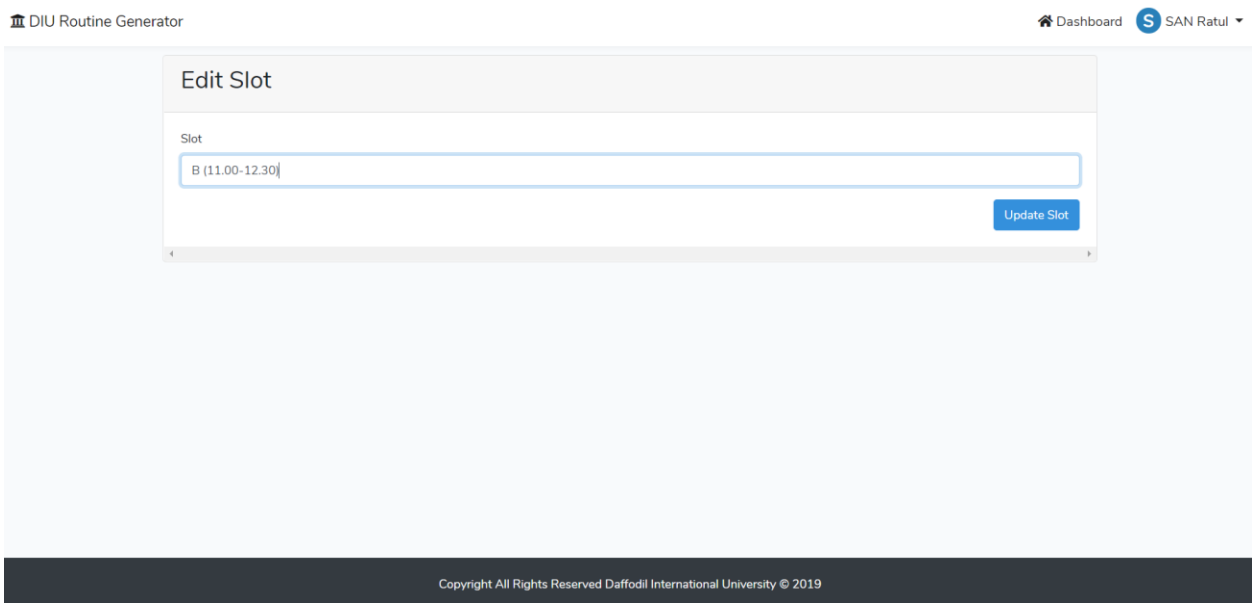

The figure 4.2.10 shows the Add New Committee page of the system

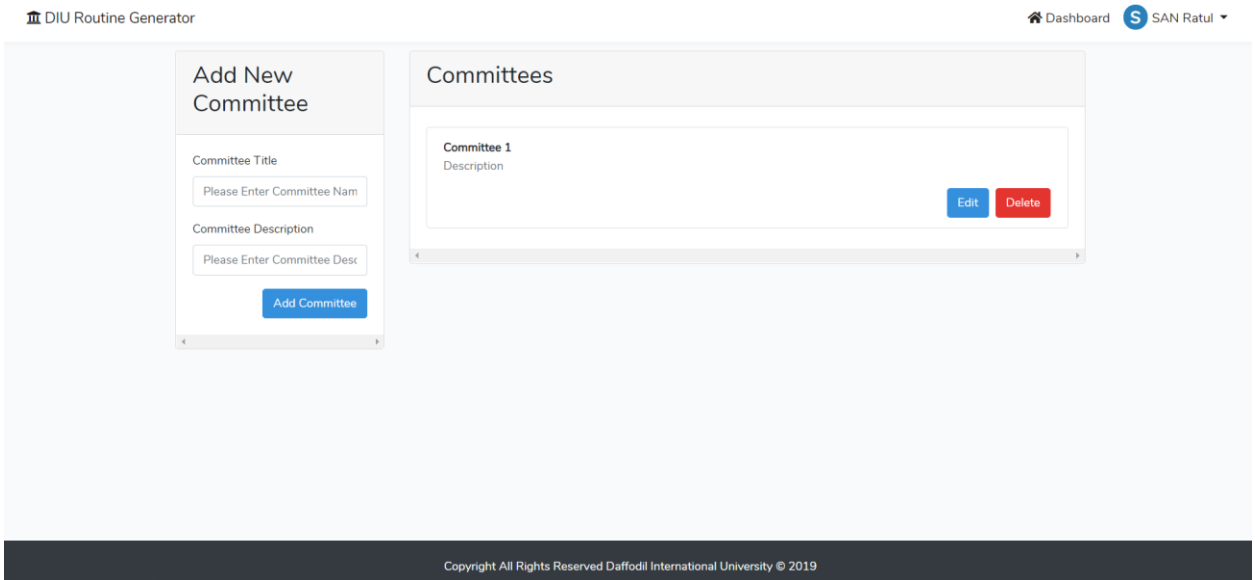

The figure 4.2.11 shows the Updating Committee page of the system

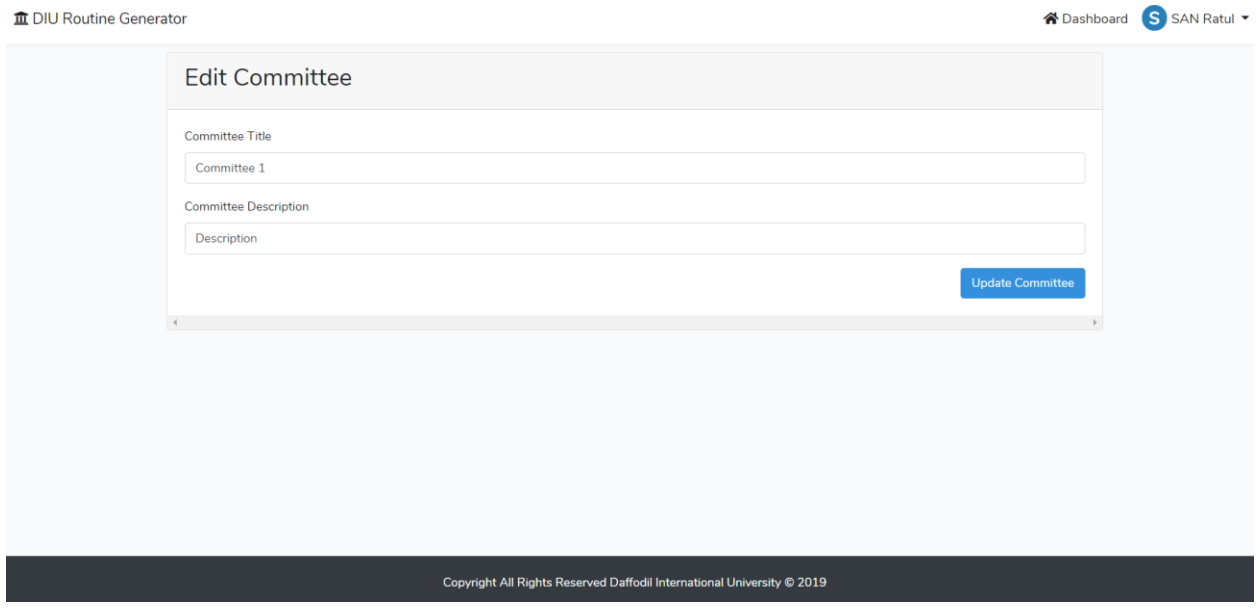

The figure 4.2.12 shows the Add New Faculty page of the system

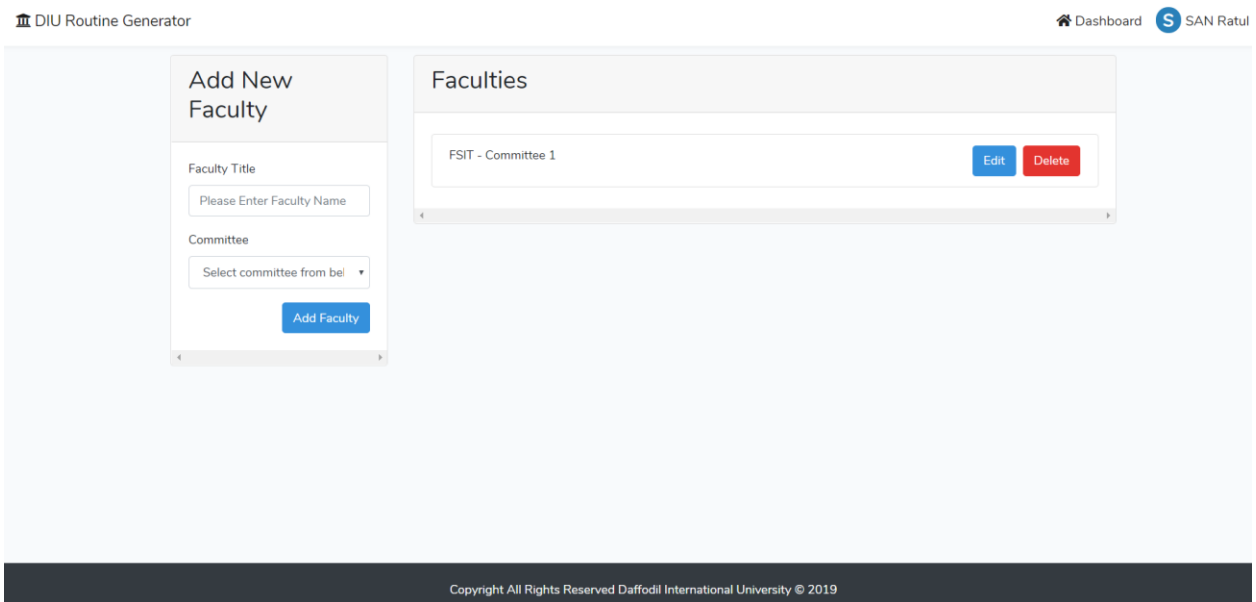

The figure 4.2.13 shows the Update Faculty page of the system

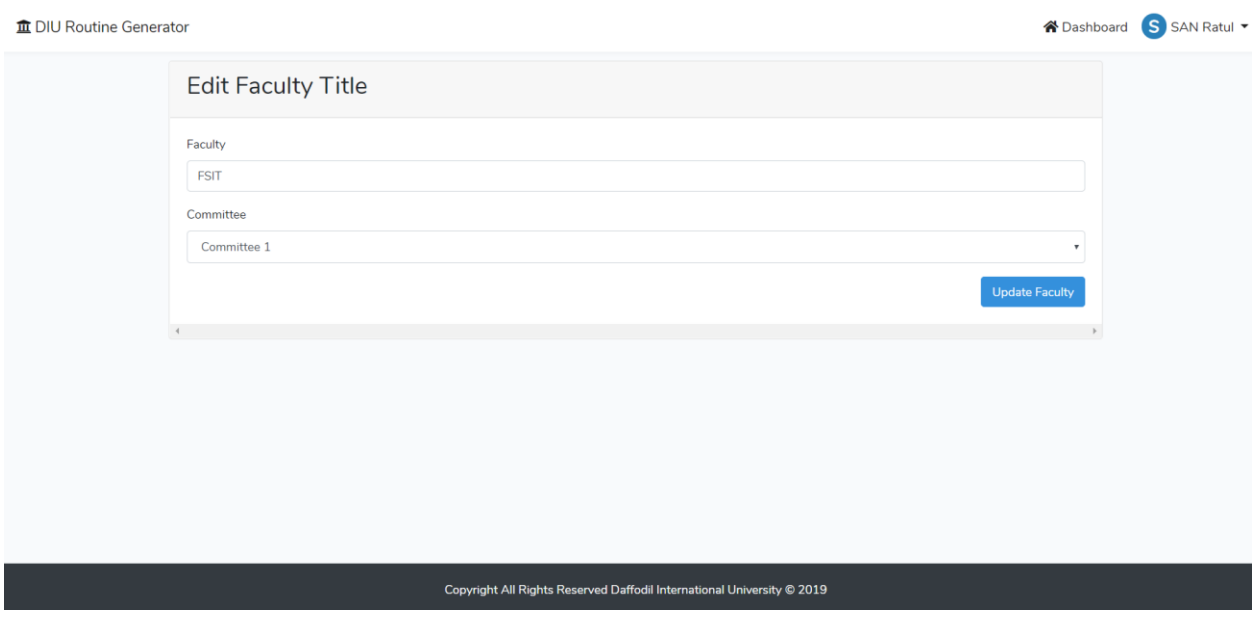

The figure 4.2.14 shows the Add New Department page of the system

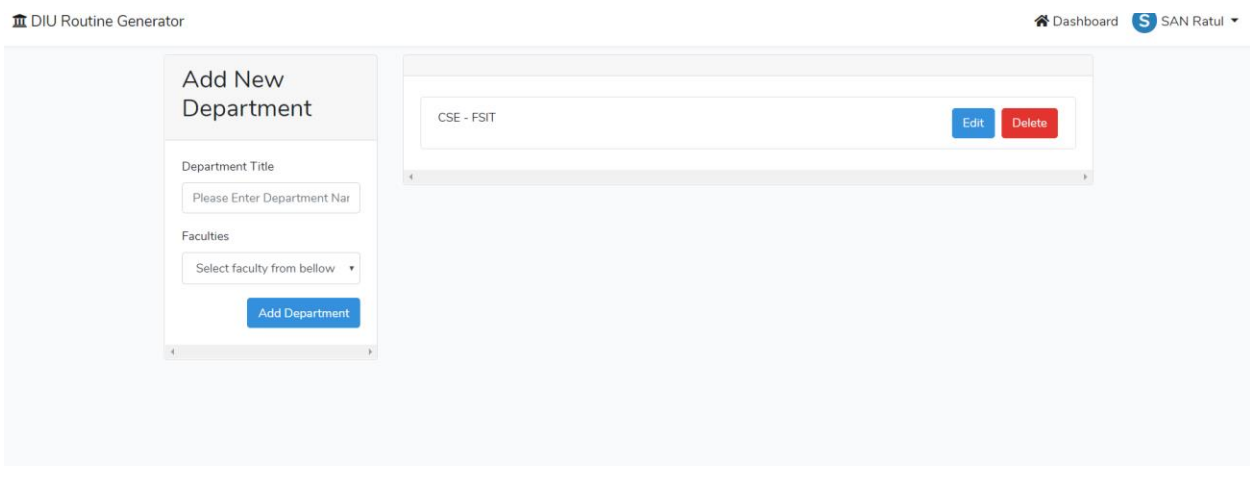

## The figure 4.2.15 shows the Add Update Department page of the system

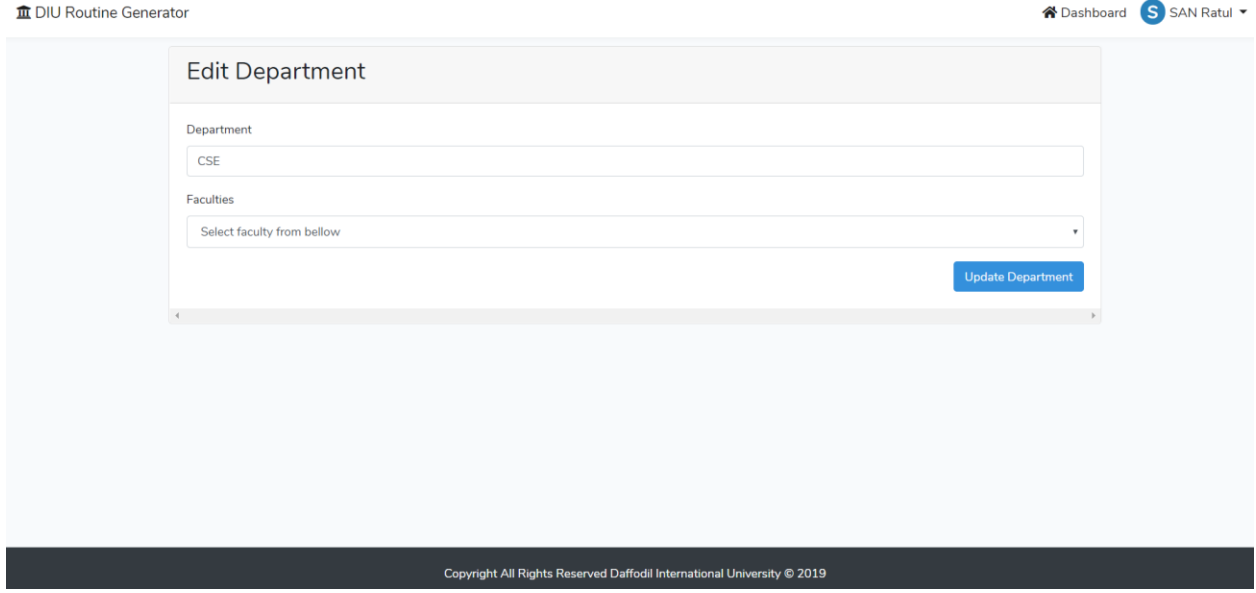

The figure 4.2.16 shows the Add New Course and Add Section page of the system

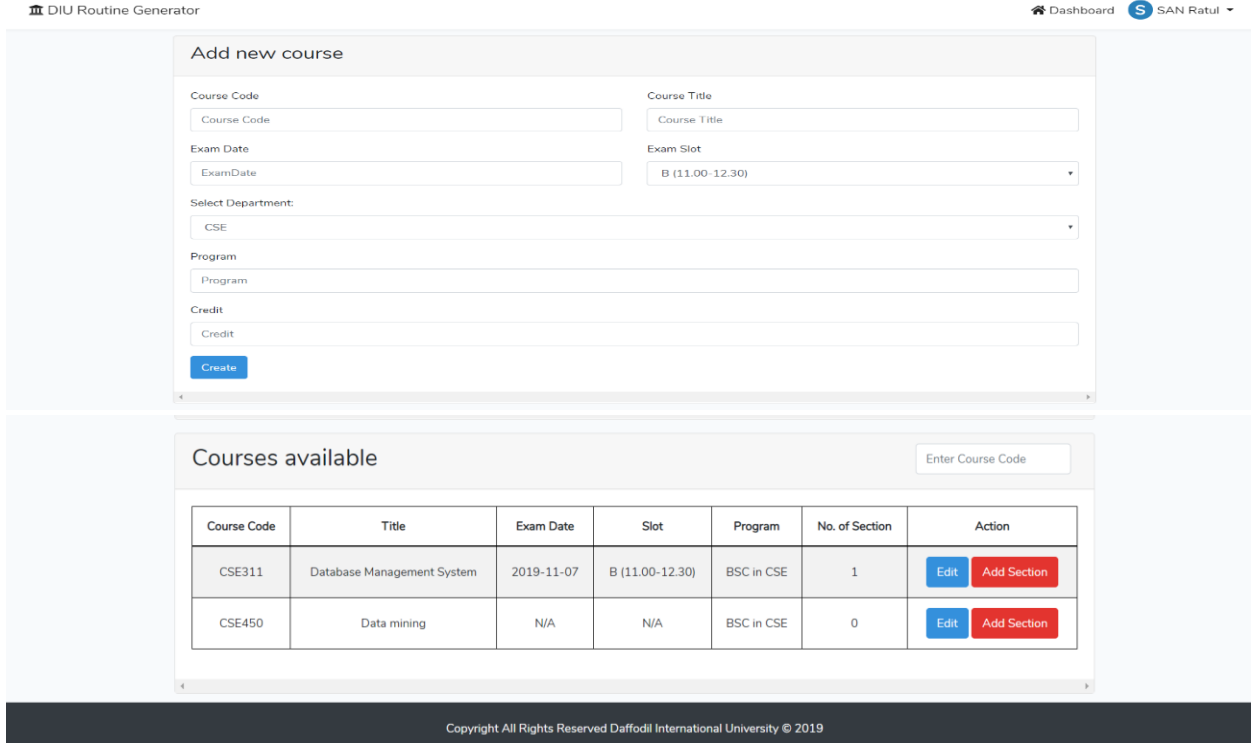

# The figure 4.2.17 shows the Add New Faculty Members page of the system

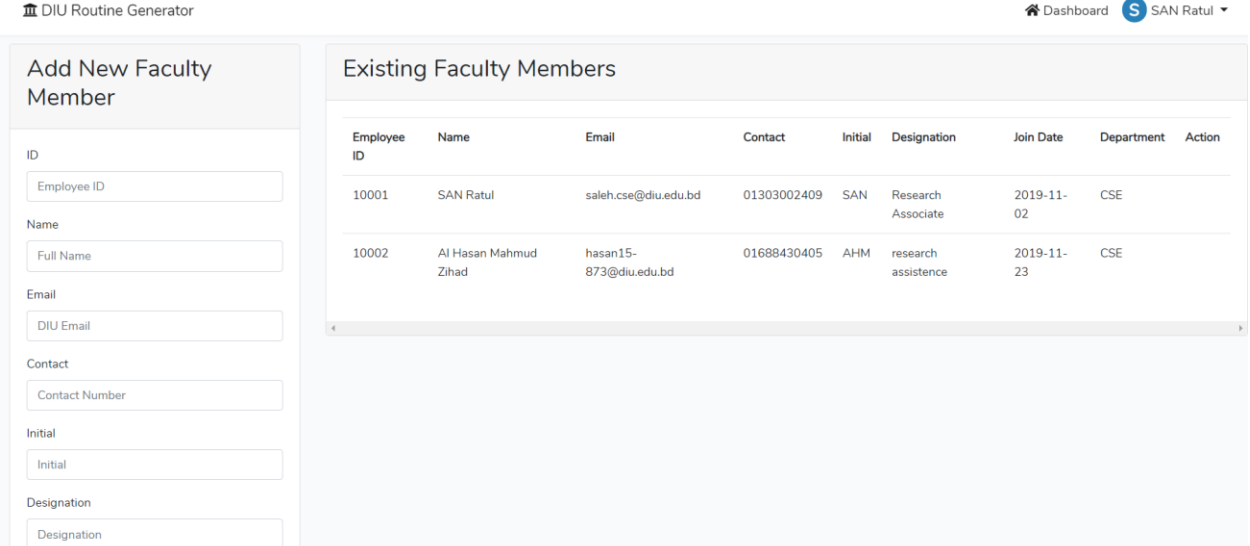

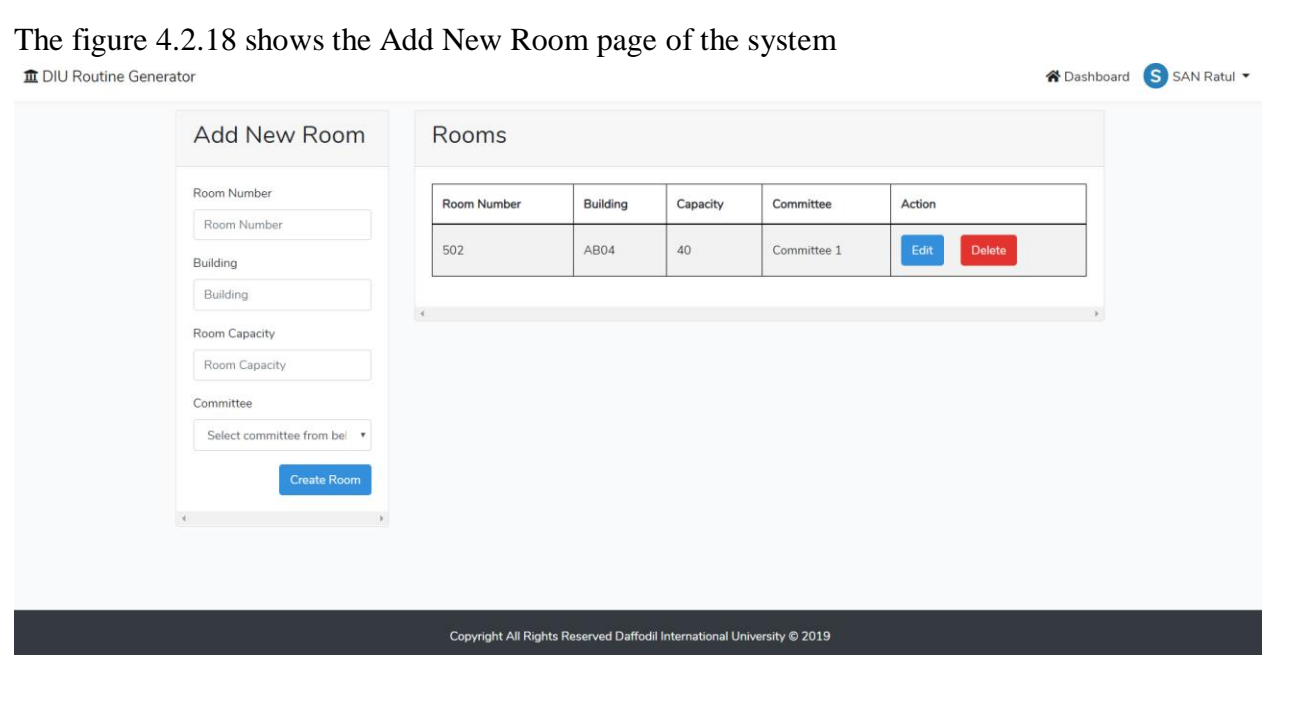

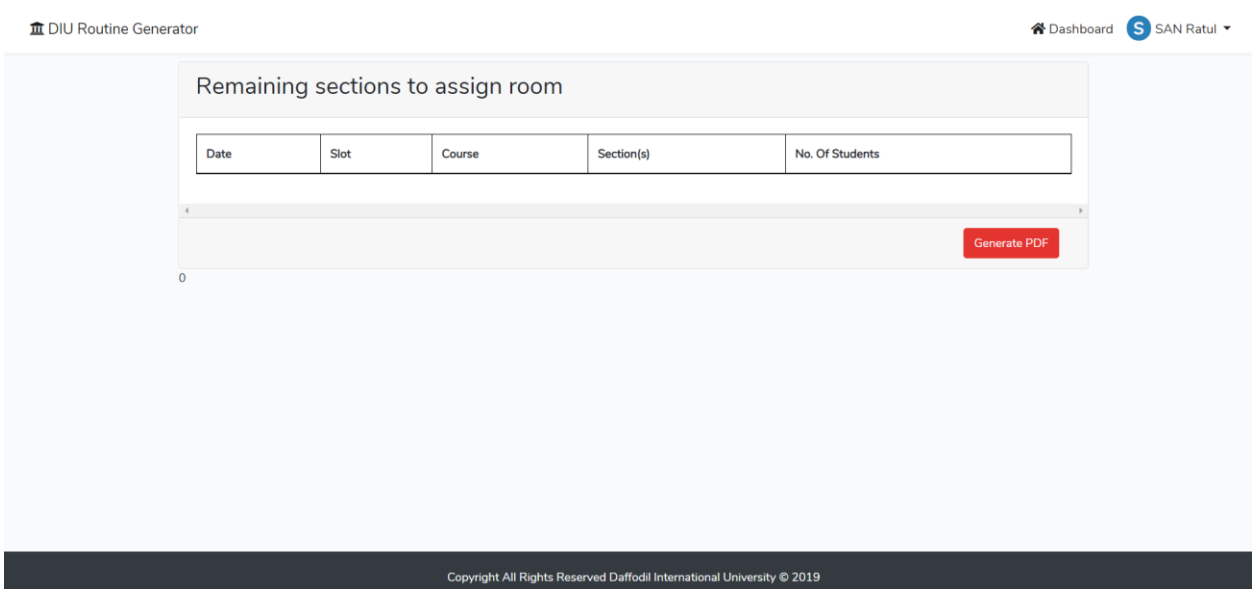

## The figure 4.2.19 shows the Remaining Section to assign room page of the system

The figure 4.2.20 shows the Rooms Available page of the system

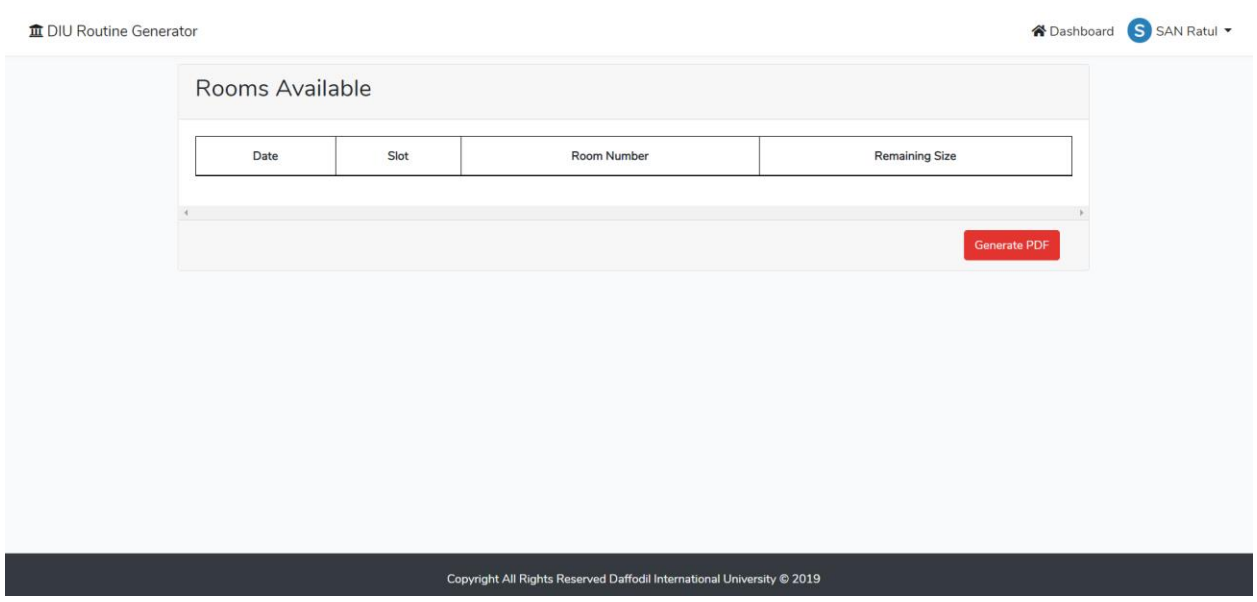

## Figure 4.2.21 shows the Seat Plan page of the system

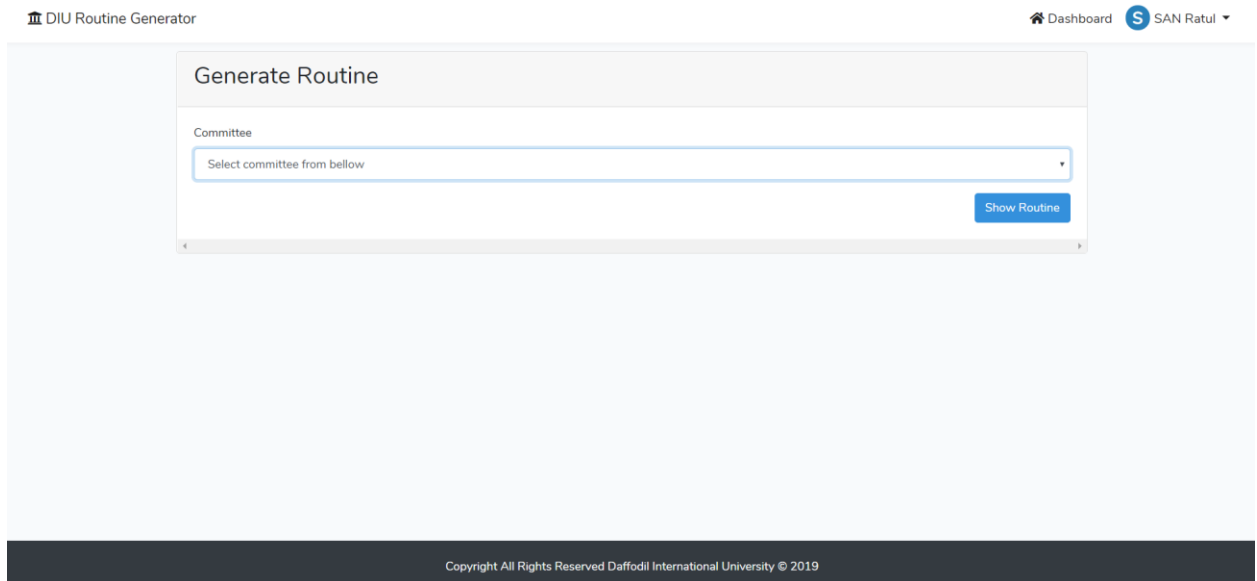

The figure 4.2.22 shows the Department wise routine page of the system

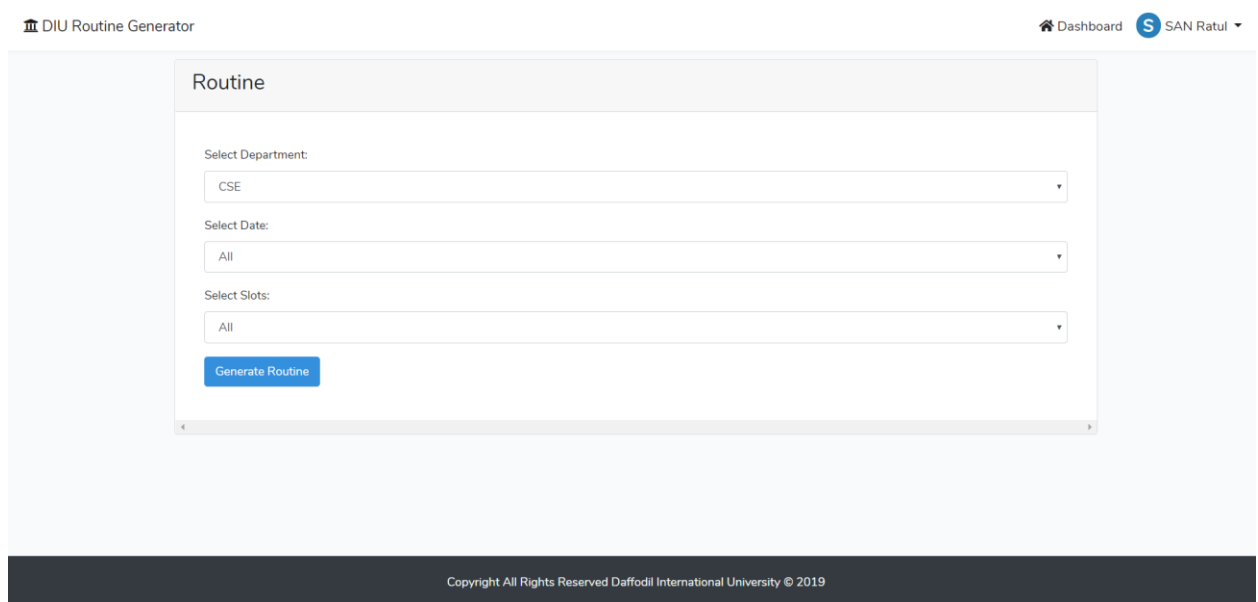

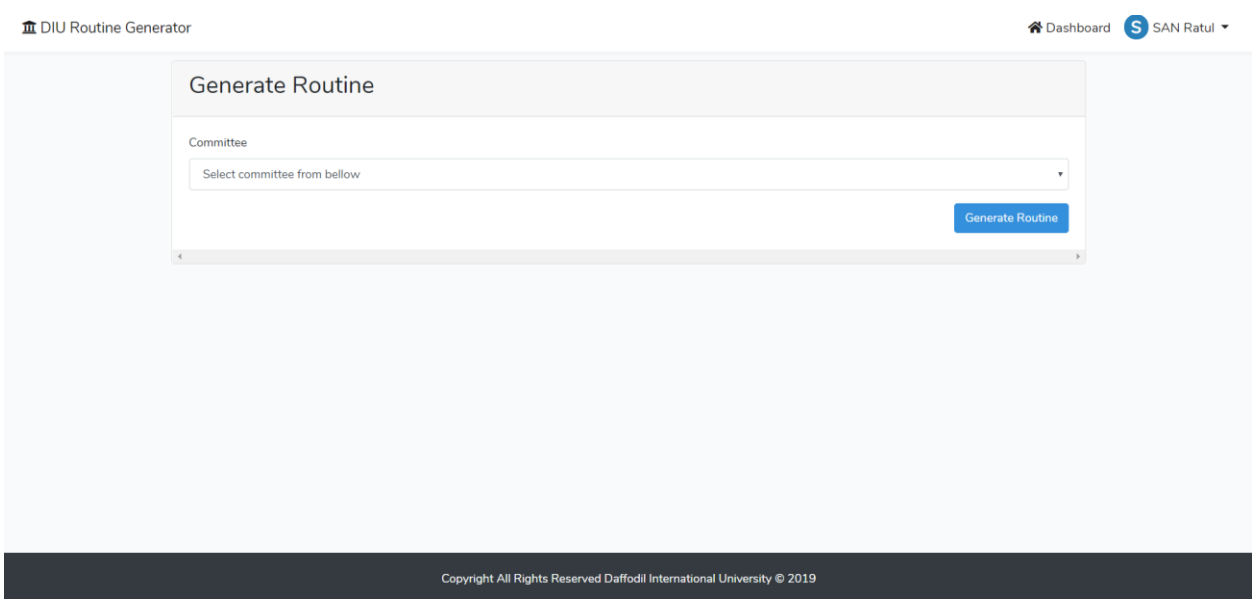

## Figure 4.2.23 shows the Generate routine page of the system

The figure 4.2.24 shows the All semester page of the system

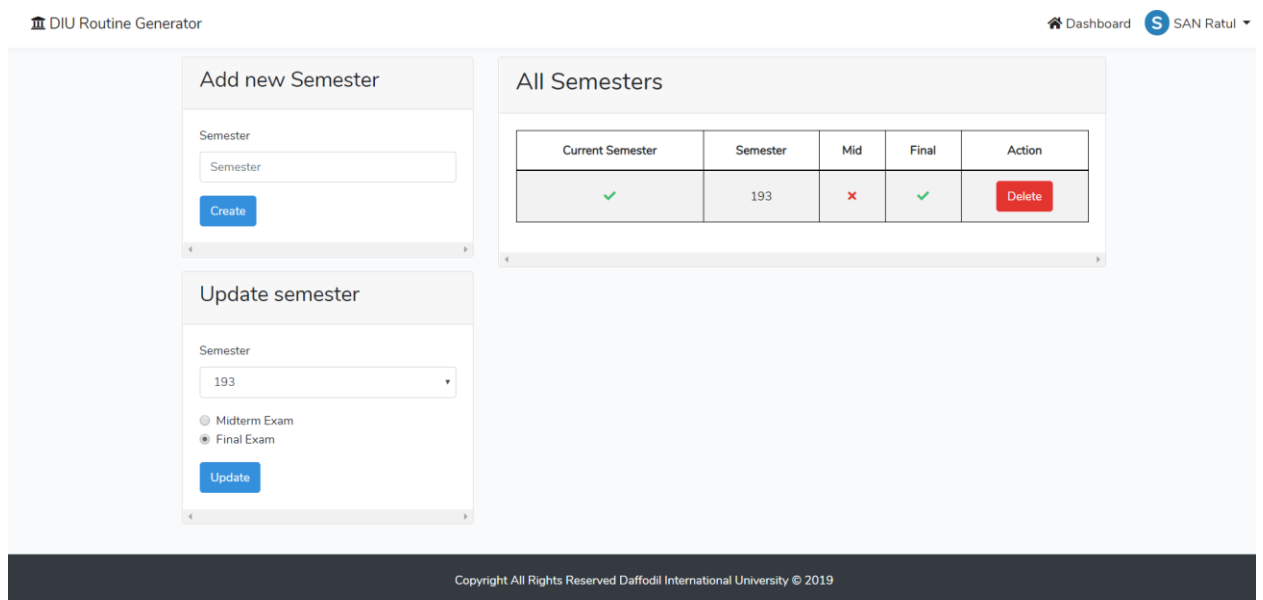

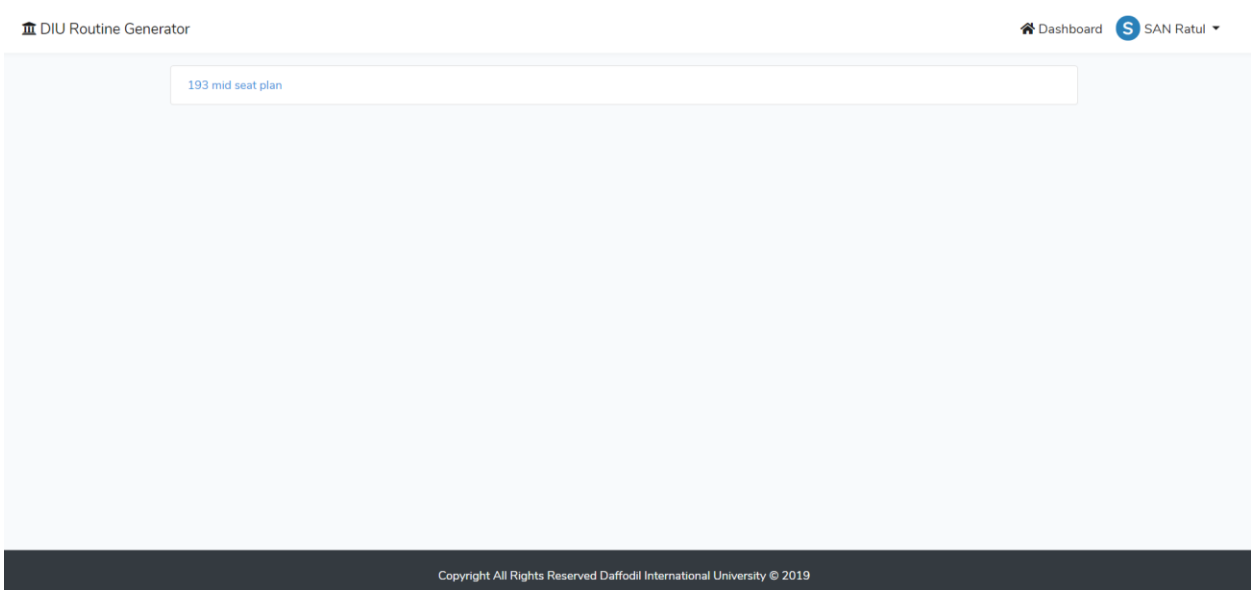

# Figure 4.2.25 shows the Old routine page of the system

### **4.3 Backend Design:**

### **4. 3. 1 Backend technology:**

The backend of a web-based system is generally a server, database and programming language, scripting language used on the system to work perfectly.

The system designing is done by HTML and CSS3 and for interaction design here used JavaScript and some plugins of JavaScript and CSS3.

Some plugins are bootstrap, jquery, monthly, date-picker, data tables.

For the responsive view in mobile and tablet device bootstrap used mostly.

Showing the right design at the right time and controlling the preview of required information and data to the right user in their own panel PHP programming language is used and data retrieved from the MySQLi database.

Here the main framework is "Laravel" which is a PHP framework.

The figure Fig 4.3.1 shows the backend communication of frontend response and request.

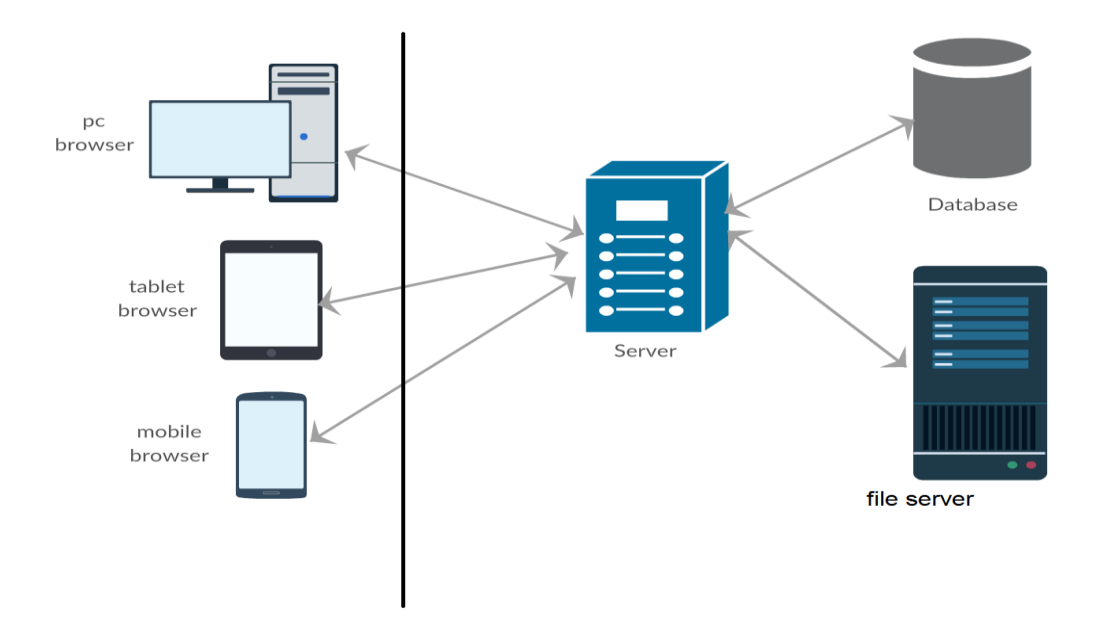

Figure 4.3.1 Backend connection with front end

#### **4.3.2 Backend process & front-end:**

Frontend design has a close connection with the backend. The front end hides the complexity of the process to the users and clients. The front end realizes clients and users that they are using an easy and nice system.

A single front end activity may contain many backend processes and complex operation.

The figure 4.3.2.1, 4.3.2.2 and 4.3.2.3 shows the sequence diagram between web browsers, web server, and database whenever insert, update and view/select operation are done from the front end of the system.

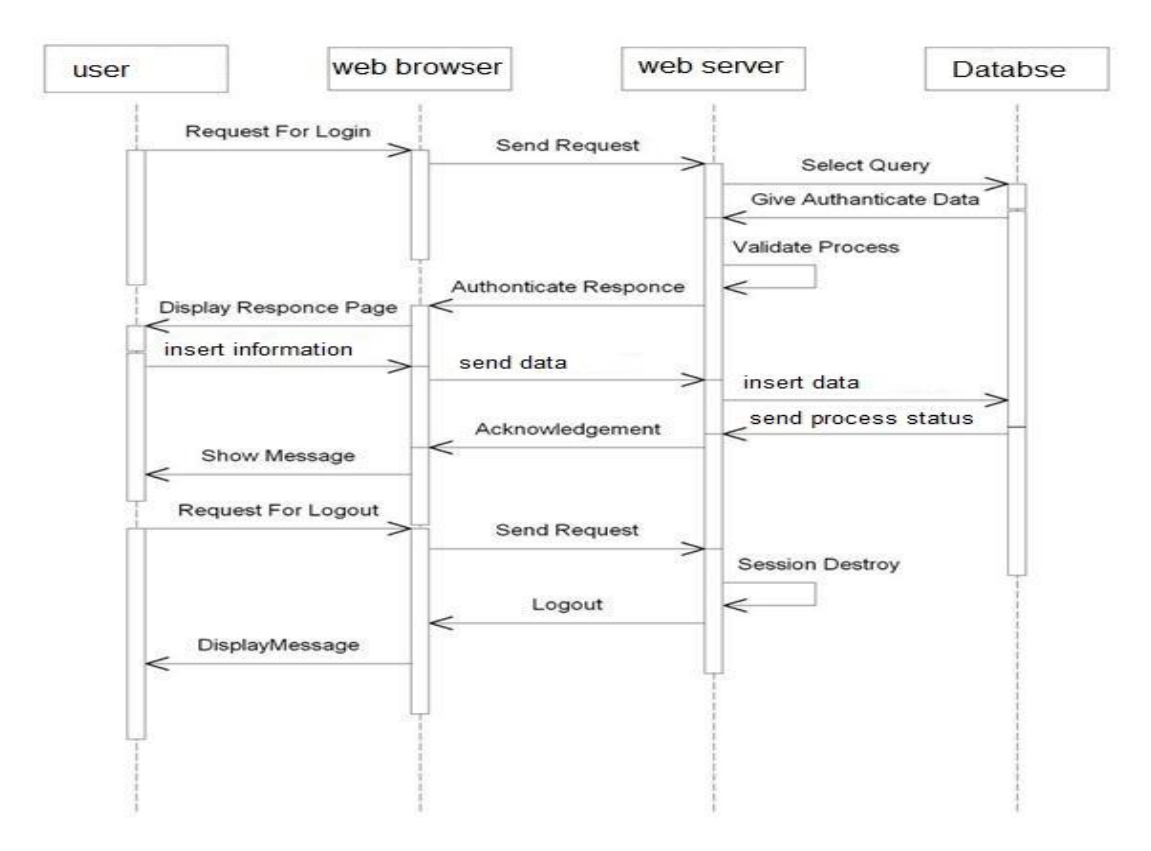

Fig 4.3.2.1 backend process on front end activity (insert)

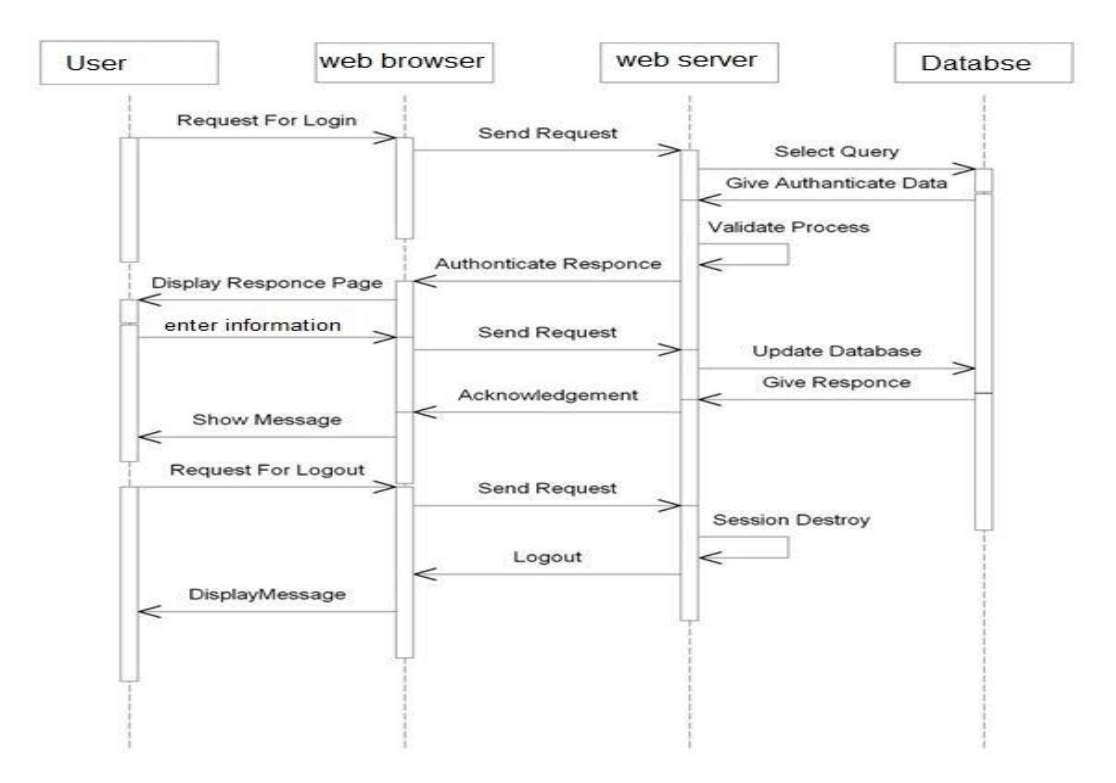

Figure 4.3.2.2: Backend process on front end activity (update)

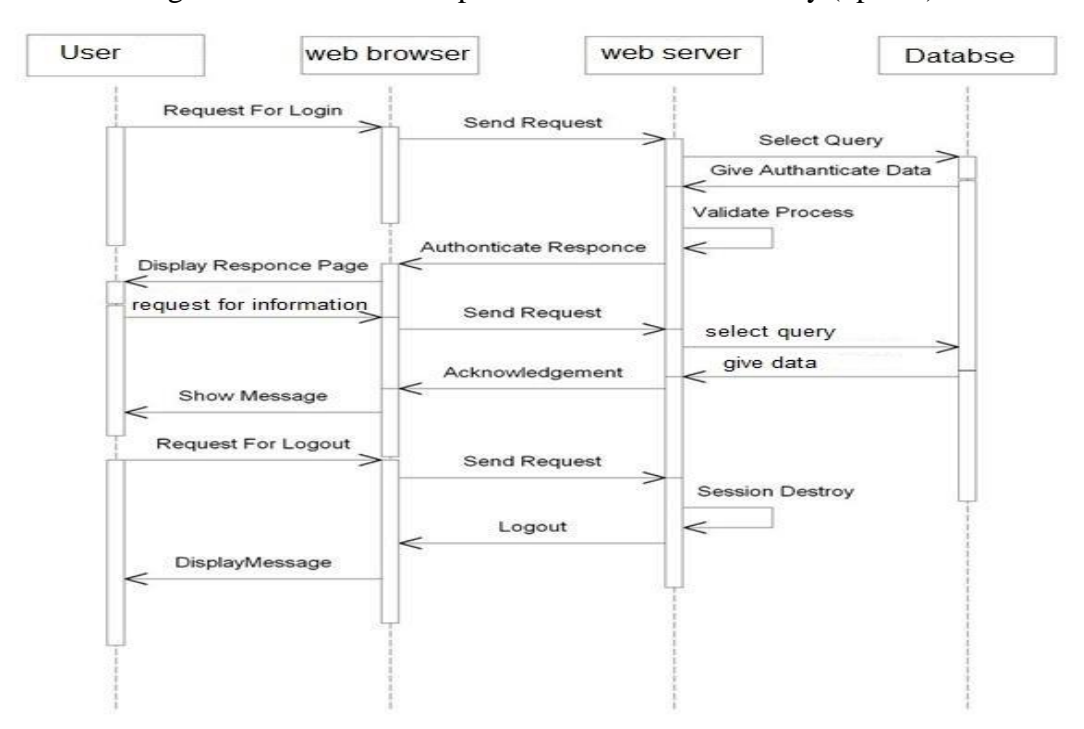

Figure 4.3.2.3: Backend process on front end activity (view)

# **CHAPTER 5**

## **Implementation and Testing**

## **5.1 Implementation of Database:**

The database used in the system is MySQL. The database query is prepared by the query builder class of the "Laravel" framework.

The database contains some tables with are connected to each other with foreign key and information purposes.

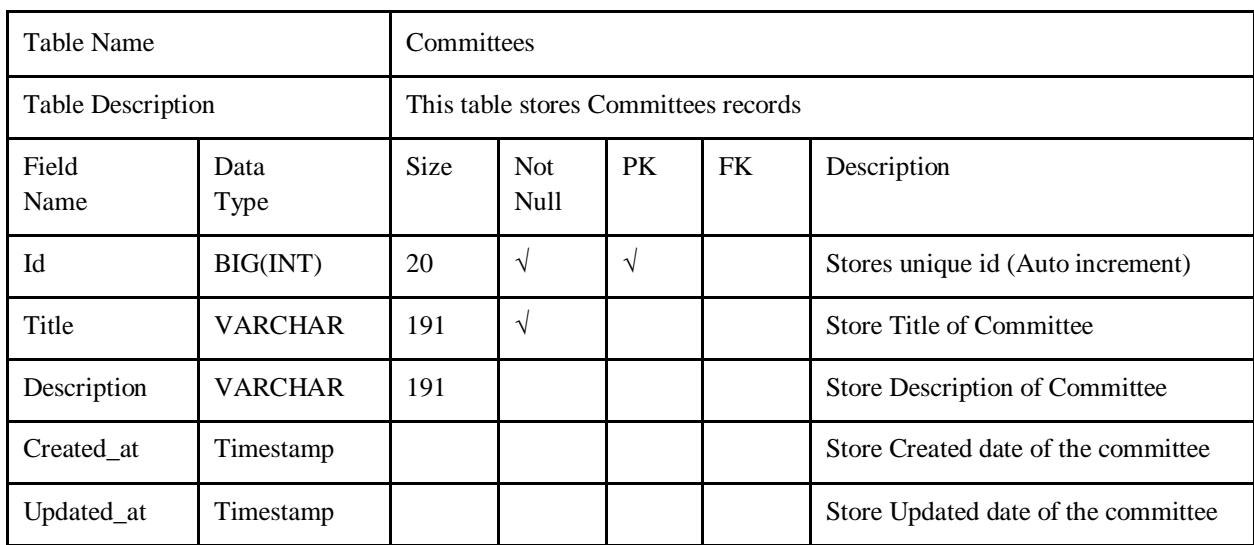

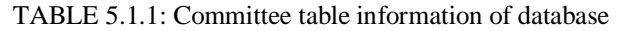

| <b>Table Name</b>        |                | Courses                           |                           |           |           |                                      |  |  |  |
|--------------------------|----------------|-----------------------------------|---------------------------|-----------|-----------|--------------------------------------|--|--|--|
| <b>Table Description</b> |                | This table stores Courses records |                           |           |           |                                      |  |  |  |
| Field<br>Name            | Data<br>Type   | Size                              | <b>Not</b><br><b>Null</b> | PK        | FK        | Description                          |  |  |  |
| Id                       | BIG(INT)       | 20                                | $\sqrt{}$                 | $\sqrt{}$ |           | Stores unique id (Auto increment)    |  |  |  |
| Code                     | <b>VARCHAR</b> | 191                               | $\sqrt{}$                 |           |           | <b>Store Course Code</b>             |  |  |  |
| Dept_id                  | BIG(INT)       | 20                                |                           |           | $\sqrt{}$ | Store Department id of course        |  |  |  |
| Program                  | <b>VARCHAR</b> | 191                               | $\sqrt{ }$                |           |           | Store Name of the program            |  |  |  |
| Title                    | <b>VARCHAR</b> | 191                               | $\sqrt{}$                 |           |           | Store Title of the Courses           |  |  |  |
| Credit                   | Double         | 8,2                               | $\sqrt{}$                 |           |           | Store credit of the courses          |  |  |  |
| Created_at               | Timestamp      |                                   |                           |           |           | <b>Store Created date of Courses</b> |  |  |  |
| Updated_at               | Timestamp      |                                   |                           |           |           | Store Updated date of Courses        |  |  |  |

TABLE 5.1.2: Courses table information of database

TABLE 5.1.3: Departments table information of database

| <b>Table Name</b>        |                | Departments |                                       |               |    |                                      |  |  |  |
|--------------------------|----------------|-------------|---------------------------------------|---------------|----|--------------------------------------|--|--|--|
| <b>Table Description</b> |                |             | This table stores Departments records |               |    |                                      |  |  |  |
| Field<br>Name            | Data<br>Type   | Size        | <b>Not</b><br>Null                    | PK            | FK | Description                          |  |  |  |
| Id                       | BIG(INT)       | 20          | $\sqrt{ }$                            | $\mathcal{N}$ |    | Stores unique id(Auto increment)     |  |  |  |
| Title                    | <b>VARCHAR</b> | 191         | $\sqrt{ }$                            |               |    | Store title of the Department        |  |  |  |
| TotalStudent             | <b>INT</b>     | 11          | $\sqrt{ }$                            |               |    | Store number of student              |  |  |  |
| Faculty_id               | BIG(INT)       | 191         | $\sqrt{ }$                            |               | V  | Store faculty id of department       |  |  |  |
| Created at               | Timestamp      |             |                                       |               |    | Store Created date of the department |  |  |  |
| Updated_at               | Timestamp      |             |                                       |               |    | Store Updated date of the department |  |  |  |

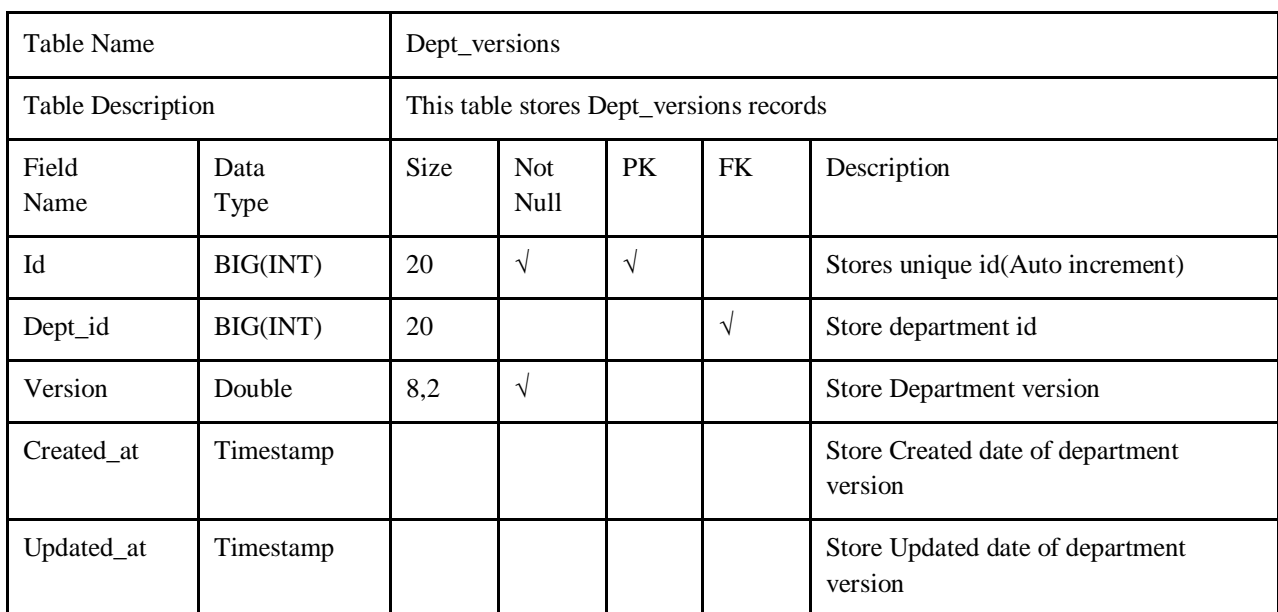

#### TABLE 5.1.4: Dept\_versions table information of database

TABLE 5.1.5: Exam table information of database

| <b>Table Name</b>        |                | Exam |                                |            |           |                                  |  |  |  |  |
|--------------------------|----------------|------|--------------------------------|------------|-----------|----------------------------------|--|--|--|--|
| <b>Table Description</b> |                |      | This table stores Exam records |            |           |                                  |  |  |  |  |
| Field<br>Name            | Data<br>Type   | Size | <b>Not</b><br>Null             | <b>PK</b>  | FK        | Description                      |  |  |  |  |
| Id                       | BIG(INT)       | 20   | $\sqrt{ }$                     | $\sqrt{ }$ |           | Stores unique id(Auto increment) |  |  |  |  |
| course_id                | BIG(INT)       | 20   |                                |            | $\sqrt{}$ | Store Course id                  |  |  |  |  |
| examDate                 | Date           | 8,2  | $\sqrt{ }$                     |            |           | Store exam date                  |  |  |  |  |
| Slot                     | <b>VARCHAR</b> | 191  | $\sqrt{ }$                     |            |           | Store exam time slot             |  |  |  |  |
| Created_at               | Timestamp      |      |                                |            |           | Store Created date of exam       |  |  |  |  |
| Updated_at               | Timestamp      |      |                                |            |           | Store Updated date of exam       |  |  |  |  |

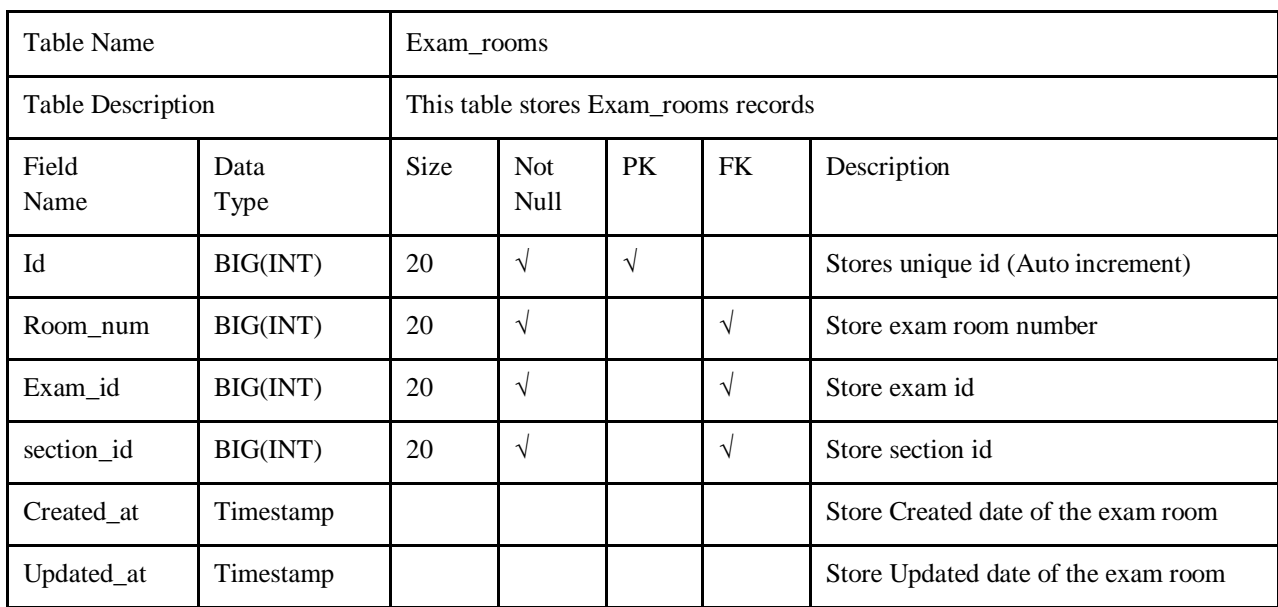

#### TABLE 5.1.6: Exam\_rooms table information of database

TABLE 5.1.7: faculties table information of database

| <b>Table Name</b> |                | <b>Faculties</b>                    |                           |               |             |                                  |  |  |
|-------------------|----------------|-------------------------------------|---------------------------|---------------|-------------|----------------------------------|--|--|
| Table Description |                | This table stores faculties records |                           |               |             |                                  |  |  |
| Field<br>Name     | Data<br>Type   | <b>Size</b>                         | <b>Not</b><br><b>Null</b> | PK            | Description |                                  |  |  |
| Id                | BIG(INT)       | 20                                  | $\sqrt{ }$                | $\mathcal{L}$ |             | Stores unique id(Auto increment) |  |  |
| Title             | <b>VARCHAR</b> | 191                                 | $\sqrt{ }$                |               | $\sqrt{}$   | Store title of faculty           |  |  |
| Committee id      | BIG(INT)       | 20                                  |                           |               | V           | Store committee id of faculty    |  |  |
| Created_at        | Timestamp      |                                     |                           |               |             | Store Created date of faculties  |  |  |
| Updated_at        | Timestamp      |                                     |                           |               |             | Store Updated date of faculties  |  |  |

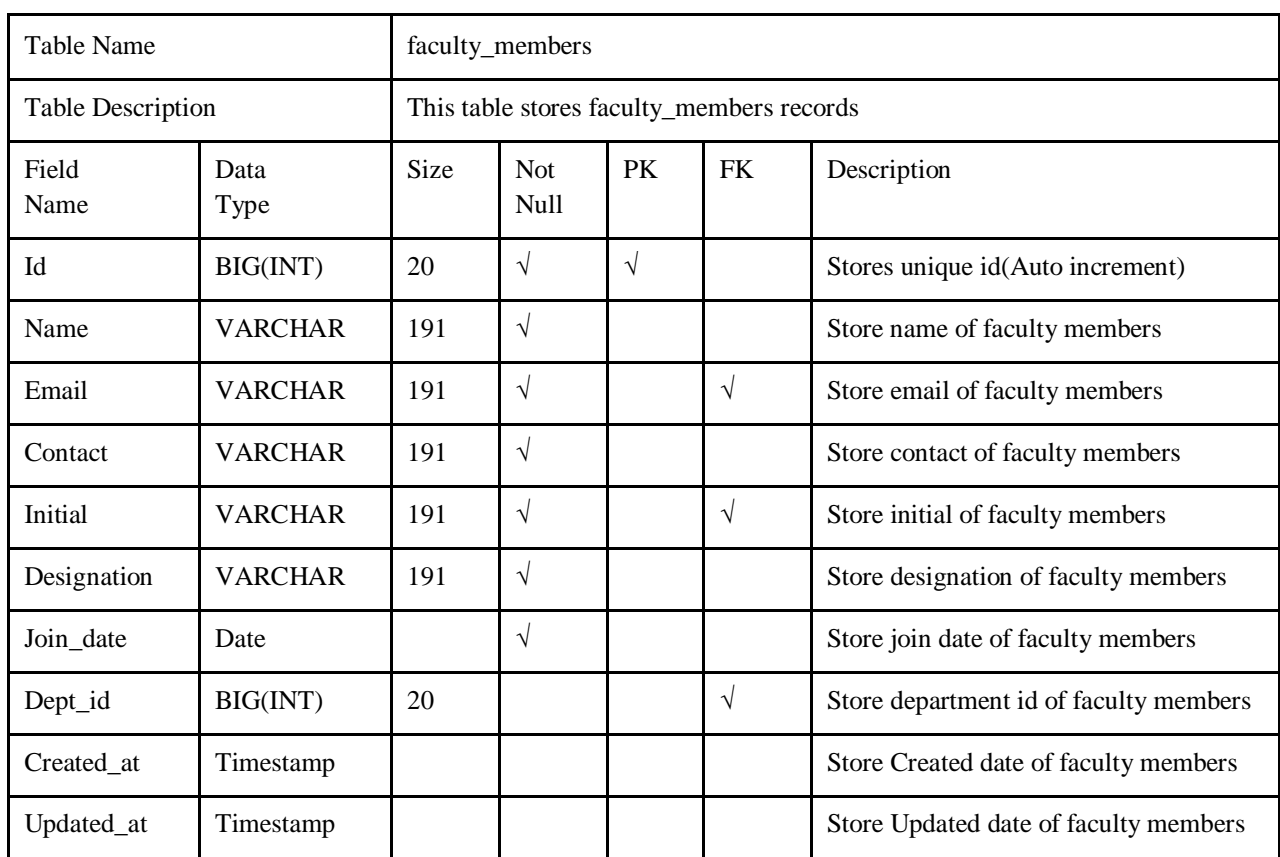

### TABLE 5.1.8: faculty\_members table information of database

TABLE 5.1.9: migrations table information of database

| Table Name        |                | Migrations                                                          |               |               |  |                                  |  |  |
|-------------------|----------------|---------------------------------------------------------------------|---------------|---------------|--|----------------------------------|--|--|
| Table Description |                | This table stores migrations records                                |               |               |  |                                  |  |  |
| Field<br>Name     | Data<br>Type   | <b>Size</b><br>PK<br><b>FK</b><br><b>Not</b><br>Description<br>Null |               |               |  |                                  |  |  |
| Id                | BIG(INT)       | 20                                                                  | $\gamma$      | $\mathcal{N}$ |  | Stores unique id(Auto increment) |  |  |
| Migrations        | <b>VARCHAR</b> | 191                                                                 | $\mathcal{N}$ |               |  | Store migration data             |  |  |
| Batch             | <b>INT</b>     | 11                                                                  |               |               |  | Store batch                      |  |  |

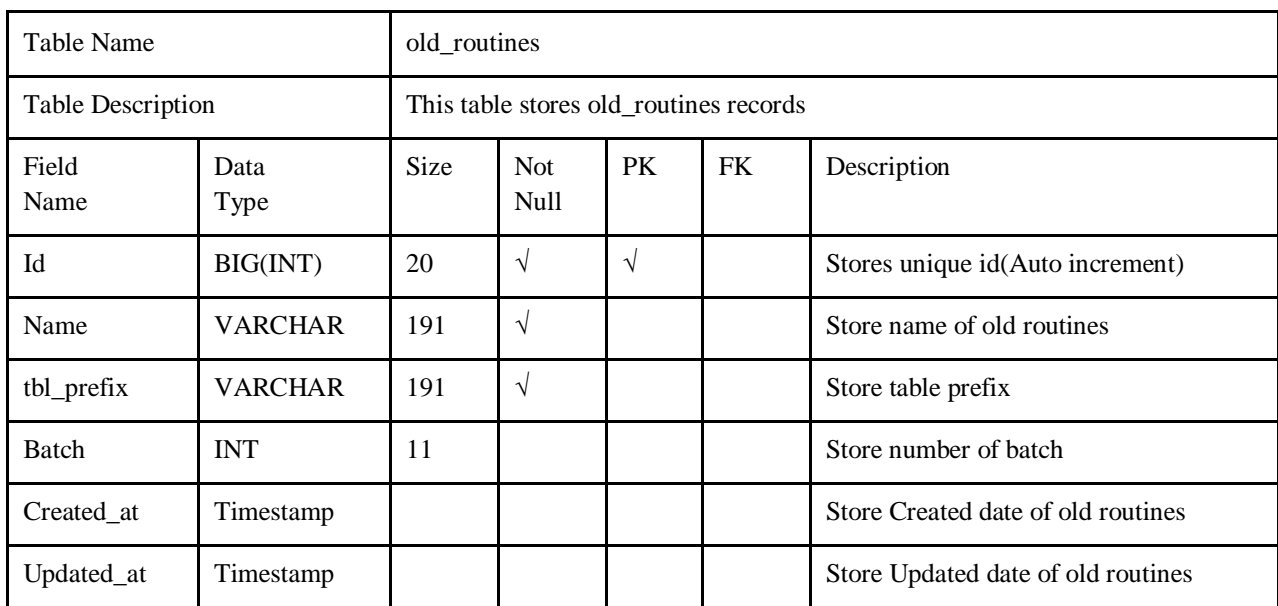

### TABLE 5.1.10: old\_routines table information of database

TABLE 5.1.11: faculties table information of database

| Table Name        |                | Password resets                                                     |                                           |  |               |                                          |  |  |
|-------------------|----------------|---------------------------------------------------------------------|-------------------------------------------|--|---------------|------------------------------------------|--|--|
| Table Description |                |                                                                     | This table stores password_resets records |  |               |                                          |  |  |
| Field<br>Name     | Data<br>Type   | PK<br>FK<br><b>Size</b><br><b>Not</b><br>Description<br><b>Null</b> |                                           |  |               |                                          |  |  |
| Email             | <b>VARCHAR</b> | 191                                                                 | V                                         |  | $\mathcal{N}$ | Stores unique id(Auto increment)         |  |  |
| Token             | <b>VARCHAR</b> | 191                                                                 | V                                         |  |               | Store token of the password reset        |  |  |
| Created_at        | Timestamp      |                                                                     |                                           |  |               | Store Created date of the password reset |  |  |

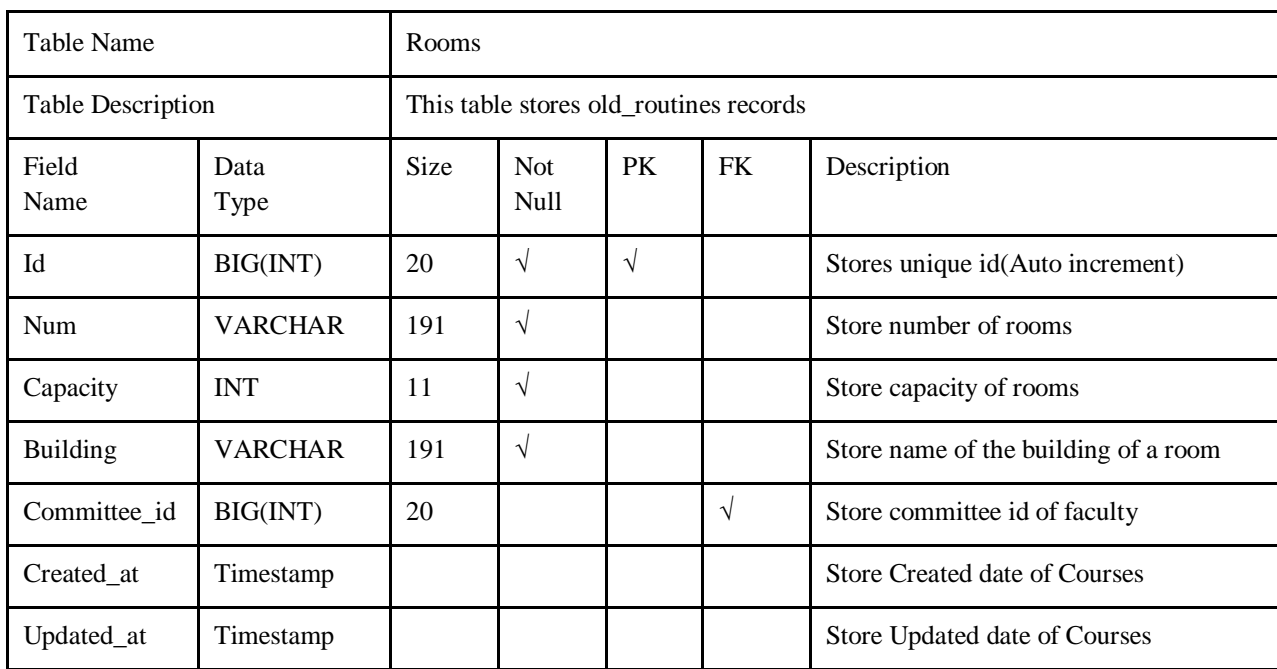

#### TABLE 5.1.12: rooms table information of database

TABLE 5.1.13: room\_statuses table information of database

| <b>Table Name</b>        |                | room statuses |                                         |            |           |                                       |  |  |  |  |
|--------------------------|----------------|---------------|-----------------------------------------|------------|-----------|---------------------------------------|--|--|--|--|
| <b>Table Description</b> |                |               | This table stores room_statuses records |            |           |                                       |  |  |  |  |
| Field<br>Name            | Data<br>Type   | Size          | <b>Not</b><br>Null                      | <b>PK</b>  | FK.       | Description                           |  |  |  |  |
| Id                       | BIG(INT)       | 20            | $\sqrt{ }$                              | $\sqrt{ }$ |           | Stores unique id(Auto increment)      |  |  |  |  |
| Room_num                 | BIG(INT)       | 20            |                                         |            | $\sqrt{}$ | Store number of rooms                 |  |  |  |  |
| remainingSize            | <b>INT</b>     | 11            | $\sqrt{ }$                              |            |           | Store remaining size of room capacity |  |  |  |  |
| examDate                 | Date           |               | $\sqrt{}$                               |            |           | Store exam date                       |  |  |  |  |
| Slot                     | <b>VARCHAR</b> | 191           | $\sqrt{}$                               |            |           | Store exam time slot                  |  |  |  |  |
| Created_at               | Timestamp      |               |                                         |            |           | Store Created date of room status     |  |  |  |  |
| Updated_at               | Timestamp      |               |                                         |            |           | Store Updated date of room status     |  |  |  |  |

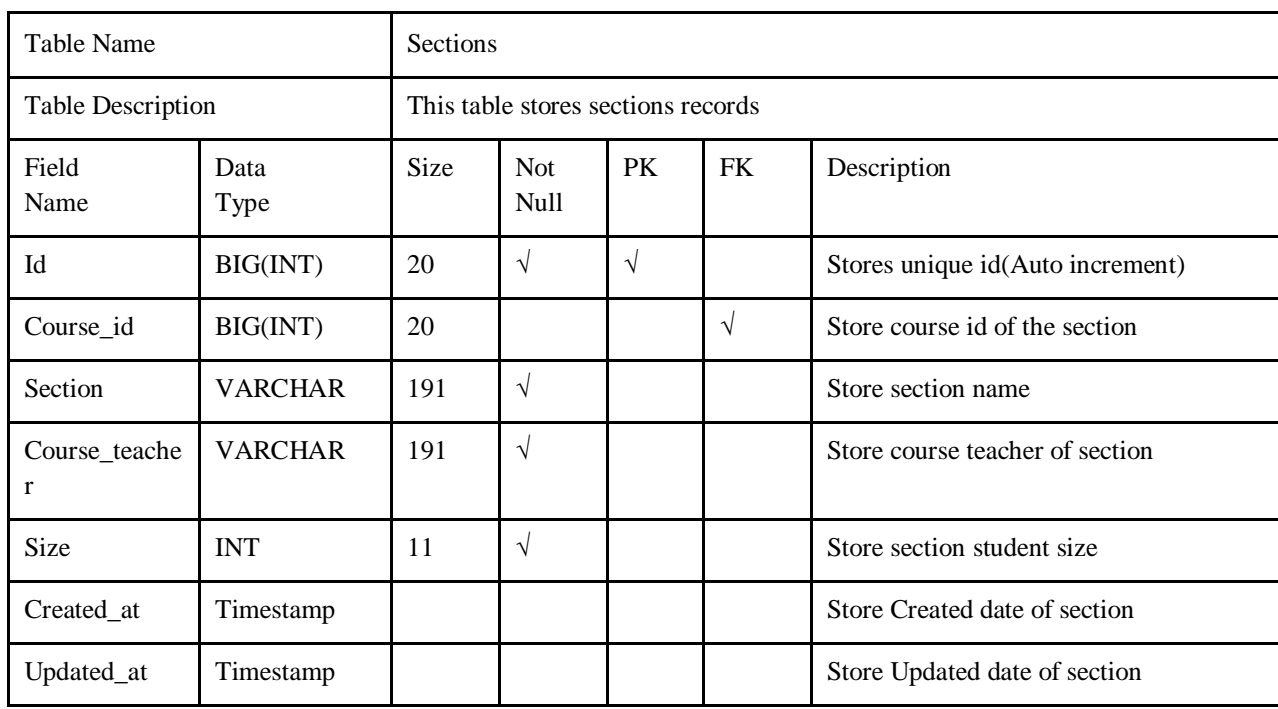

### TABLE 5.1.14: sections table information of database

TABLE 5.1.15: semester table information of database

| Table Name               |              | Semester |                                    |            |    |                                    |  |  |  |  |
|--------------------------|--------------|----------|------------------------------------|------------|----|------------------------------------|--|--|--|--|
| <b>Table Description</b> |              |          | This table stores semester records |            |    |                                    |  |  |  |  |
| Field<br>Name            | Data<br>Type | Size     | <b>Not</b><br>Null                 | PK         | FK | Description                        |  |  |  |  |
| Id                       | BIG(INT)     | 20       | $\sqrt{ }$                         | $\sqrt{ }$ |    | Stores unique id(Auto increment)   |  |  |  |  |
| Semester                 | <b>INT</b>   | 11       | $\sqrt{ }$                         |            |    | Store number of semester           |  |  |  |  |
| Mid                      | Tinyint      |          | $\sqrt{ }$                         |            |    | Store name of the exam             |  |  |  |  |
| Final                    | Tinyint      | 1        | $\sqrt{ }$                         |            |    | Store name of the exam             |  |  |  |  |
| Current_seme<br>ster     | Tinyint      | 1        | $\sqrt{ }$                         |            |    | Store current semester             |  |  |  |  |
| Created_at               | Timestamp    |          |                                    |            |    | Store Created date of the semester |  |  |  |  |
| Updated_at               | Timestamp    |          |                                    |            |    | Store Updated date of the semester |  |  |  |  |

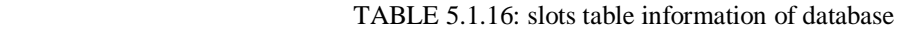

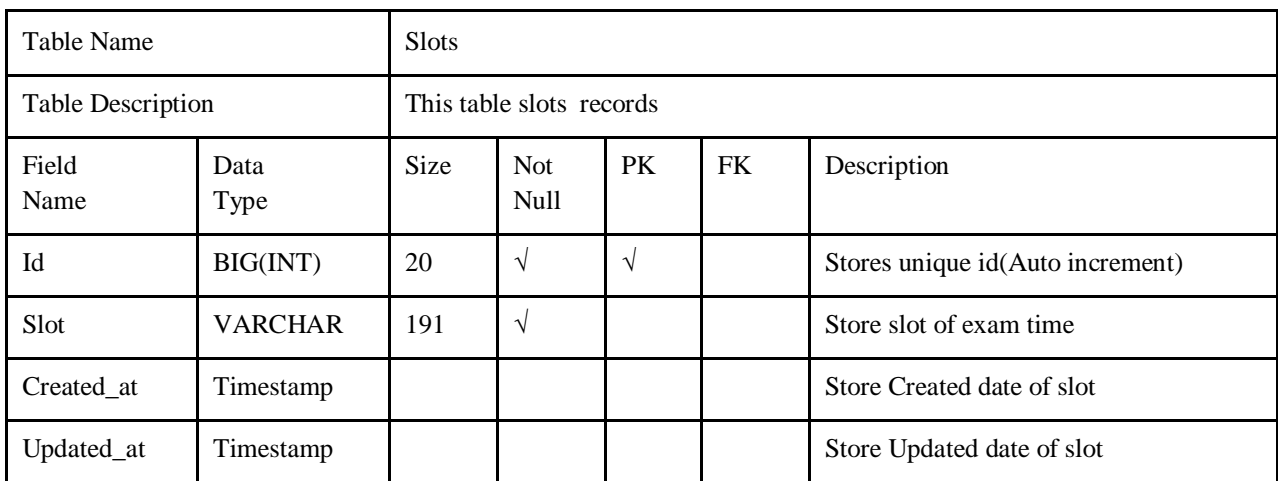

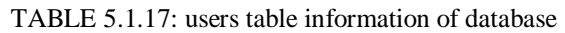

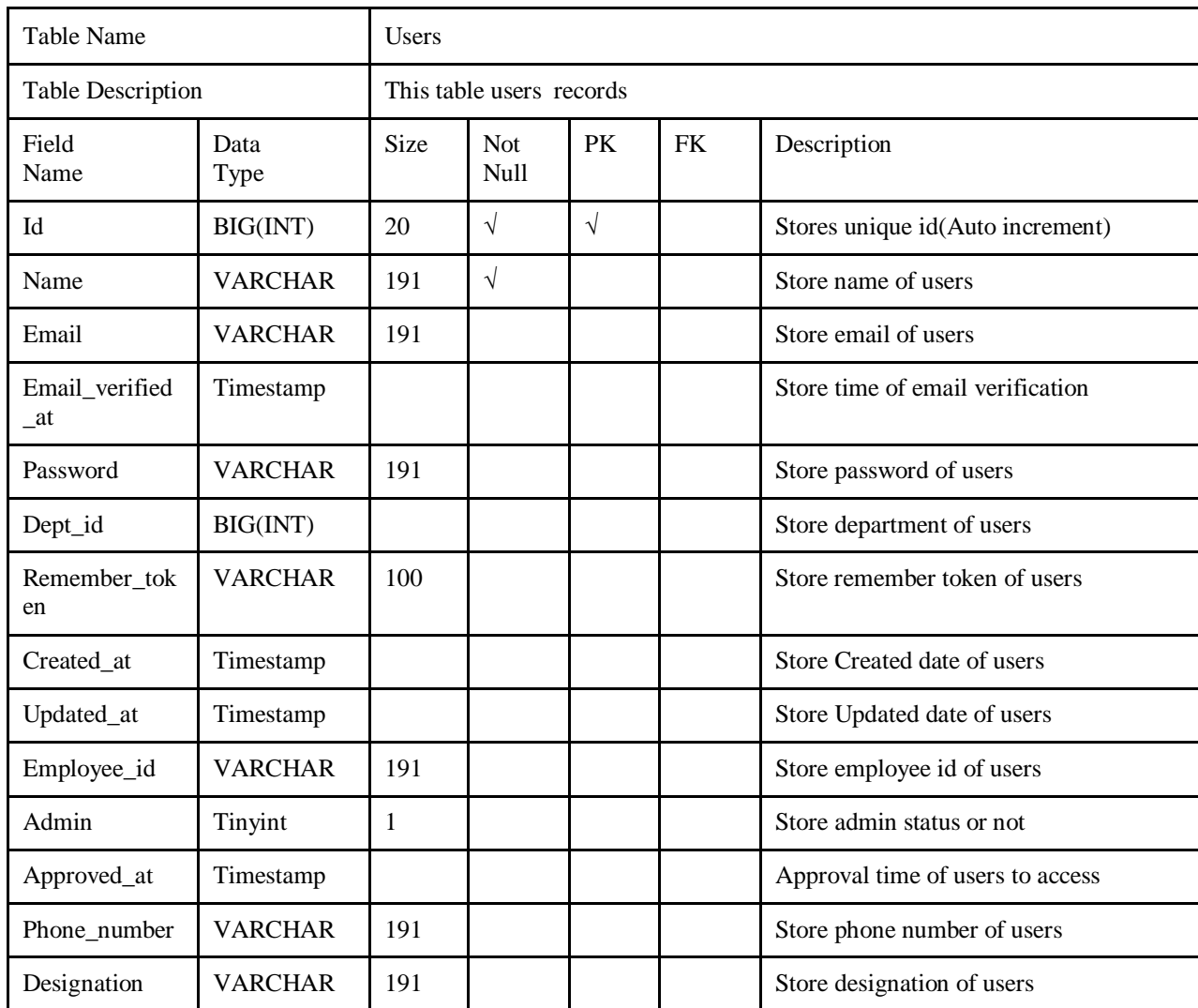

## **5.2 Implementation access to Modules:**

The figure 5.2.1 shows the super admin's access to modules

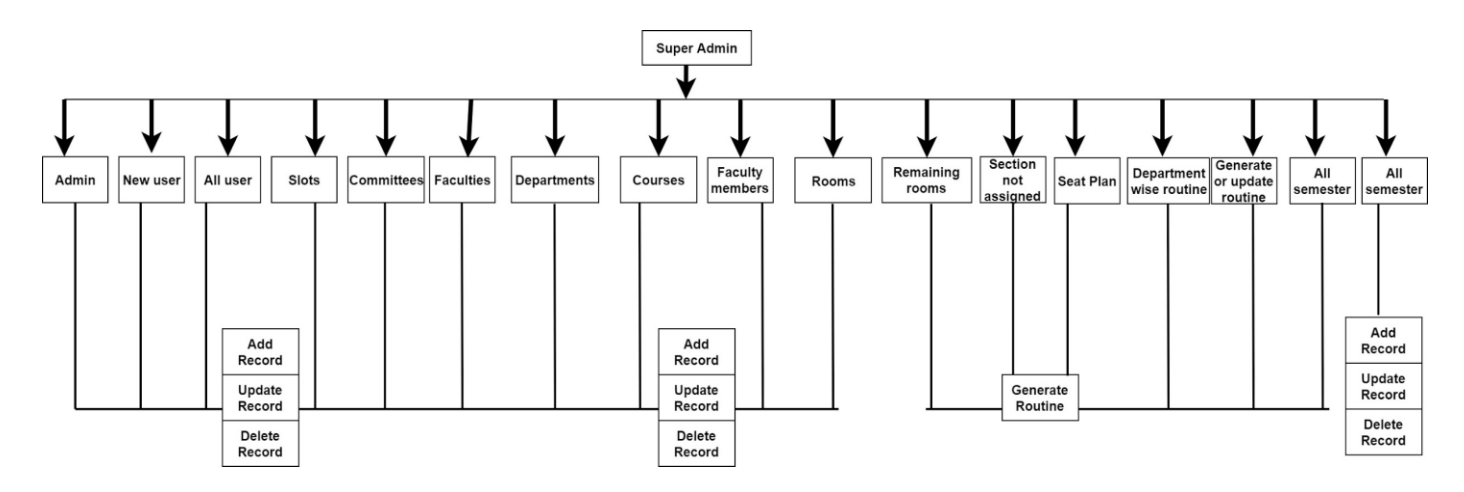

Figure 5.2.1: Super Admin module

The figure 5.2.2 shows the admin's access to modules

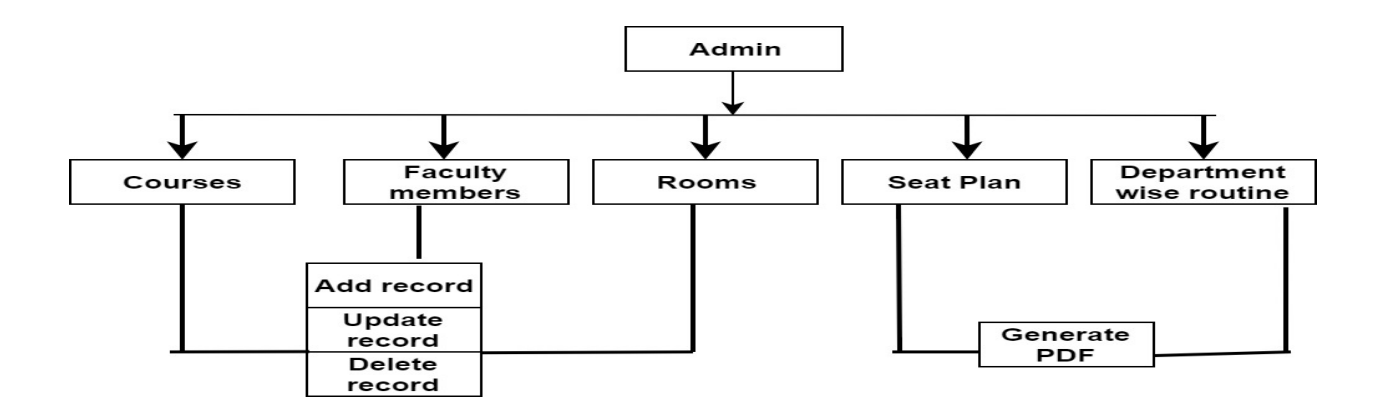

Figure 5.2.2: Admin access model

## **5.3 Test case:**

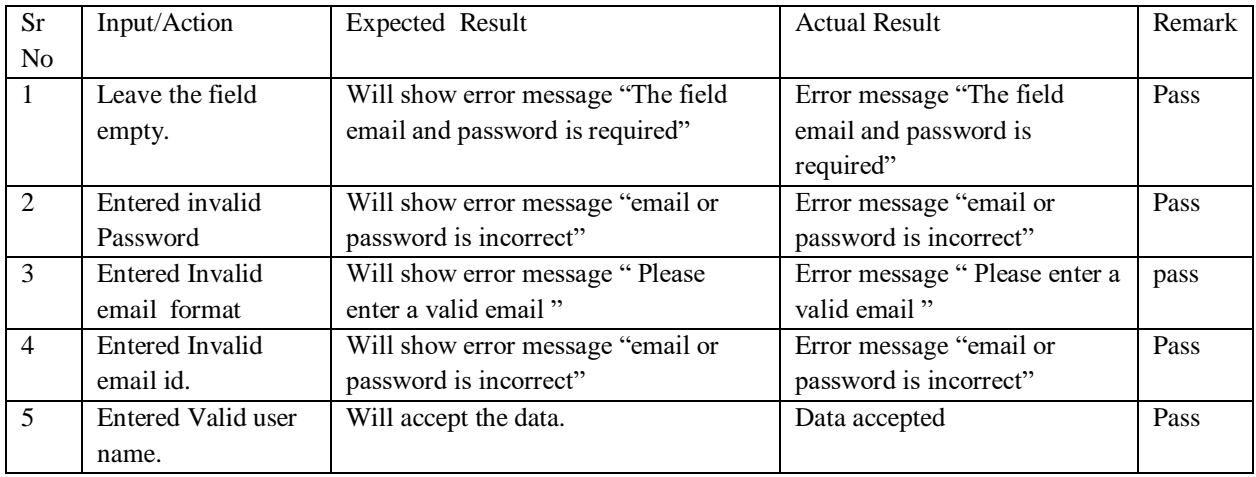

## TABLE 5.3.1: a Test case of Login Page

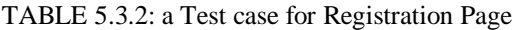

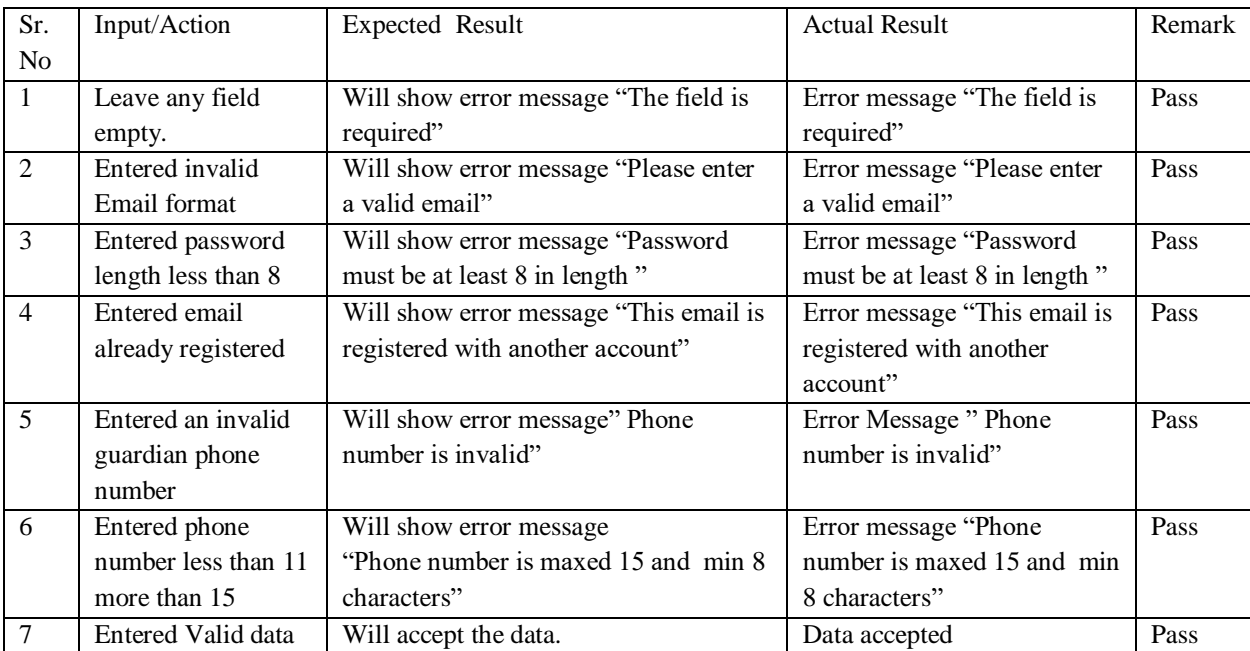

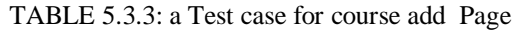

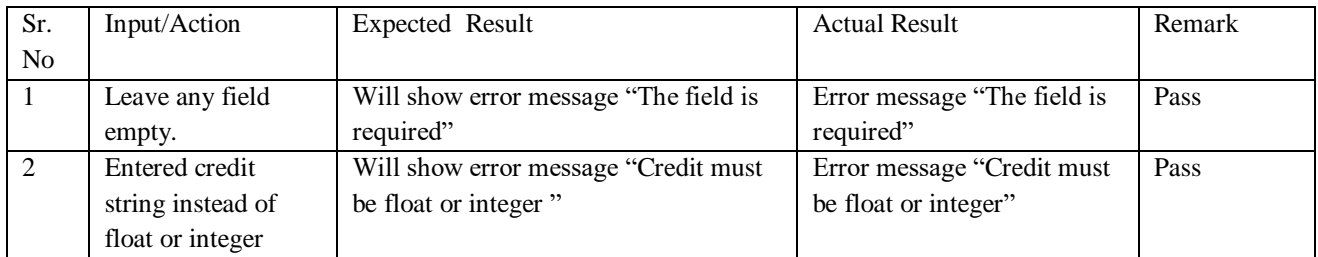

# **CHAPTER 6**

## **Conclusion and Future Work**

### **6.1 Conclusion:**

**"Exam Routine Application for DIU"** has fulfilled the necessary requirements of the Exam management committee of DIU. We have designed this application in a user friendly manner. We tried our best to make proper documentation so that, users can easily understand the operations and can properly execute them. We developed this system in 'PHP laravel' to improve security and application performance. The system has achieved the objective of allocating rooms for exams and properly utilizing the room spaces. We implemented and tested our project.

### **REFERENCES**

*[1]Examination Hall and Seating Arrangement Application using PHP, retrieved from <https://pdfs.semanticscholar.org/b083/e0a6ceaf7103b18c3dcc6796637c84234fb3.pdf> -retrieved on (2019, January 01).*

*[2]Class organizer for diu retrieved from https://play.google.com/store/apps/details?id=bd.edu.daffodilvarsity.classorganizer - retrieved on (2019, January 01).*

*[3]Diu smart student retrived from https://play.google.com/store/apps/details?id=com.daffodilvarsity.diu - retrived on (2019, January 01).*

*[4]draw.io is free online diagram software for making flowcharts, process diagrams, org charts, UML, ER and network diagrams retrieved from <https://www.draw.io/> - retrieved on (2019, January 01).*

*[5]"PHP COOKBOOK", O'David Sklar and Adam Trachtenberg, Reilly Publications, 2002 Edition. - retrieved on (2019, January 01).*

*[6]"WEB APPLICATION DEVELOPMENT WITH PHP", Tobias Rats chiller and Till Gerken, New Riders Publications, 2000 Edition. - retrieved on (2019, January 01).*

*[7]"AN INTRODUCTION TO THE DATABASE SYSTEM", Bipin C.Desai, Galgotia Publications, 1991 - retrieved on (2019, January 01).*

*[8]"SYSTEM ANALYSIS AND DESIGN", Abraham Silber Schatz, Tata McGraw Hill Publications. - retrieved on (2019, January 01).*

*[9]laravel - the PHP framework for web artisans, retrieved from* 

 *https://laravel.com/ - retrieved on (2019, January 01). [10]Stack overflow - where developers learn to share & build careers retrieved from* 

*https://stackoverflow.com - retrieved on (2019, January 01)[.](https://stackoverflow.com/)*
